# 제 **2** 회 연구지원서비스 역량강화 세미나 발표자료

### 일시 : 2011. 10. 19.(수) 10:00-13:00 장소 : 서울대학교 중앙도서관 대회의실

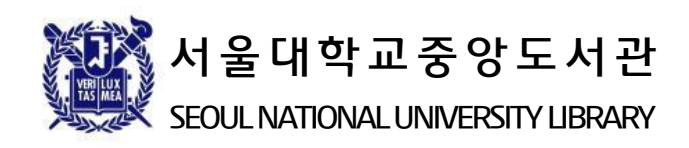

# 제2회 연구지원 서비스 역량강화 세미나

일시 : 10월 19일(수) 10:00-13:00

장소 : 도서관 4층 대회의실

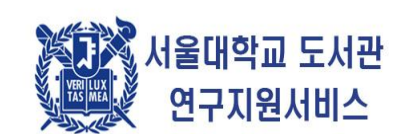

서울대학교 중앙도서관 SEOUL NATIONAL UNIVERSITY LIBRARY

차례(1)

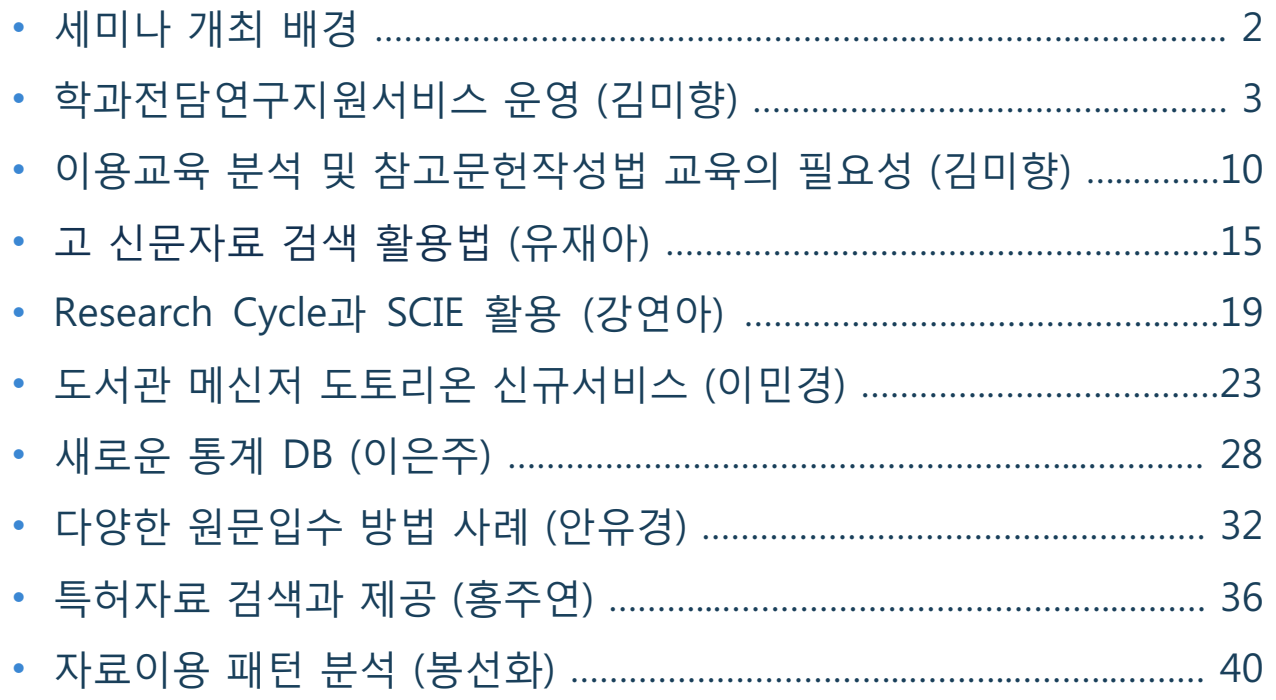

3 서울대학교 도서관 연구지원서비스

# 차례(2)

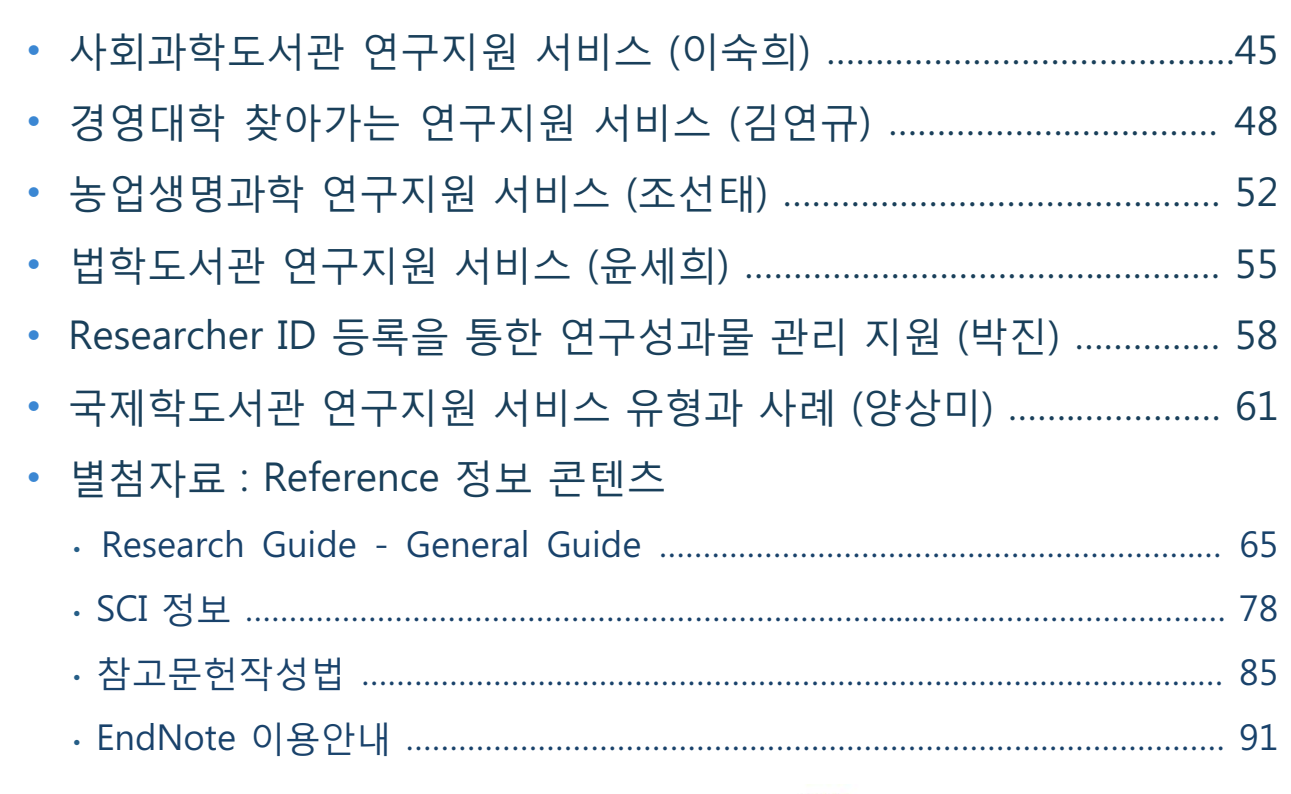

(3) 서울대학교 도서관 연구지원서비스

### 세미나 개최 배경

- ◆ 2007년 2월부터 학과전담연구지원서비스 가동
- $\triangle$  2010년 9월부터 각 분관에서 해당 대학의 연구지원서비 스 전담
- $\blacklozen$  매년 연구지원서비스 역량 강화 세미나를 통해서 중앙 도서관과 분관이 보유한 노하우를 공개하여 연구지워서 비스의 질적 향상을 제고하는 등의 정보공유와 깊이있 는 논의를 통해 질 높은 연구지원서비스 방안을 모색하 고자 함

▓▒ 서울대학교 도서관 연구지원서비스

### 참석자 소개

#### $\blacklozenge$  중앙도서관

- 김성자(정보관리과 과장), 이재원(정보관리과 사무관)
- 김미향, 유재아, 이민경, 이은주, 강연아, 안유경, 홍주연, 봉선화

#### ◆ 분관 연구지원 담당

■ 이숙희(사회과학도서관), 김삼례/김연규(경영학도서관), 조선태 (농학도서관), 윤세희(법학도서관), 박진(의학도서관), 최동숙(치 의학도서관), 양상미(국제학도서관)

# 서울대 중앙도서관 학과전담연구지원서비스 운영

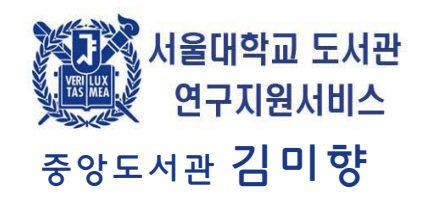

### 학과전담 연구지원서비스 추진 목표

학과전담 연구지원서비스는 이용자 중심의 도서관 서비스 제공을 위한 핵심적인 과제로서 중기적으로 도서관의 Supporter 그룹을 형성하고, 장기적으로는 주제전문사서를 육성하기 위한 목적으로 추진됨

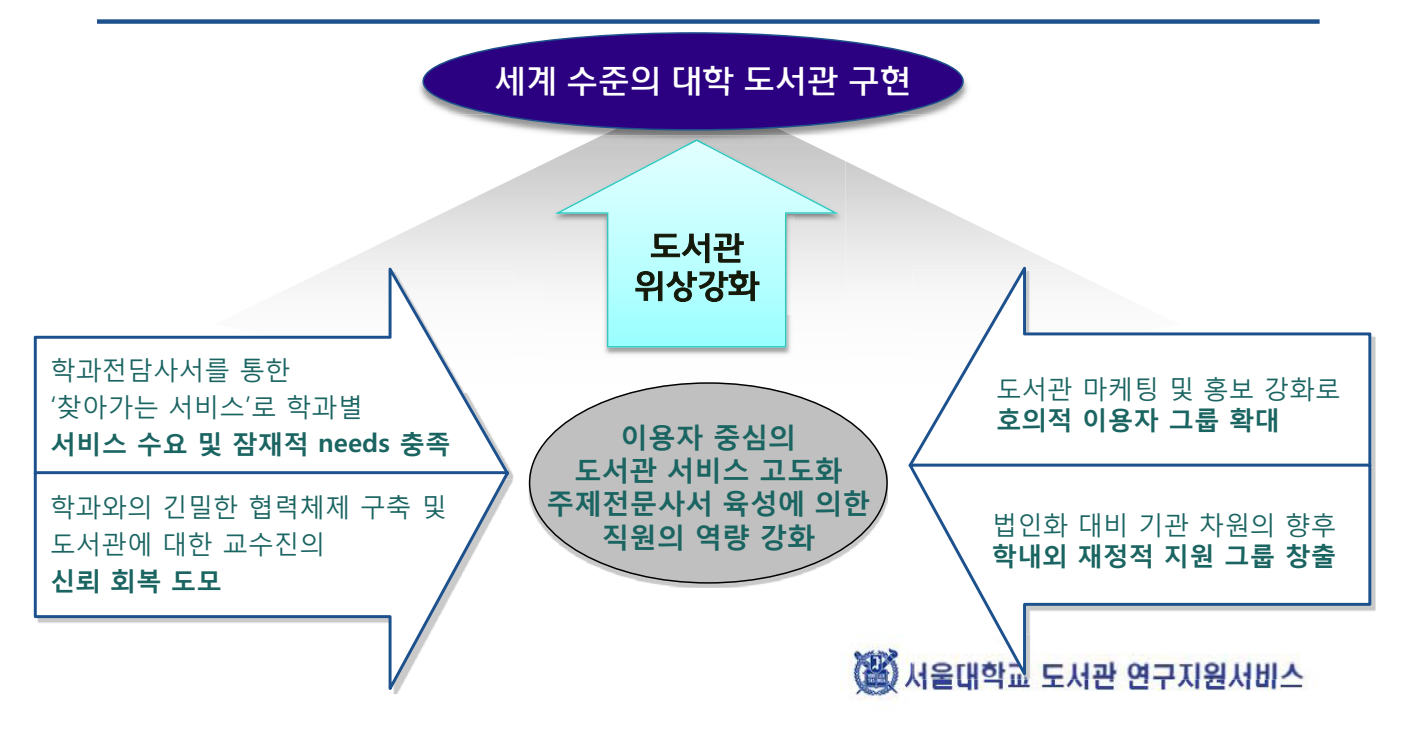

# 연구지원서비스를 위한 사서의 역할

주제전문사서의 명칭 ○ 주제사서(subject librarian)

⊙ 전문주제사서(specialist subject Lib.)

홍순영. 2010. 주제전문서비스의 현황과 과제.

○ 주제 전문가 (subject specialist)

○ 리에종 사서 (liaison librarian)

○ 도서관 리에종 (library liaison) ○ 교수리에종사서(faculty liaison lib.)

o Outreach librarian ⊙ Contact librarian 등

도서관보, 132, p.66

#### 주제전문 사서의 의미

주제 분야에서 고도의 지식을 소유하고 관련 주제 영역의 자료를 선정, 평가하는 업무를 담당하고 아울러 정보서비스와 서지 업무를 담당하는 도서관 직원

▲ 사공철 등편. 2003. 문헌정보학용어사전. p.340

#### 주제전문사서의 역할

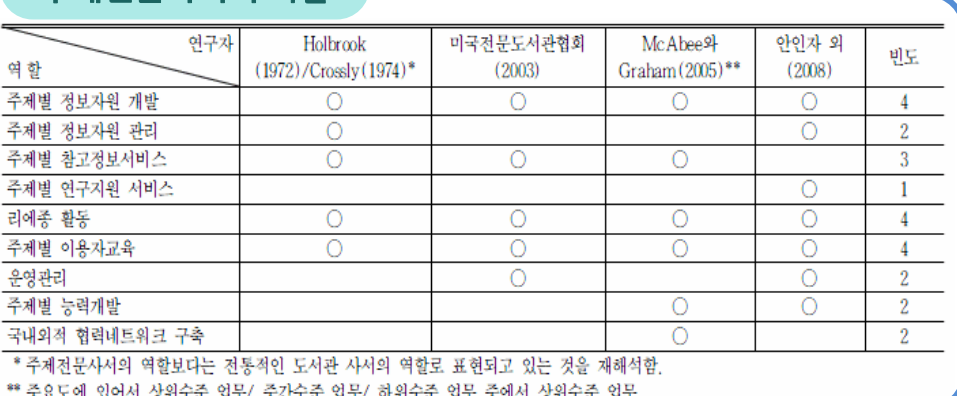

<mark>》</mark>노영희. 2003. 대학도서관의 규모별 주제전문사서체제 도입방안에 관한 영구. 한국비블리아학회지 , 20(1), p.105<br>서울대학교 도서관 연구지원서비스

### 학과전담 연구지원 서비스 추진 경과

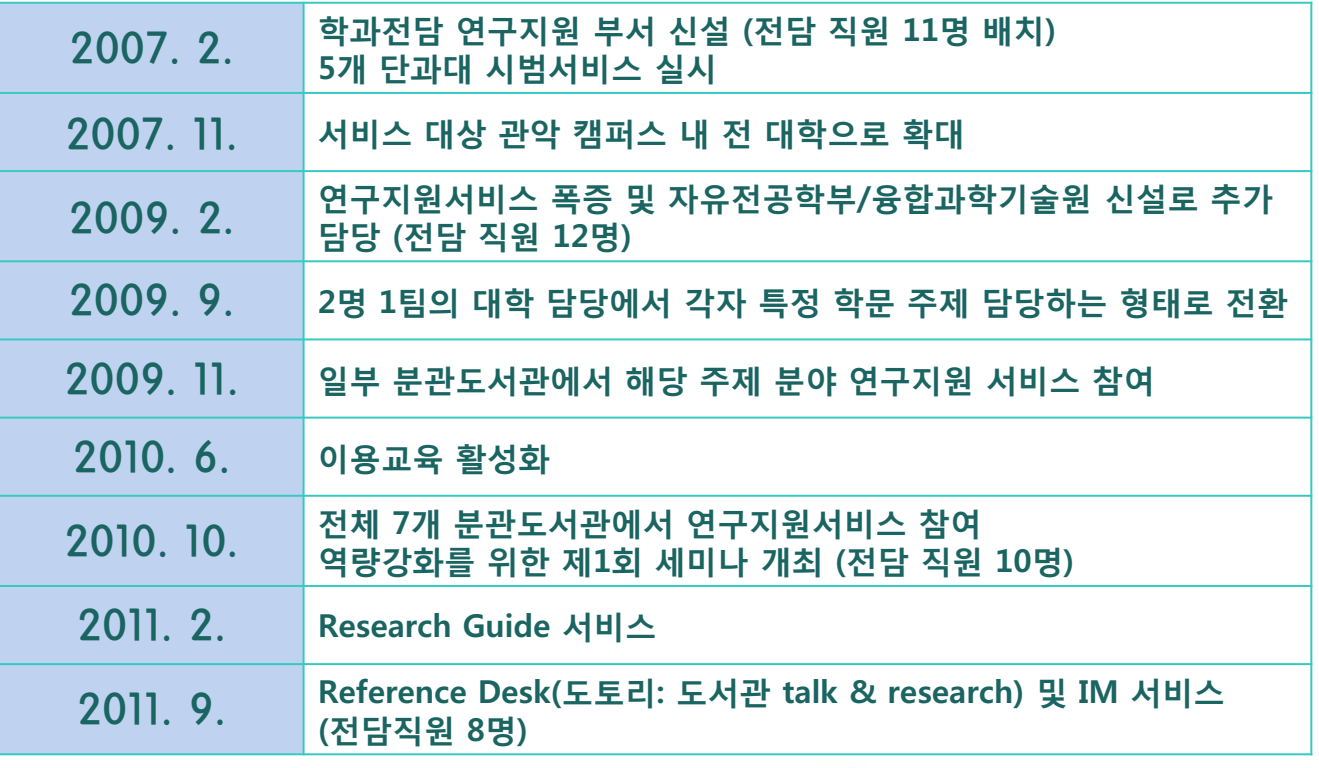

35 서울대학교 도서관 연구지원서비스

# 학과전담 연구지원사서 업무 영역

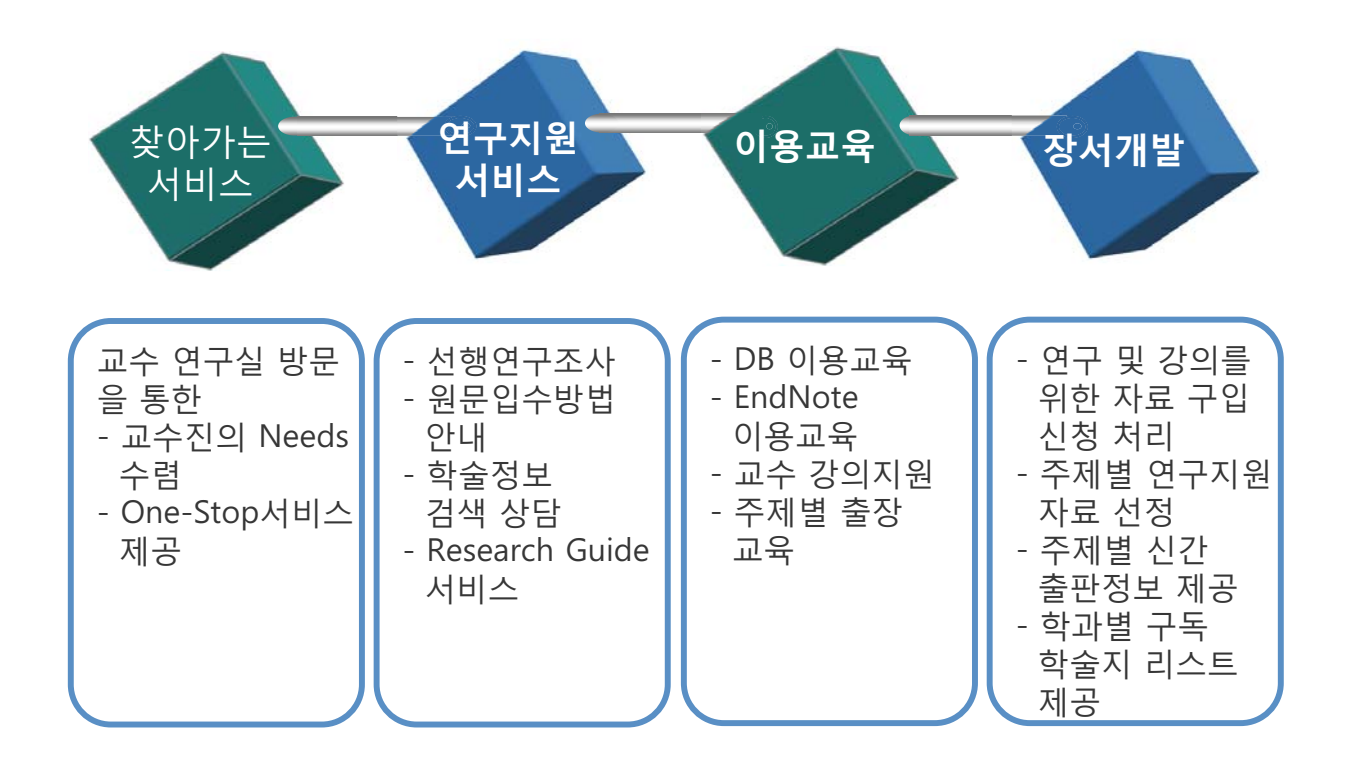

3 서울대학교 도서관 연구지원서비스

# Reference 정보 콘텐츠 개발

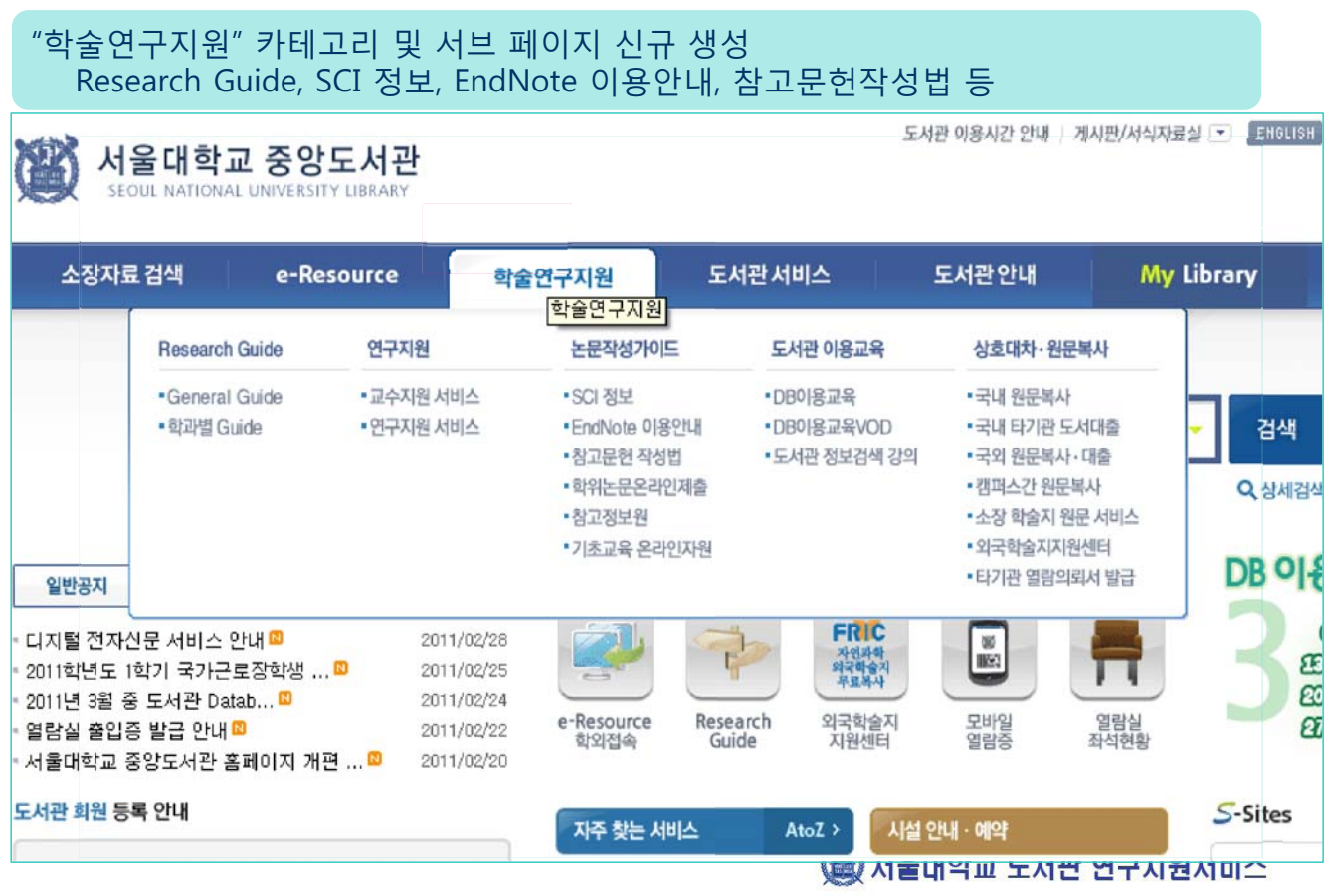

## Research Guide 구축

- Research Guide 의미
	- 연구자가 리포트나 논문작성 등에 앞서 해당 주제를 연구할 때 기본적 으로 먼저 참조할 수 있도록 특정 주제에 관한 정보워들을 자료유형별 로 안내한 것

특징

- 기존 주제별로 구성된 Research Guide와 달리, 학과(부)로 나누어 이 용자 편의성 제고
- 학부생을 대상으로 하며, 학문분야별 접근 방향을 제시하는데 중점
- 학과전담사서가 웹 관리자 모듈로 Research Guide를 직접 추가 수정 및 엑셀파일 형태로 일괄반입·반출 가능

기본 구성

- General Guide : 일반적인 정보 수록
- 학과별 Guide : 학과별로 정보워 안내 (斷) 서울대학교 도서관 연구지원서비스

### Research Guide 구성

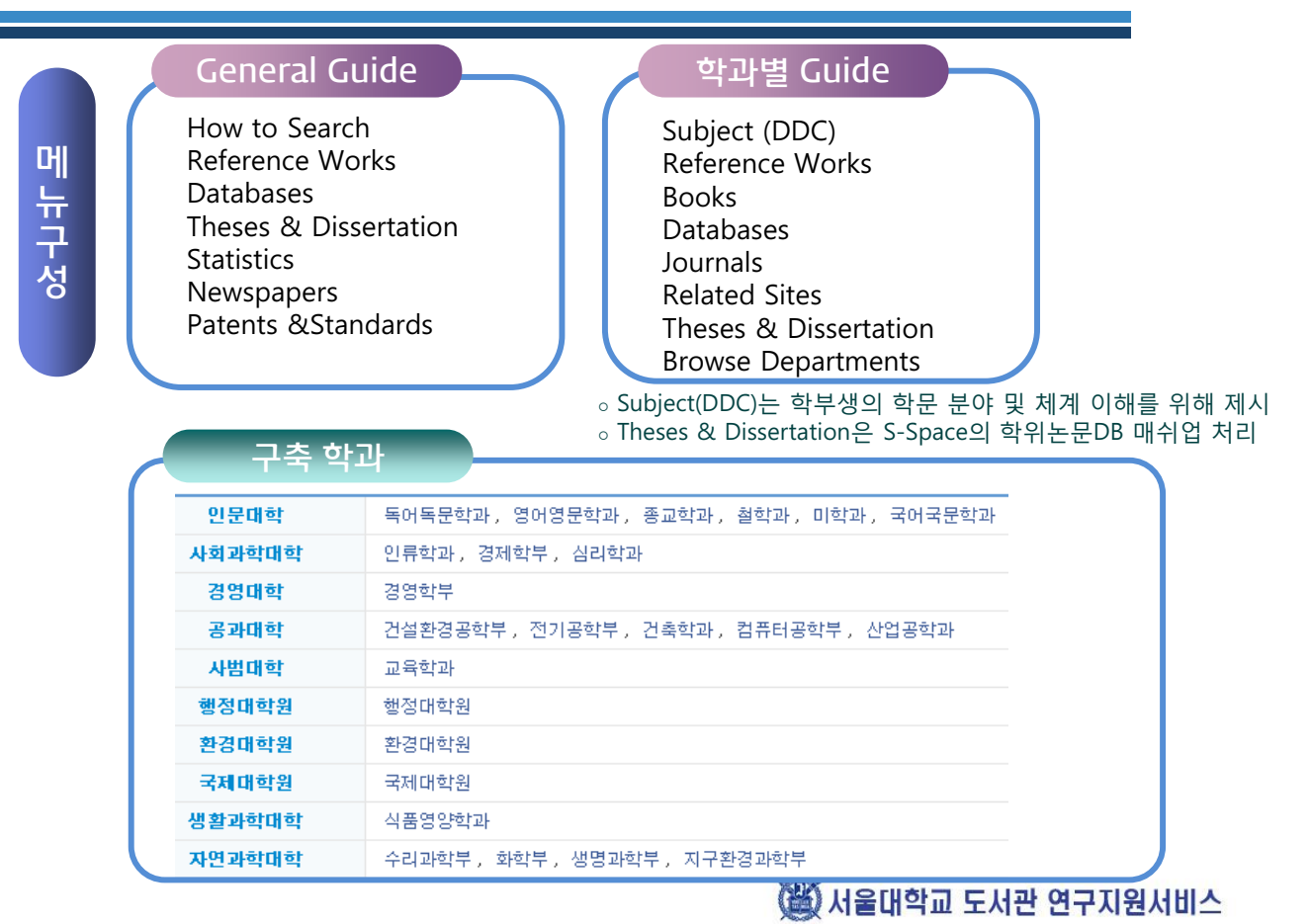

## **Reference Desk 운영**

◆ 대출실 Info Desk

→ 학기초 Reference Desk 운영

- ▶ 명칭: "도토리"
	- 도서관 talk & research
- ▶ 운영시간 : 월-금, 09:00-18:00

▶ 운영방법 : 3교대로 순환 근무

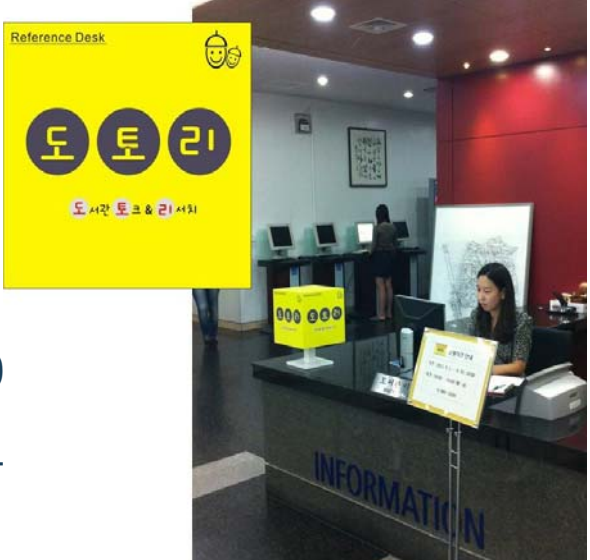

▒ 서울대학교 도서관 연구지원서비스

# IM 메신저 서비스 (Live chat)

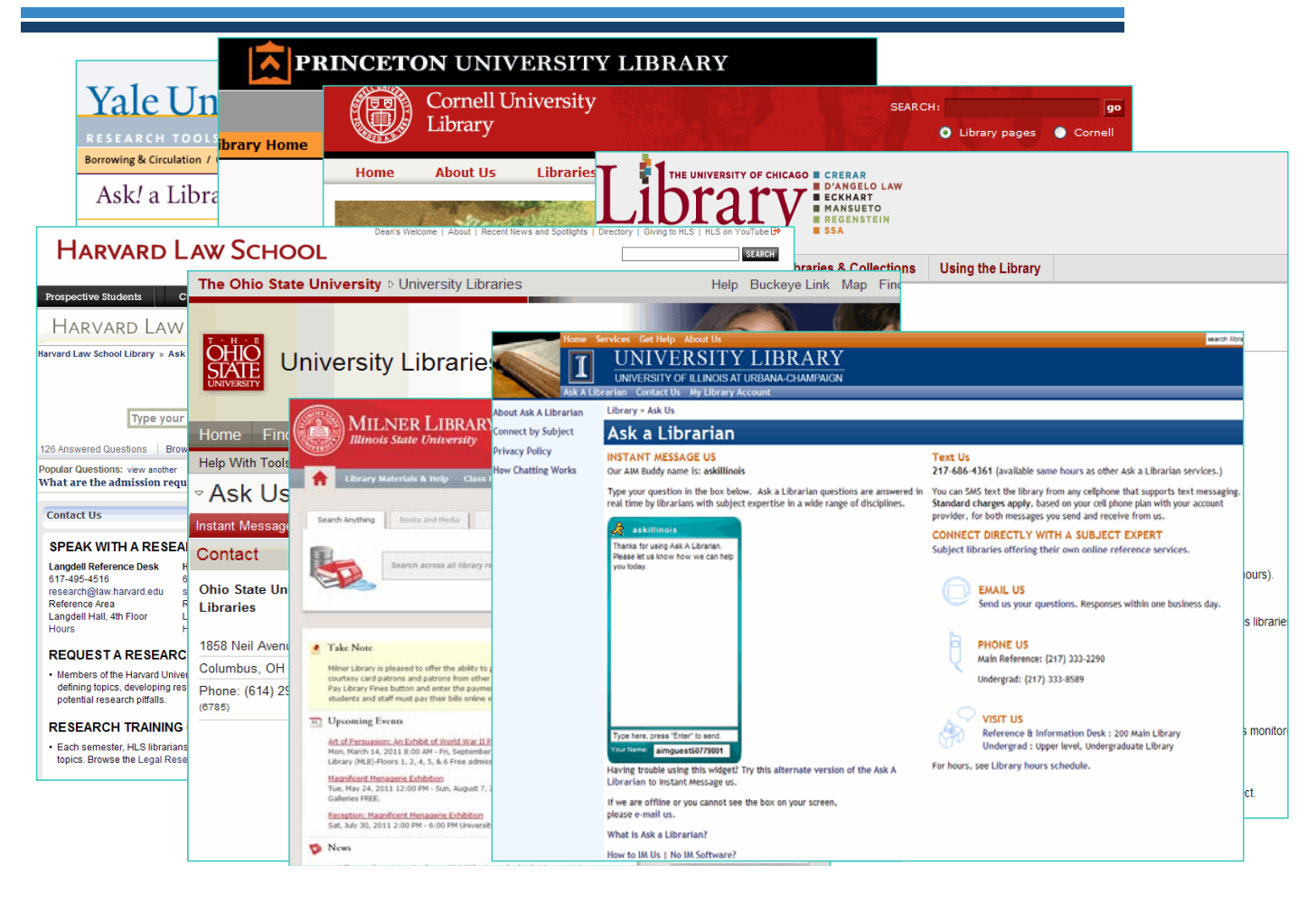

### 도토리 on 운영

- PC와 아이폰을 통해 도서관 이용 문의 즉시 답변
- 도입 솔루션 : Library H3lp
- 운영방법
	- 학과전담연구지원실에서 순환 근무
	- 이용시간 09:00-21:00 (야간 이용률 저조, 10월부터 09:00-18:00)
	- 이용자 제한 : 로그인
- 이용률 증가
	- 홍보효과 및 입소문으로 이용률 증가

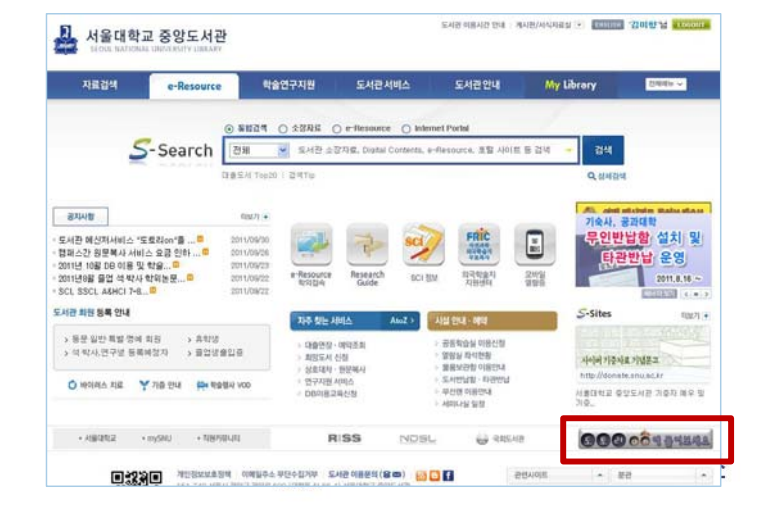

### 도토리 & 도토리 on 서비스 이용 현황

#### (2011. 9.1~9.30 기준)

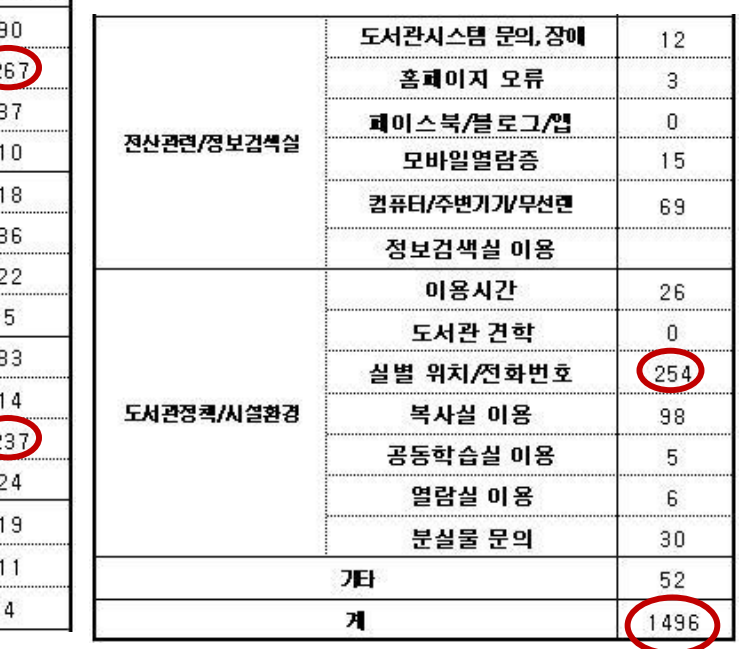

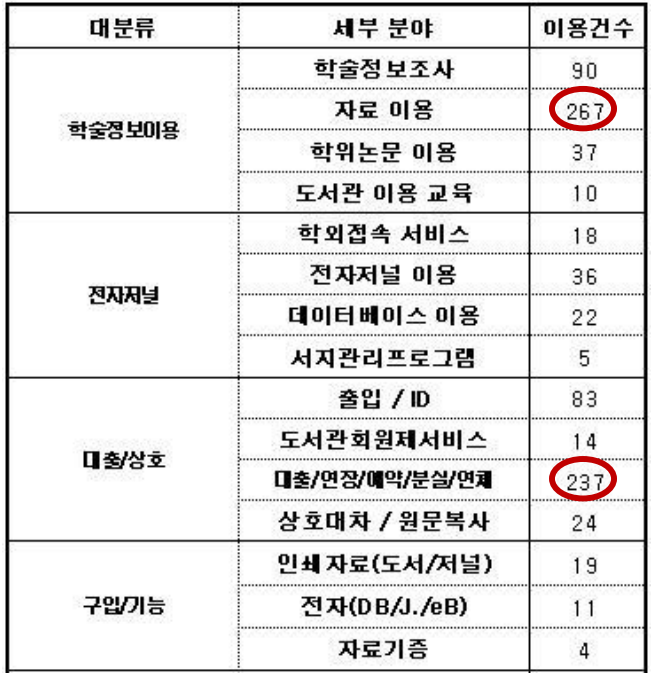

3 서울대학교 도서관 연구지원서비스

・도토리 on 이용 : 162건 (8.1건/일) • 야간 도토리 on 이용 : 24건 (1.2건/일)

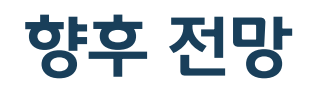

#### 1. 연구지원서비스 추진 방향

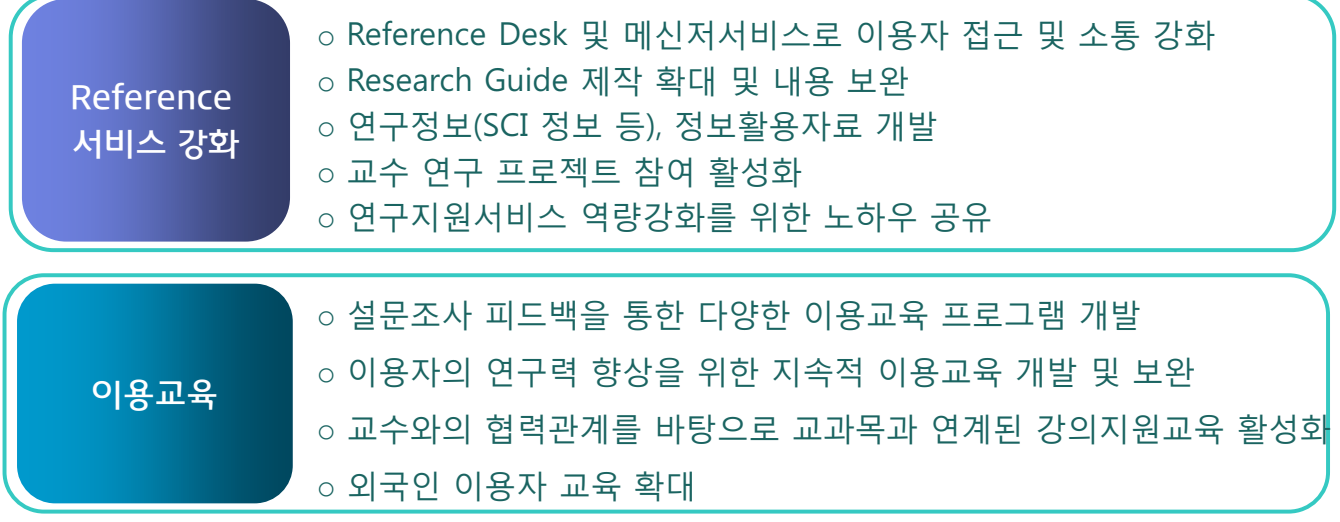

#### 2. 향후 서비스 전략 설정을 위한 평가

양적/질적 평가를 통한 기존 업무 성과평가 및 향후 서비스 방향 모색

( 서울대학교 도서관 연구지원서비스

# 이용교육 분석 및 참고문헌작성법 교육의 필요성

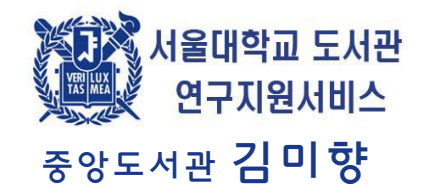

### 이용교육 확대

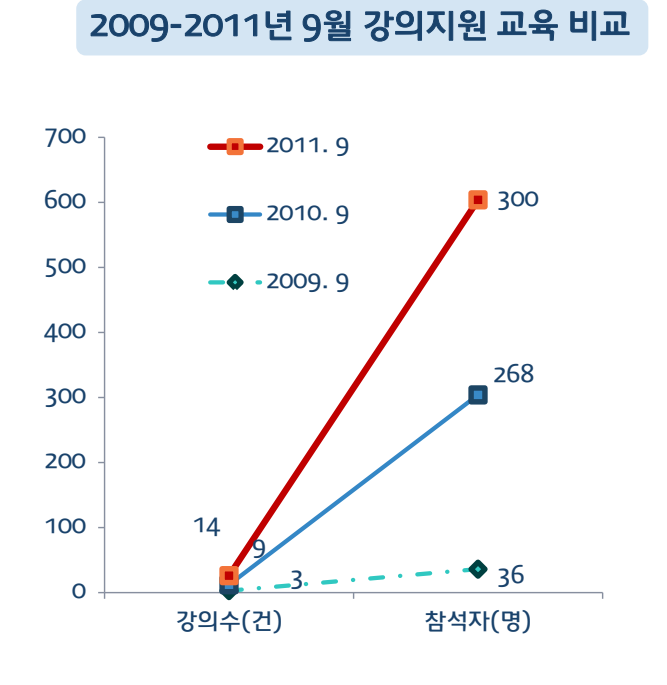

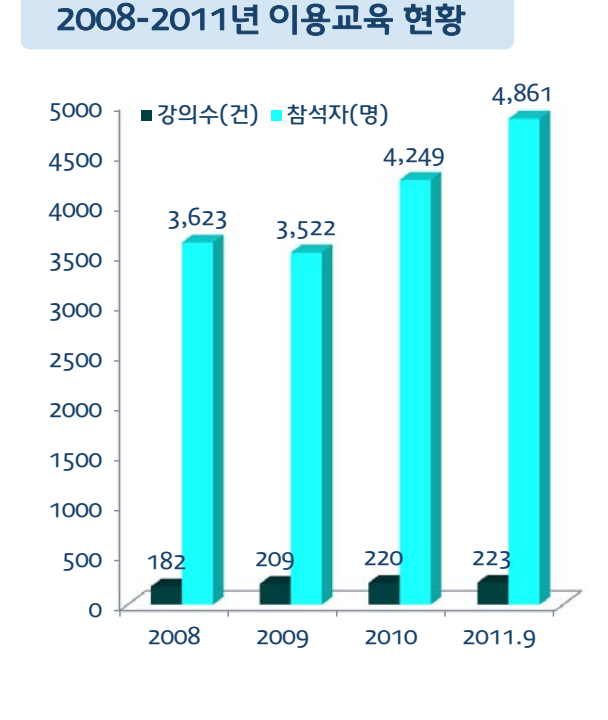

3 서울대학교 도서관 연구지원서비스

# 이용교육 활성화

- 학술연구 DB 이용교육 확대 및 내실화를 통한 학술연구력 증진에 기여
- 이용교육 확대로 도서관 자원을 스스로 활용할 수 있는 능력이 배양되어 단순연구지원 요청 축소

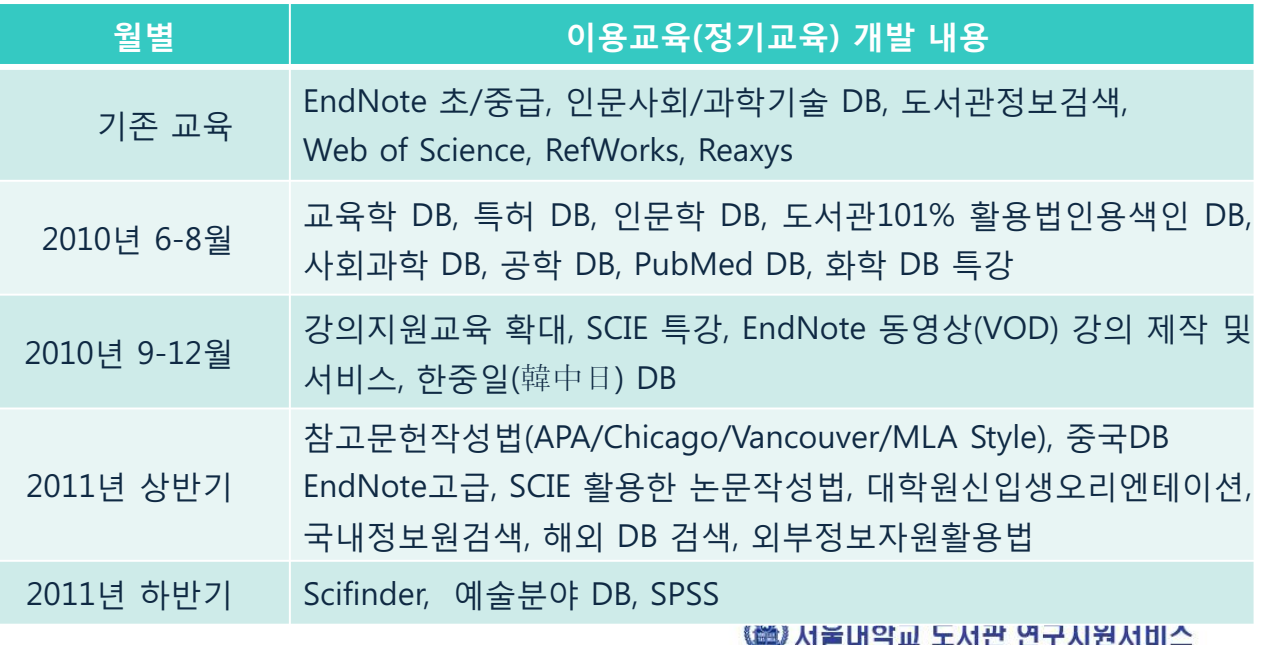

### 이용교육 설문조사 평가

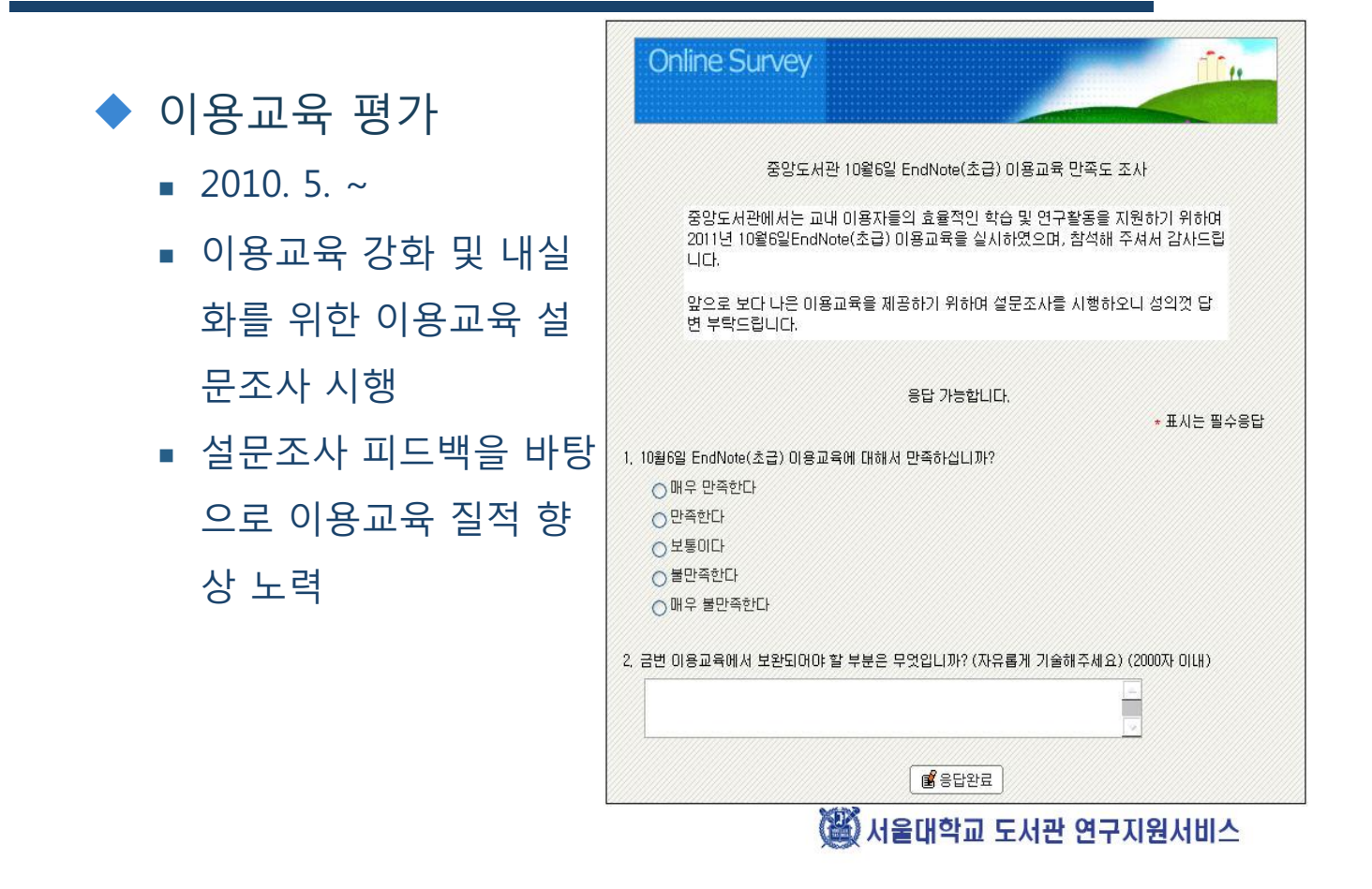

### 이용교육 평가

2010. 5 ~ 이용교육 설문조사 시행, 설문조사 피드백을 바탕으로 이용교육

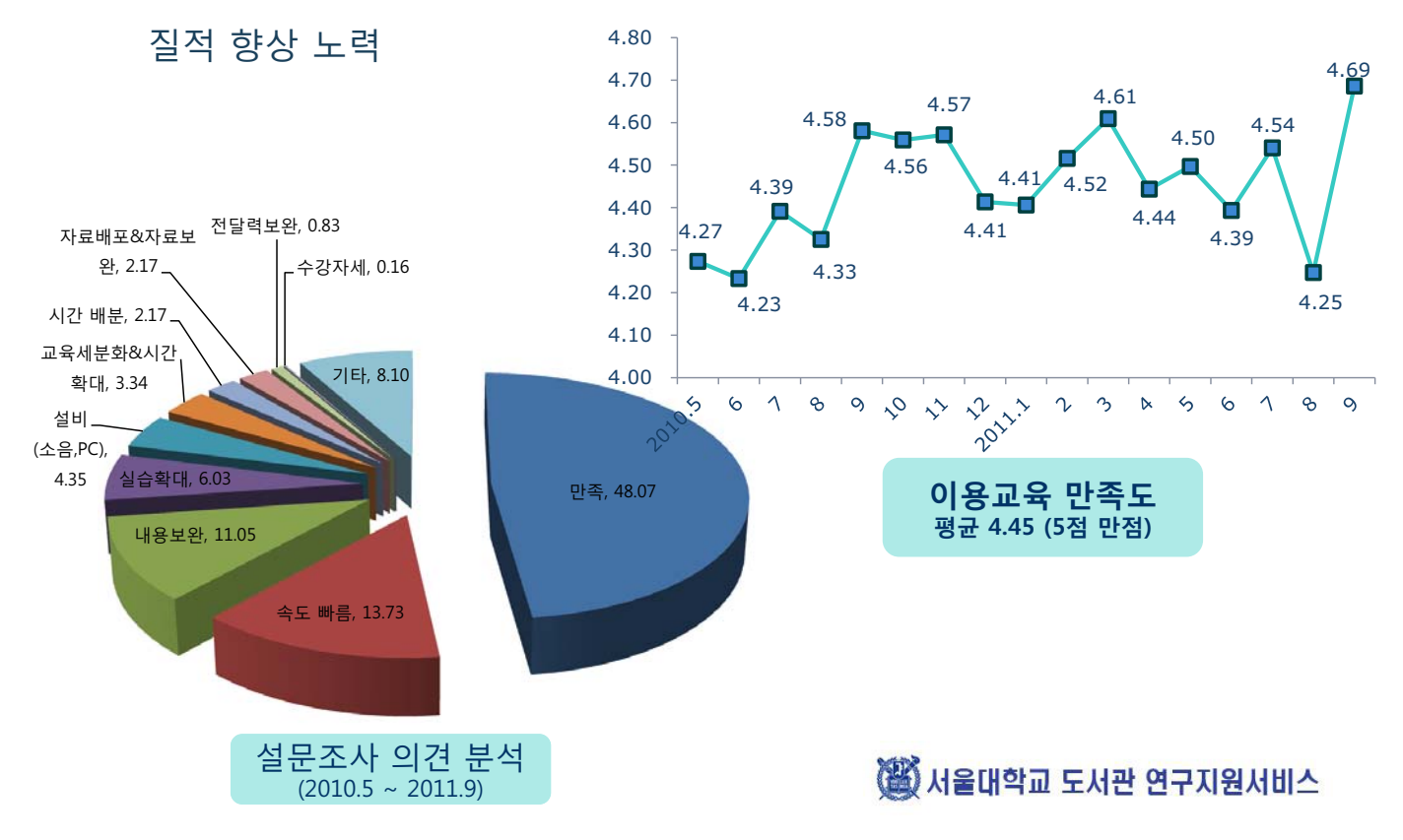

### EndNote 이용교육 동영상 제작 및 서비스

#### EndNote 수요 급증

- 정기교육 (매월 5-6회) 외 보조 교육 필요
- 수강 요청자가 많아 신청 마감 빈번

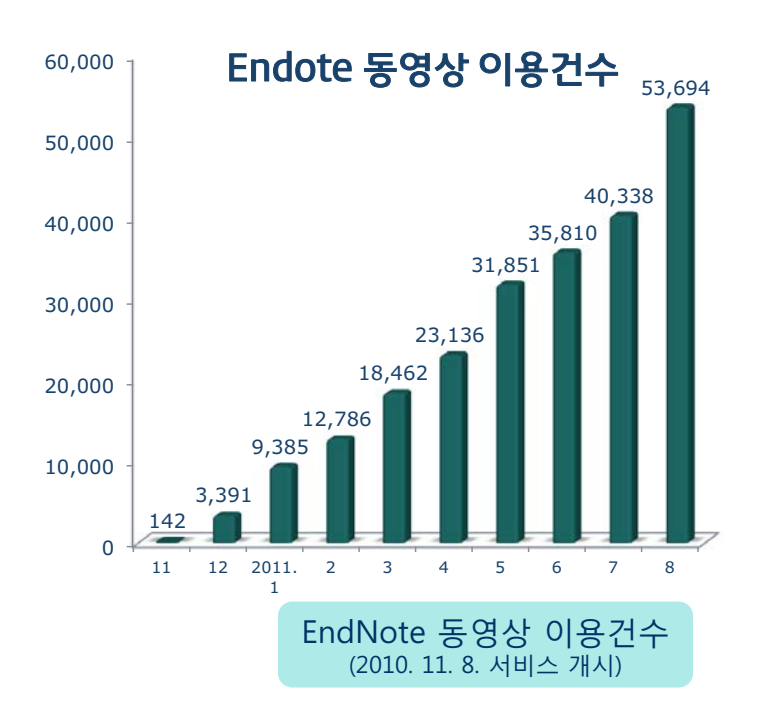

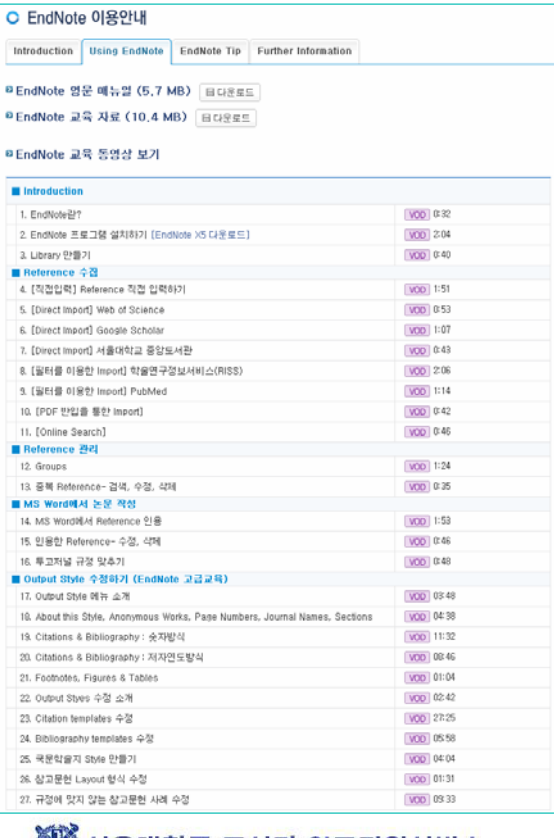

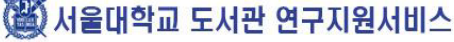

### 참고문헌작성법 교육의 필요성

◆ 표절 vs. 정당한 인용 ◆ 정확한 참고문헌작성을 통한 논문의 질적 향상 ■ 표주 스타일 사용의 목적 → "Academic Success" • 인용하는 자료에 대한 신뢰성 확보 (Credit sources) • 표절 시비에서 벗어나기 (Avoid plagiarism) • 다른 사람에게 도움을 주기 위함 (Help others find your sources) • 표준적 인용 및 참고문헌 구성 (Standardization)

◆ 참고문헌작성법으로 이론적 배경 교육 후 EndNote 교 육으로 그 중요성에 대한 인지

▒ 서울대학교 도서관 연구지원서비스

### 표절 vs. 참고문헌 작성

- ◆ 학술적인 글
	- 다른 연구자들에게 관련 지식과 정보 제공 및 성과 공유
- ▶ 표절
	- 타인의 아이디어, 연구 과정, 결과 또는 기록 등을 적절한 인용 표시 없이 도 용하는 행위 (서울대학교 연구진실성위워회 규정)
- ◆ 주(註)와 참고문헌
	- 주(註) : 인용한 정보의 근거, 부가적인 정보의 제시, 자신의 논술에 대한 정 당함을 밝히는 것
	- 참고문헌 : 참고한 문헌의 안내 및 서지사항 제시
- → 올바른 인용방법으로 다른 사람의 글을 인용하고, 인용을 통해 자신의 견해를 보조하기 위한 수단 활용

(斷) 서울대학교 도서관 연구지원서비스

## 참고문헌 작성법 교육 활성화

#### ◆ 매월 참고문헌작성법 교육 실시

• APA style, Chicago Style, MLA Style

#### ◆ EndNote 활용 style 제공

- $\blacksquare$  다양한 style 편집에 관한 "고급"교육 매월 실시
- $\blacksquare$  학과별로 다양한 style을 사용하므로 많이 사용하는 style 을 만들어 학과별로 제공
- **2011년 20개 이상 제작 예정**

▒ 서울대학교 도서관 연구지원서비스

### 이용교육 전망

- 이용교육의 내용 및 프로그램을 연구력 향상에 기여할 수 있도 록 지속적으로 개발 및 보완
- 교수와의 긴밀한 협력관계를 바탕으로 교과목과 연계된 강의지 원교육으로 활성화

# 인문대학 고 신문자료 검색 활용법

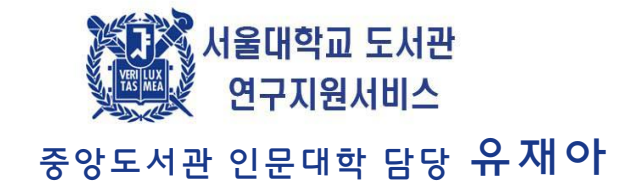

### 고신문 사이트

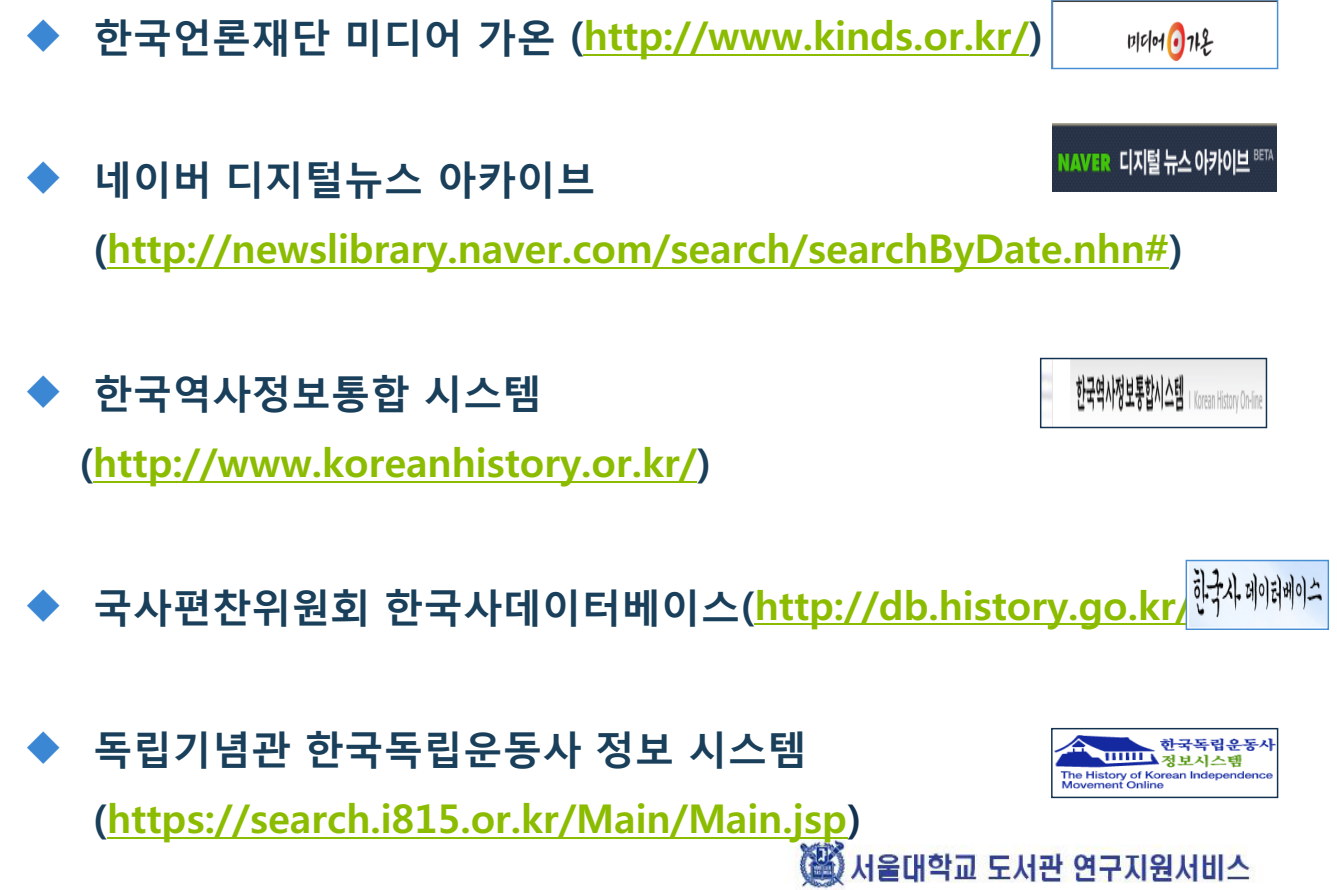

# 한국언론재단 미디어 가온

- 1991년부터 서비스를 시작한 국내 최대 뉴스 전문 통합 사이트
- 1990년 이후 서울지역, 23간지, 서울지역 외 25개 일간지, 경제일간신문(6개) \_\_\_\_TV방송뉴스(3개), 인터넷신문(9개), 영자일간지(2개), 지역주간신문(5개), 고신문 및 90년대 이전 신문을 포함 1,200만 건 기사DB 구축 제공
- 1960-1989년 신문 이미지 파일 DB, 독립신문, 대한매일신보 등 검색 제공

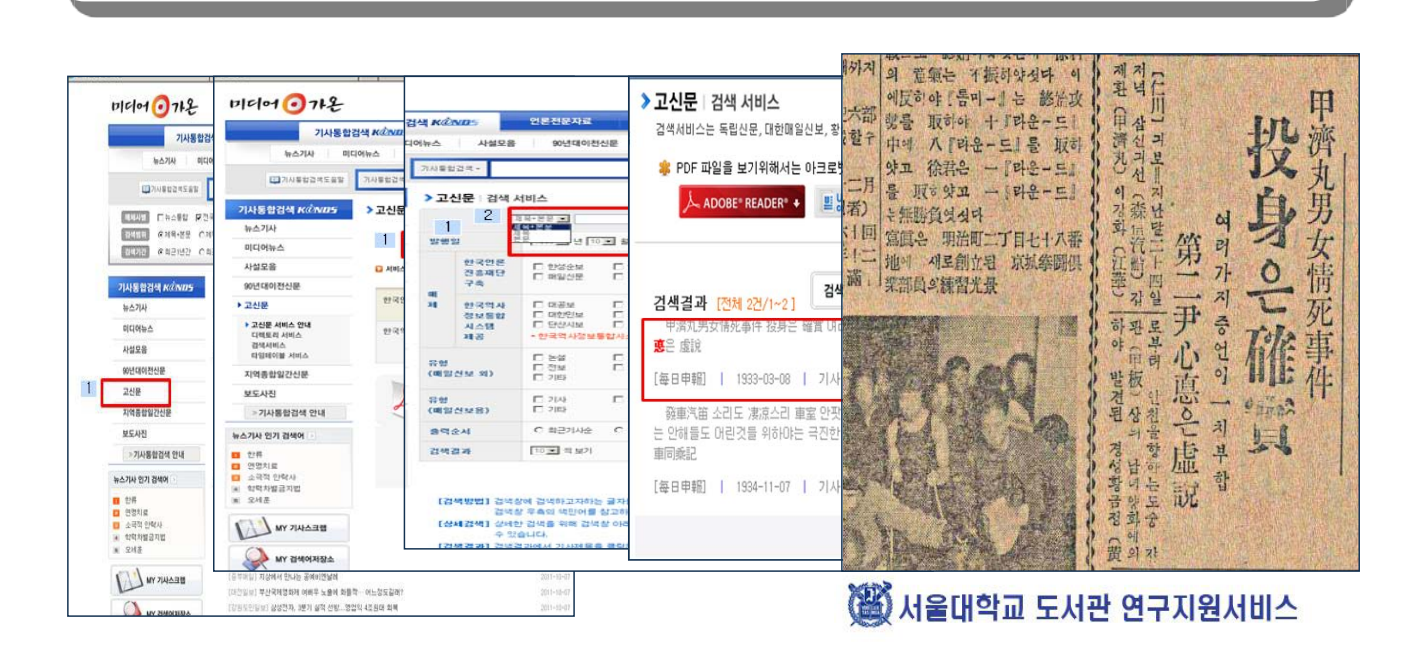

# 네이버 디지털 뉴스 아카이브

- 경향신문, 동아일보, 매일경제(1920-1999년) 디지털 뉴스 아카이브 서비스
- 이미지형, 요약형, 제목형, TOP기사를 연도별, 월별로 구분하여 검색
- 원문을 한글 변환 가능한 텍스트 보기 및 스크랩 기능 제공

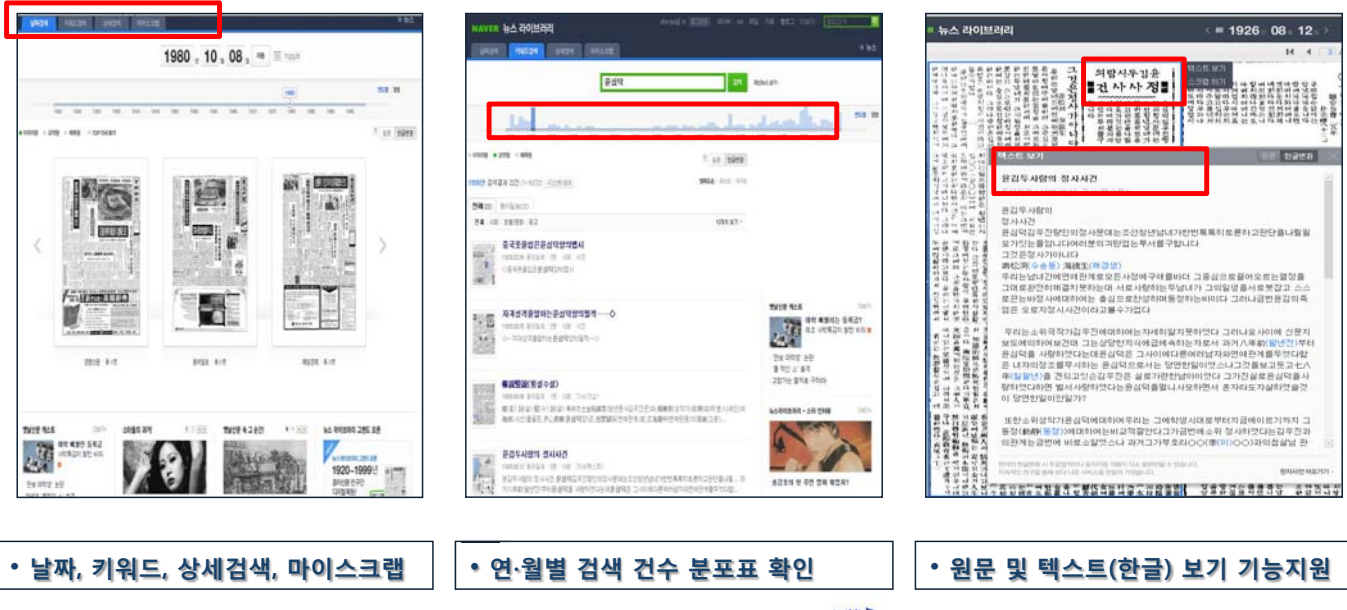

( 서울대학교 도서관 연구지원서비스

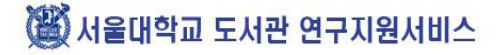

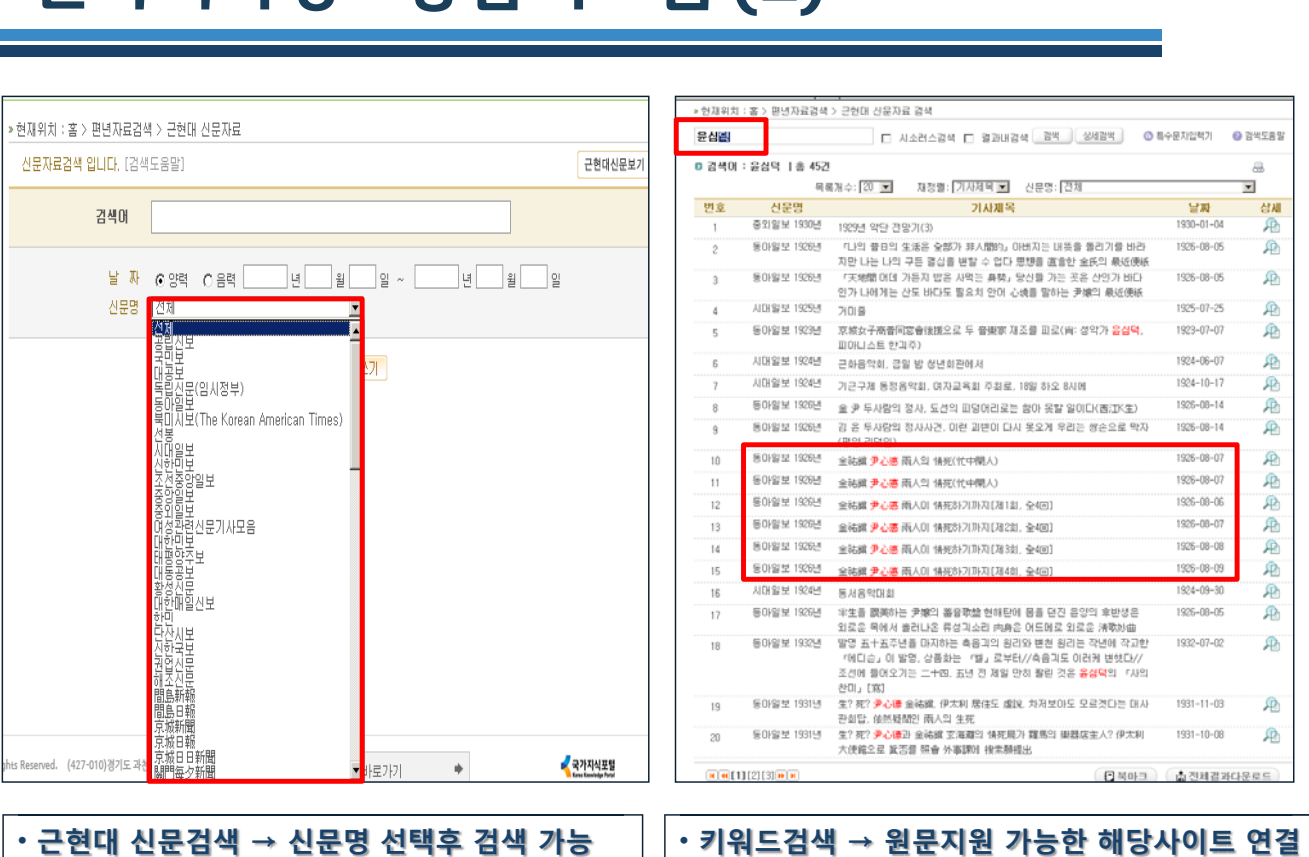

# 한국역사정보통한시스템 (2)

#### 3 서울대학교 도서관 연구지원서비스

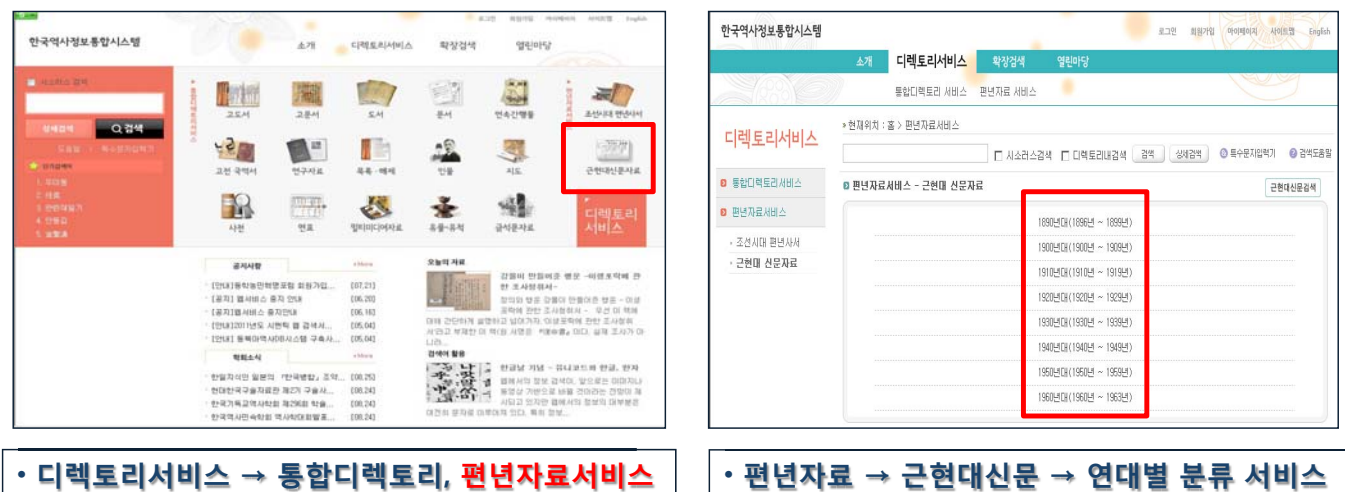

• 참여기관(전문정보센터)의 원문정보시스템에 대한 통합정보검색 서비스를 제공 **. 역사 자료에 대한 디렉토리 서비스를 제공** 

• 한국역사정보센터로서 국사편찬위원회가 운영하고 있는 역사 포털 시스템

- 원문텍스트나 이미지는 URL에 의해 전문정보센터로 직접 안내되어 이용가능
- 한국역사정보통합시스템 (1)

# 국사편찬위원회 한국사데이터베이스

#### ▪ 국사편찬위원회 간행자료 및 한국사 중요자료를 디지털 서비스 제공<br>▪ 형태벽, 시대벽, 주제벽, 수진ㆍ소장처벽, 디렌토리건색 제공  $\blacksquare$  형태별, 시대별, 주제별, 수집 • 소장처별 디렉토리검색 제공

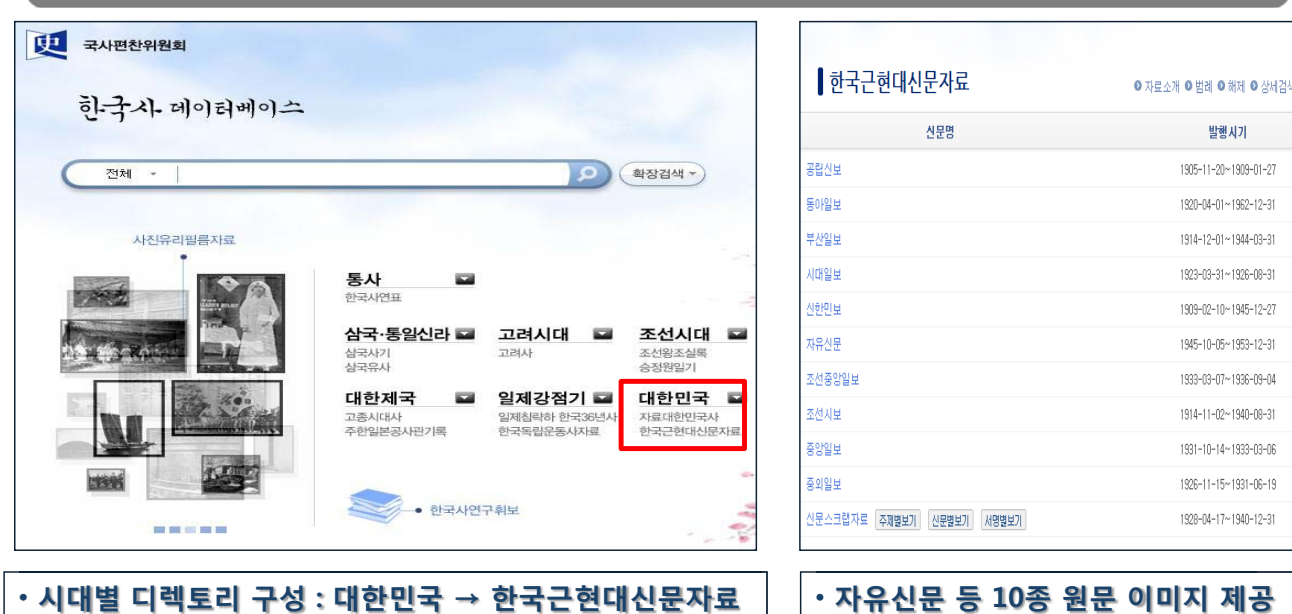

( 서울대학교 도서관 연구지원서비스

# 독립기념관 한국독립운동사 정보 시스템

- 국민보, 단산시보, 대공보, 대한매일신보, 독립신문등 16종 원문수록
- 독립운동 유적지 및 독립운동가 열람 메뉴 제공

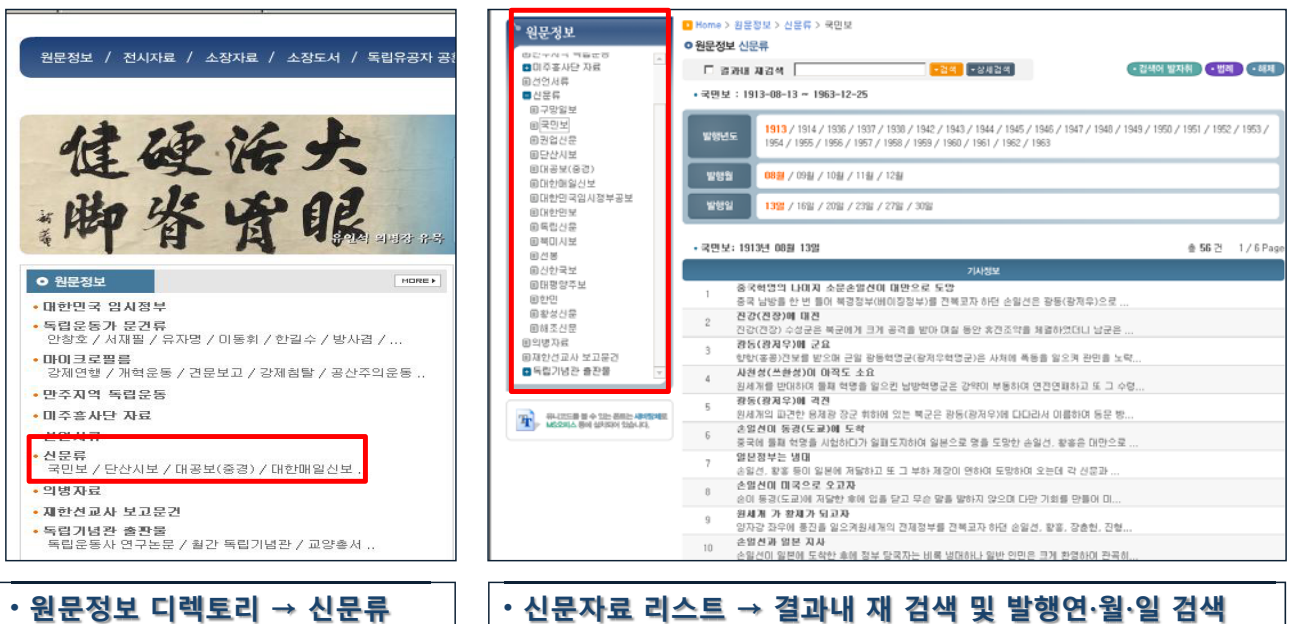

3 서울대학교 도서관 연구지원서비스

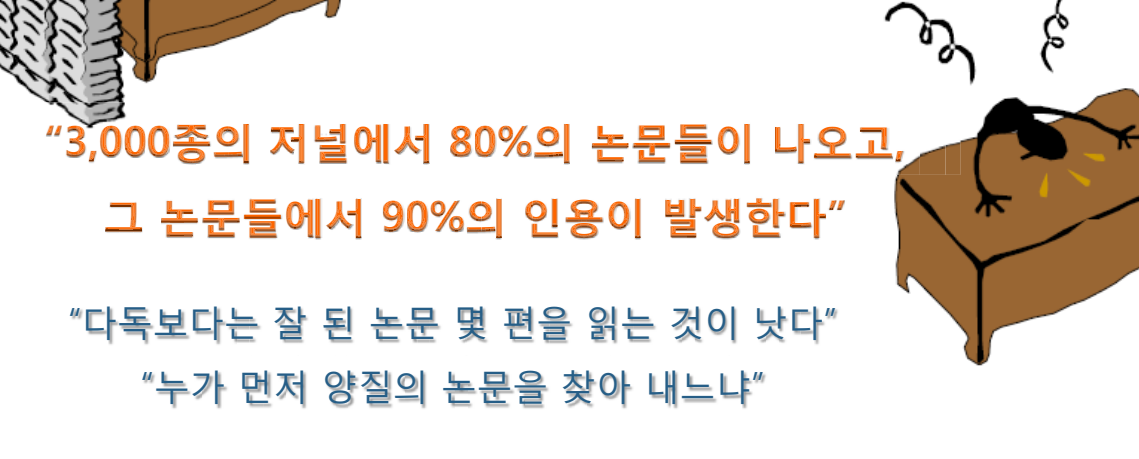

- 많이 찾아낸 사람이 이기는 것인가?
- 누가 모든 연구물을 읽어야 하는가?
- 누가 이 모든 내용을 읽을 수 있는가?

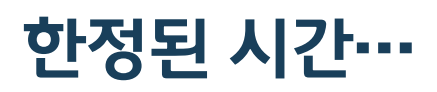

서울대학교 도서관 연구지원서비스 중앙도서관 자연과학 담당 강연아

# 자연대학 Research Cycle과 SCIE활용

## **Research Cycle**

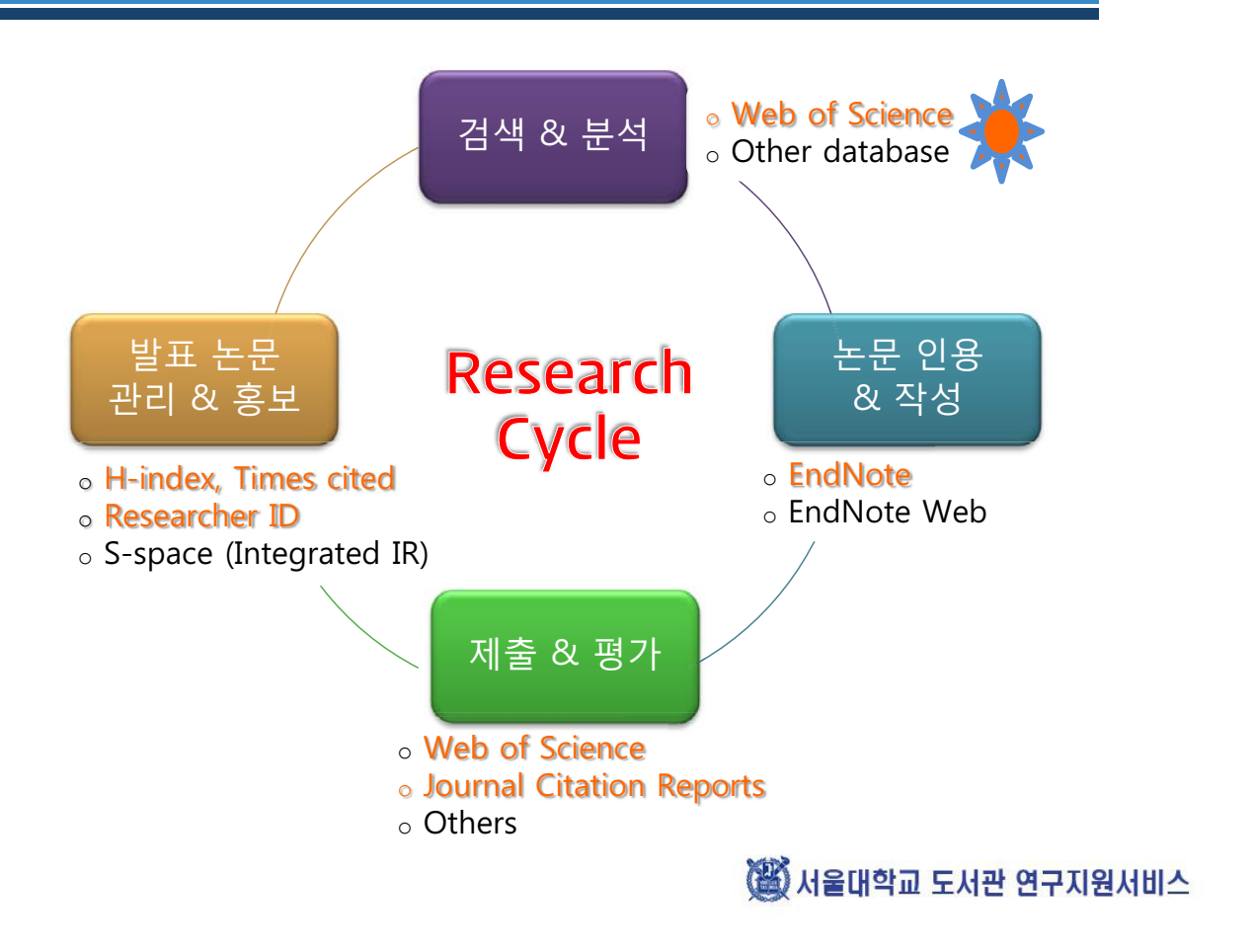

Step 1-1. 검색

### **Web of Science**

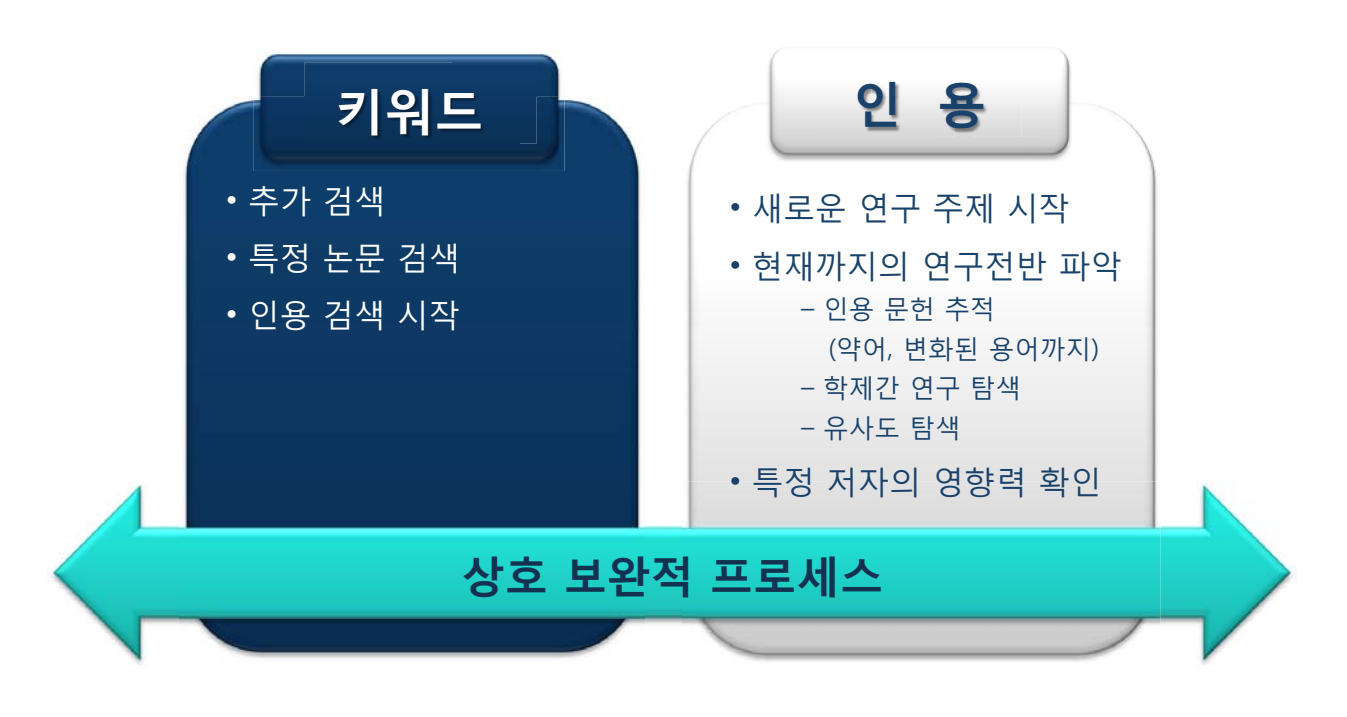

3 서울대학교 도서관 연구지원서비스

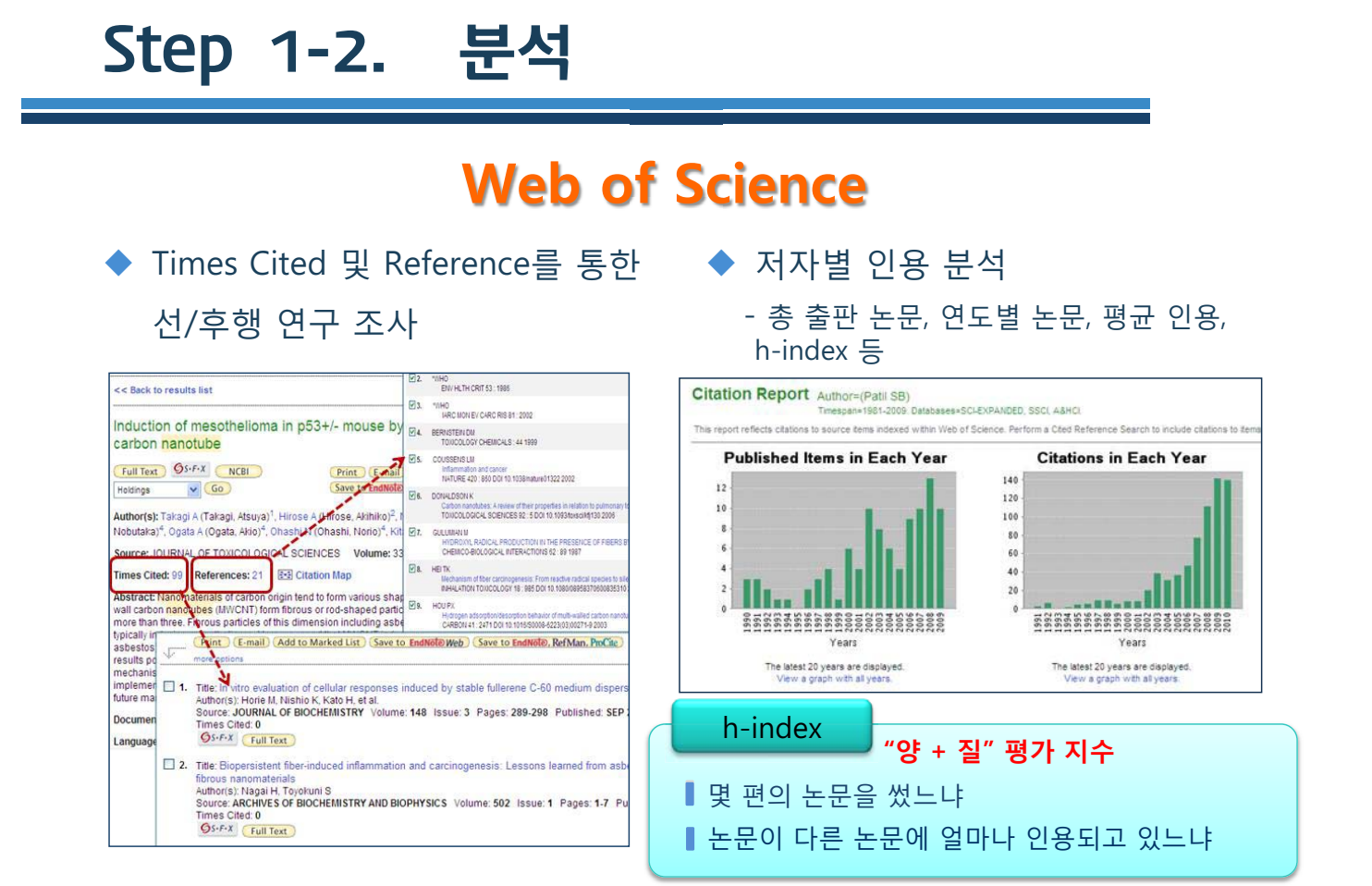

3 서울대학교 도서관 연구지원서비스

3 서울대학교 도서관 연구지원서비스

# Step 2. 논문 인용 & 작성

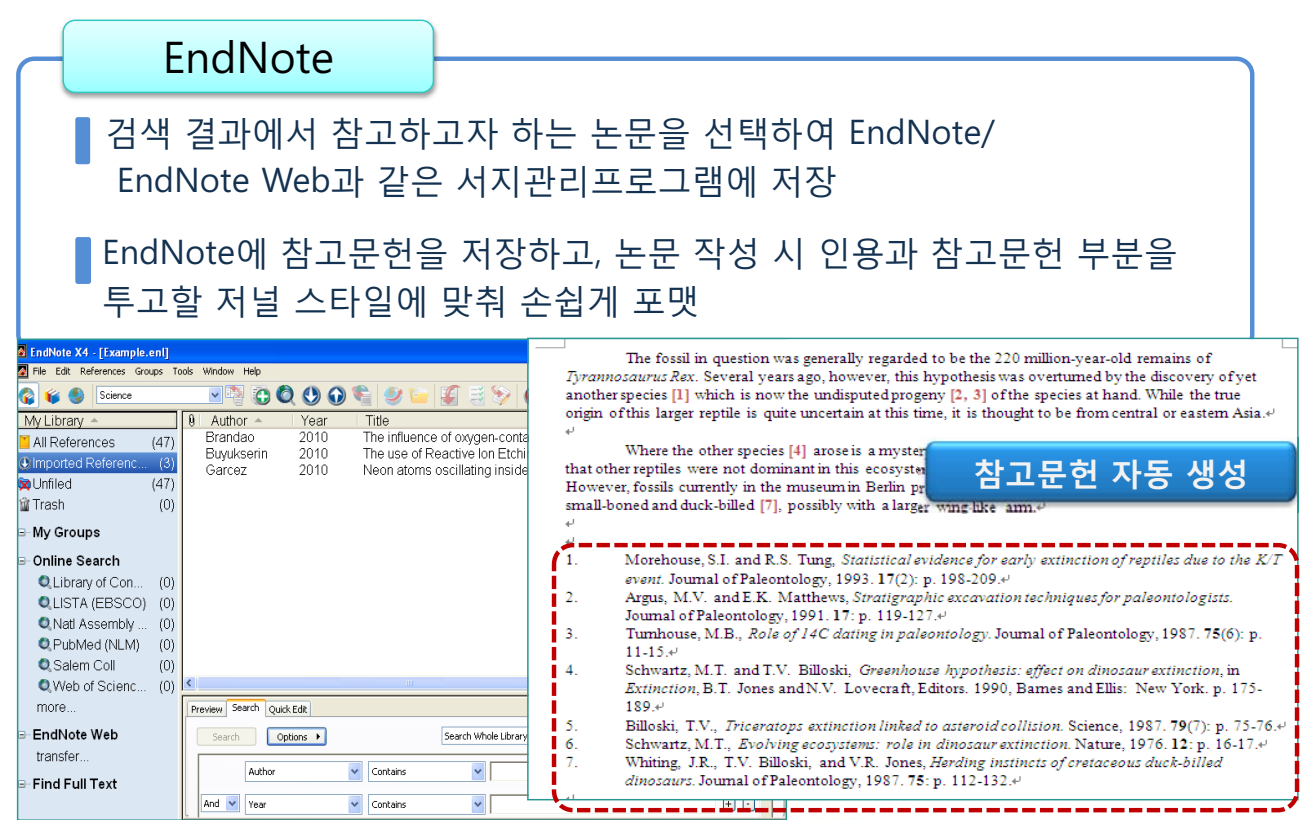

#### **Journal Citation Reports** (저널 Impact Factor 등의 저널 인용분석)

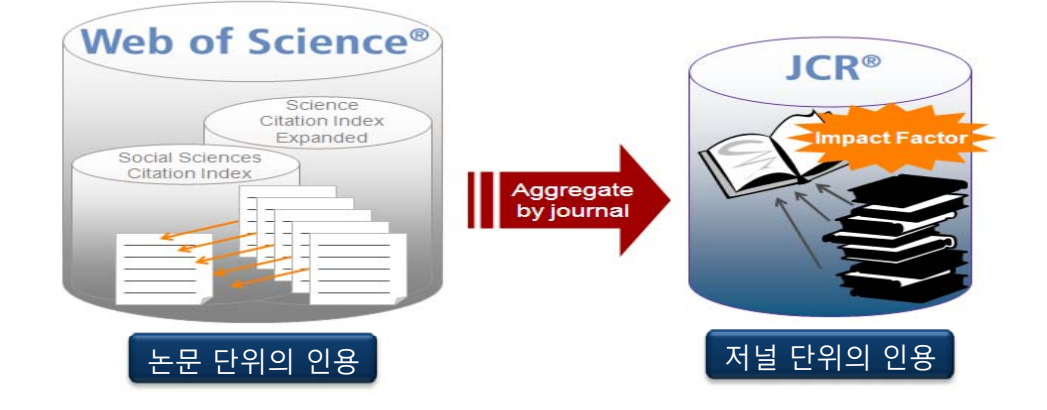

- 선정된 SCIE 저널을 대상으로 매년 산출되는 저널 영향력 지수
- 그 해에 발생된 학술지의 평균 인용지수 측정
- 투고 저널 선정 시 고려 사항
	- Impact Factor, 5-Year Impact Factor, Immediacy Index 등 각종 지수
	- 저널 인용관계

35 서울대학교 도서관 연구지원서비스

### Step 4. 발표 논문 관리 & 홍보

#### **Researcher ID** (개인 연구성과물 관리와 글로벌 학술 커뮤니티)

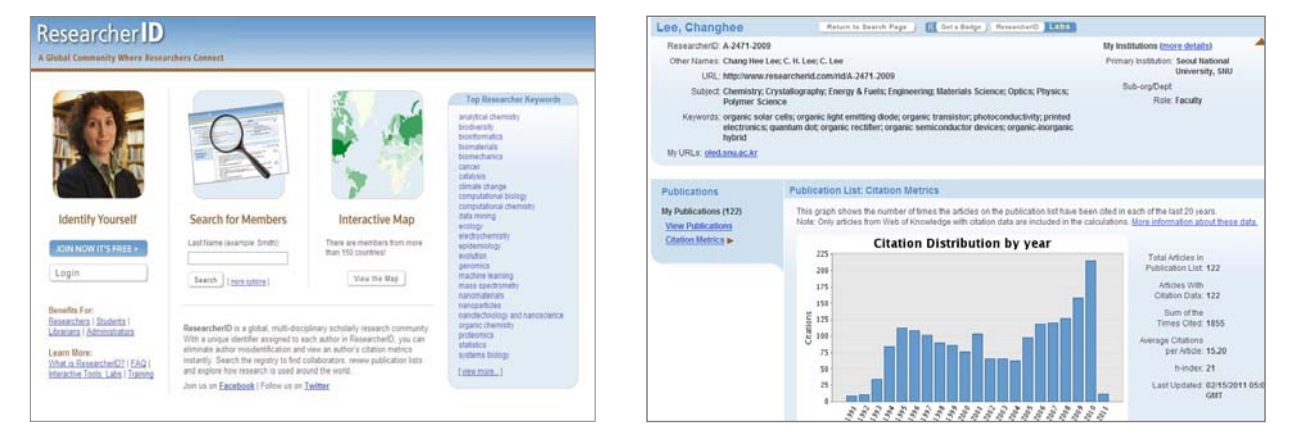

- www.researcherid.com
- 연구자별 저자 고유 아이디 부여, 고유 아이디를 통한 저자 이름의 정확도 기여, 정확한 H-index 산출
- 연구자의 SCIE 논문 등록과 확인, 해당 논문으로 바로 링크
- 출판 문헌의 인용 매트릭스 인용 현황 자동 분석 및 업데이트
	- 총 출판 문헌, 받은 총 인용 수, 문헌당 평균 인용 수, H-index
- 연구자의 공동저자와 인용 저자 네트워크 확인
- 전 세계적 잠재적 공동 연구자 확인과 연구자의 연구 프로파일 홍보

(斷) 서울대학교 도서관 연구지원서비스

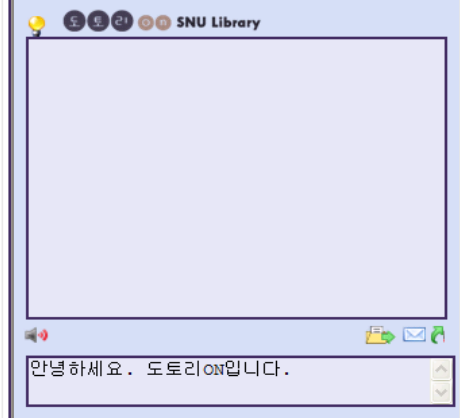

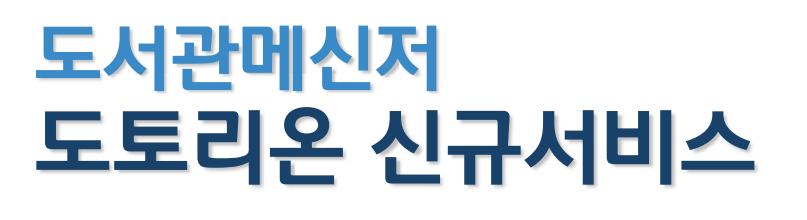

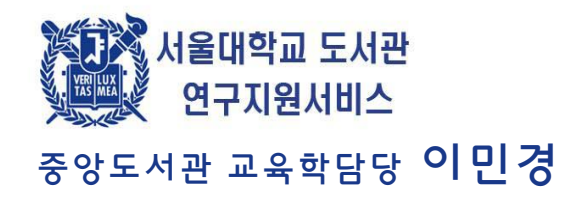

### 운영목적

- ◆ 학과전담연구지원서비스 범위 확대 운영
	- 신속하고 편리한 연구지원서비스 이용 환경 조성
- ◆ 기존 서비스 외에 전체 서울대 구성원을 대상으로 하는 실시간 응대 서비스
	- 서비스 대상 추가 및 서비스 이용 방법의 다양화
- ▶ 기존 서비스 외에 학부생을 포함한 전체 서울대 구성원 을 대상으로 이용자 Needs를 파악하고 적극적으로 응 대하는 서비스로 체제 개편

## 홍보방법

- 홍보 기간 : 2011.09.01 ~ 계속
- 홍보 형태 : 이미지 배너, 텍스트 형태의 기사, 면대면 안 내 등 다양한 홍보 매체 활용
- 홍보 방법 : 온라인 홍보물 업로드, 도서관 이용교육시 간 내 홍보 등 다양한 홍보 기회 최대 활용
	- 포털 사이버현수막 게시, 서울대학교 통합 온라인 소식지 SNU NOW 홍보기사 및 배너 업로드, 공과대학 홈페이지 공지사항, 도서관 홈페이지 공지사항, 도서관 PDP 홍보물 게시, 홍보 E-mail 발송, 도서관 페이스북 홍보내용 게시, 도서관 블로그 홍보내용 게시 등

( 서울대학교 도서관 연구지원서비스

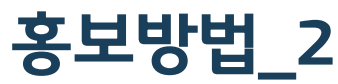

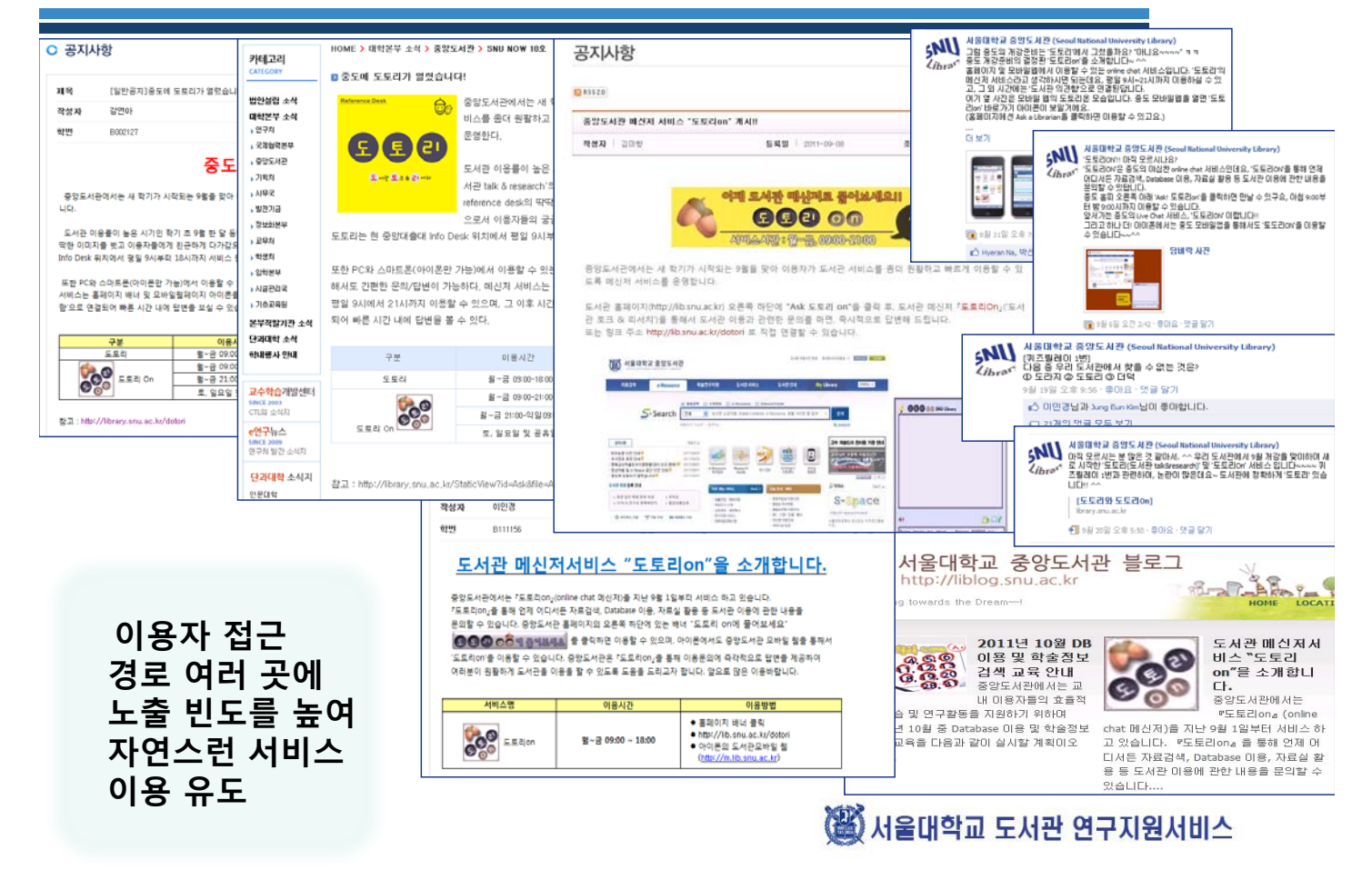

# 운영내용

◆ 메신저서비스(Live Chat)형태로 운영

- 질의 내용에 대한 실시간 답변 제공 및 질의 관련 정보원 의 URL 제공을 통해 온라인 검색 결과 화면까지 상세 안내
- ◆ 운영시간 : 월~금, 09:00 18:00
- ▶ 운영관리 : 학과전담 연구지워실 직원 2명이 4~5시간 간격으로 교대 운영
- ◆ 이용방법 : 온라인(PC, 스마트 폰 등)으로 신속하고 편리 하게 질의 및 답변

※ 서울대학교 도서관 연구지원서비스

### 이용방법

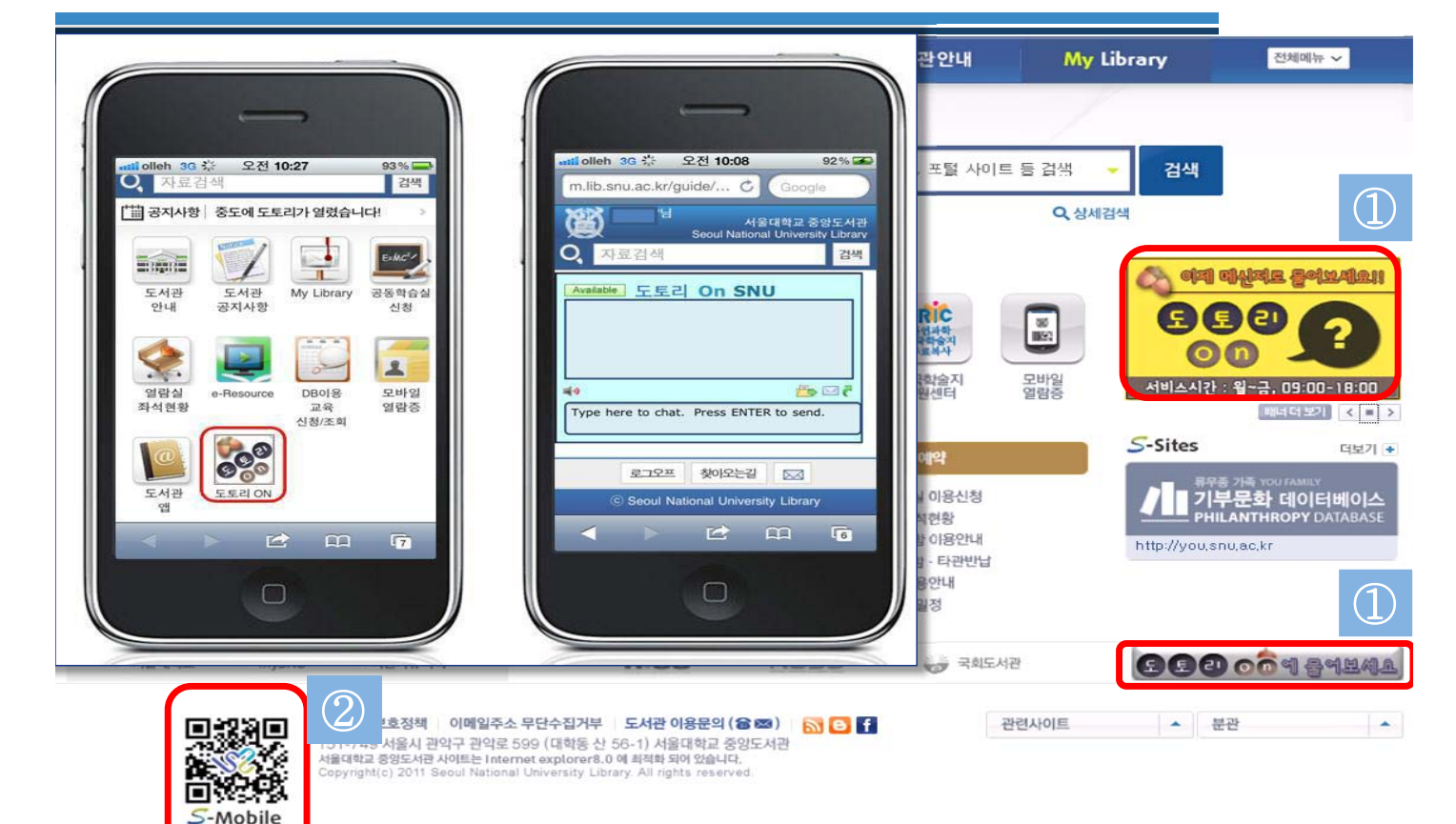

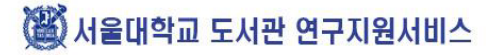

### 기대효과

- $\blacklozenge$ 학생들의 커뮤니케이션 눈높이에 맞는, 언제 어디서나 접근 가능한 이용자 편의 서비스 제공
- $\blacklozenge$ 단순 질의를 넘어 e-Resources 등 정보자원의 이용안내 가 강화된 도서관 맞춤 응답 서비스
- $\blacklozenge$ 면대면 응답에서 보다 높은 이용자 만족도 기대

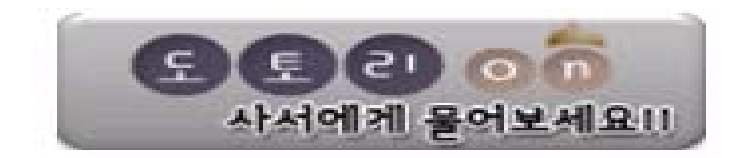

( 서울대학교 도서관 연구지원서비스

### 누구에게나! 언제! 어디서나! 사례

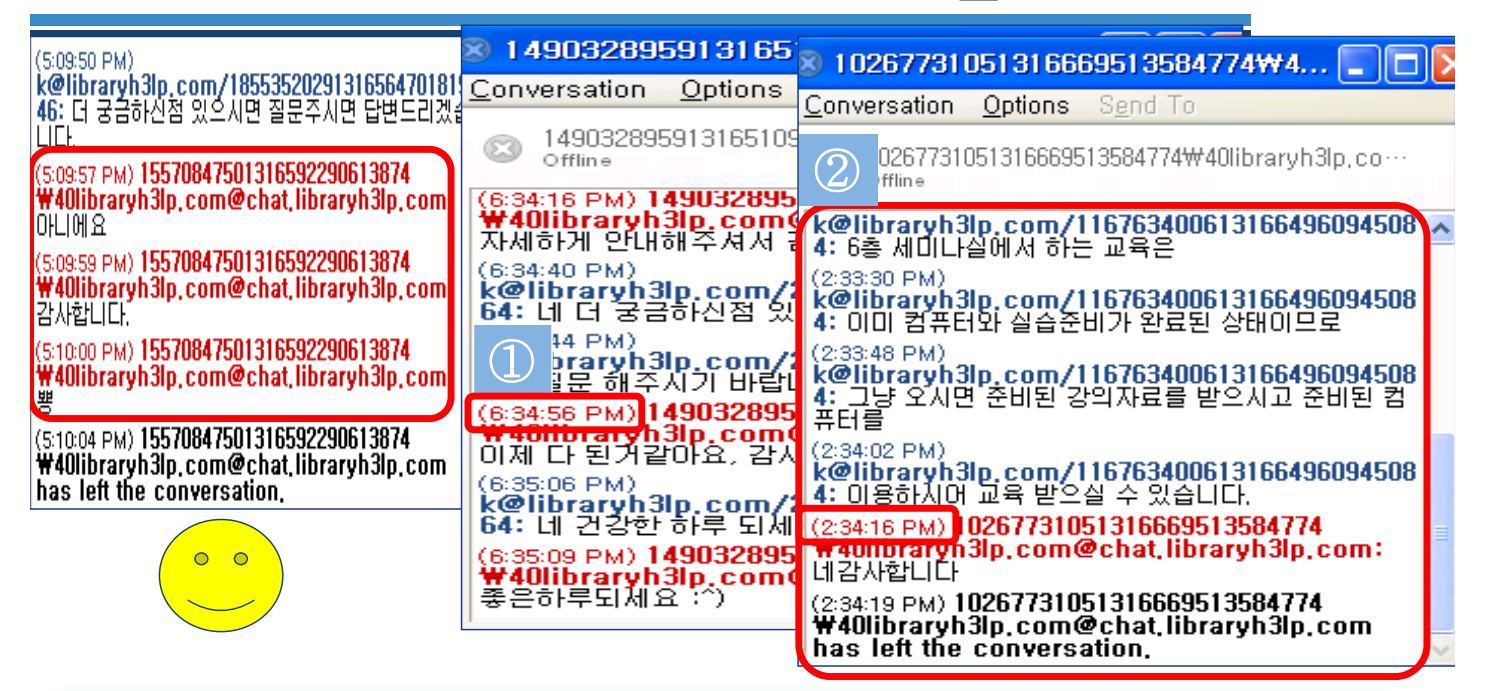

 $(1)$  누구 ? 누구에게나!  $\Rightarrow$  학생들의 눈높이

- ② 언제 ? 언제나! ⇨ 담당 부서와의 질의가 불가능한 시간에 실시간 응답
- ③ 어디서 ? 어디서나! ⇔ 교육 장소로 이동 중에 실시간 응답

# 정보자원의 이용안내 강화\_사례 2

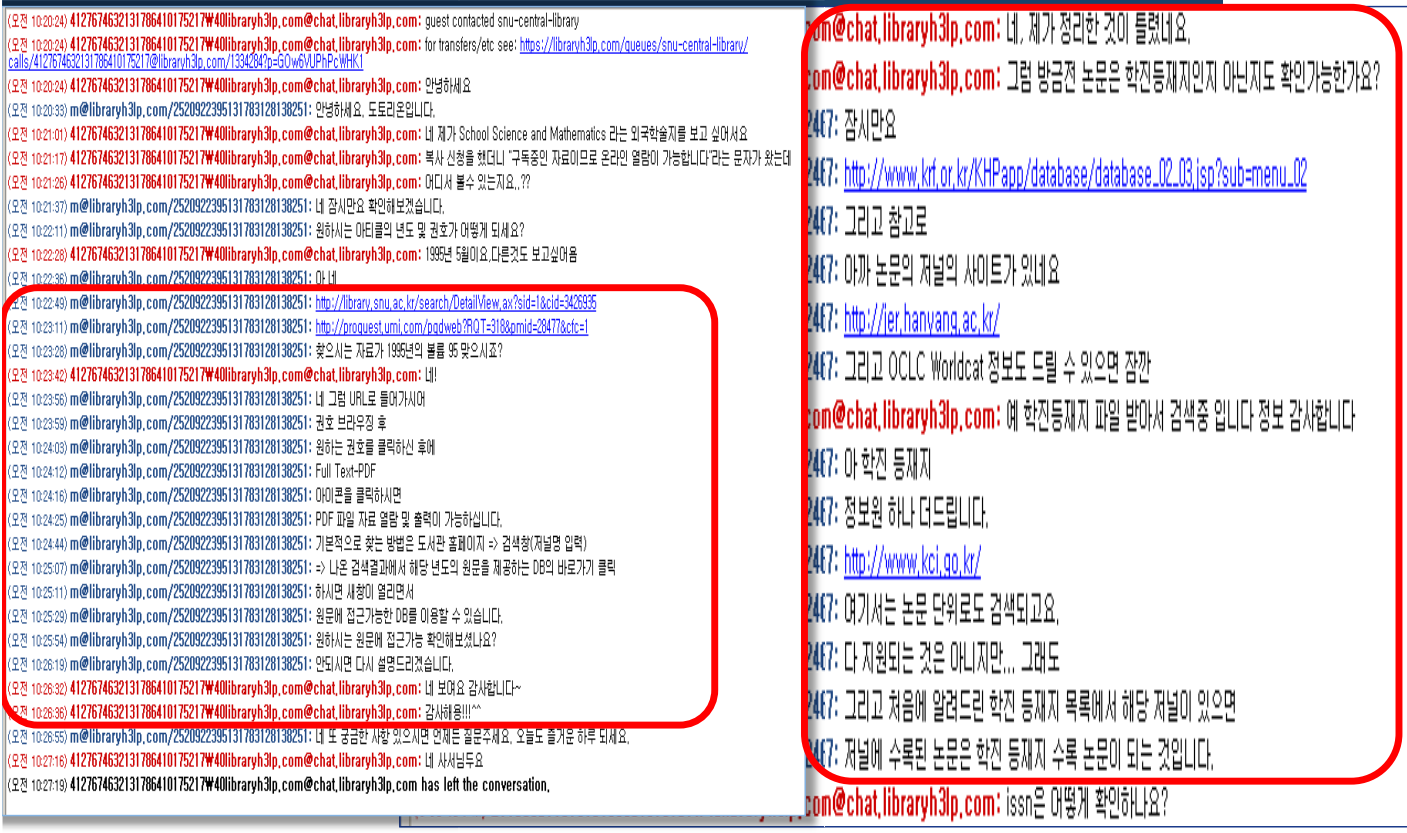

#### ( 서울대학교 도서관 연구지원서비스

# 높은 이용자 만족도 \_사례 3

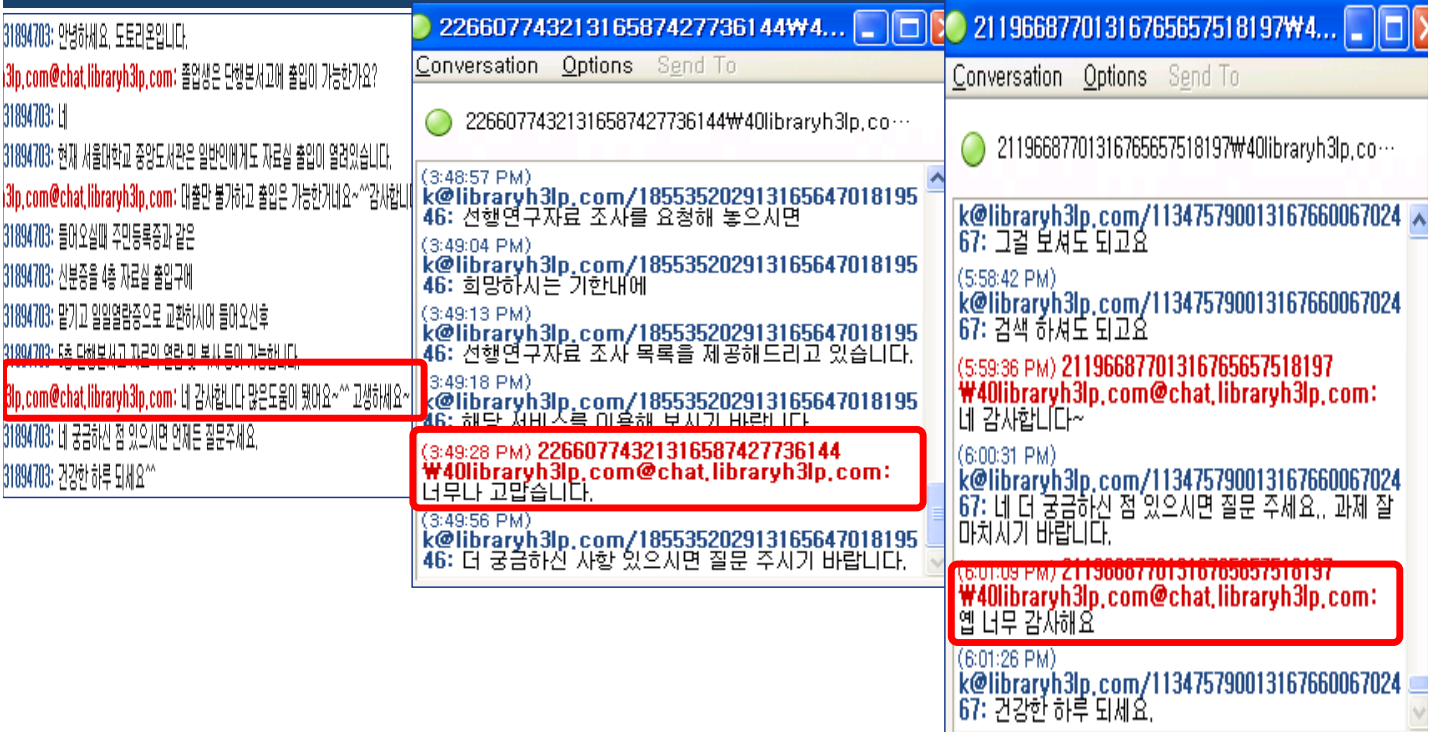

# 사회대학 새로운 통계 DB

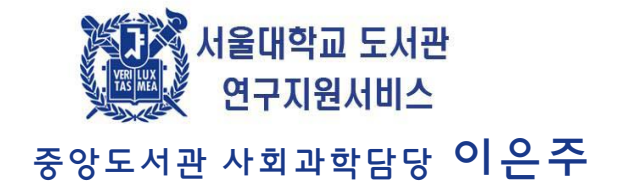

### 통계정보원 제공 데이터 비교

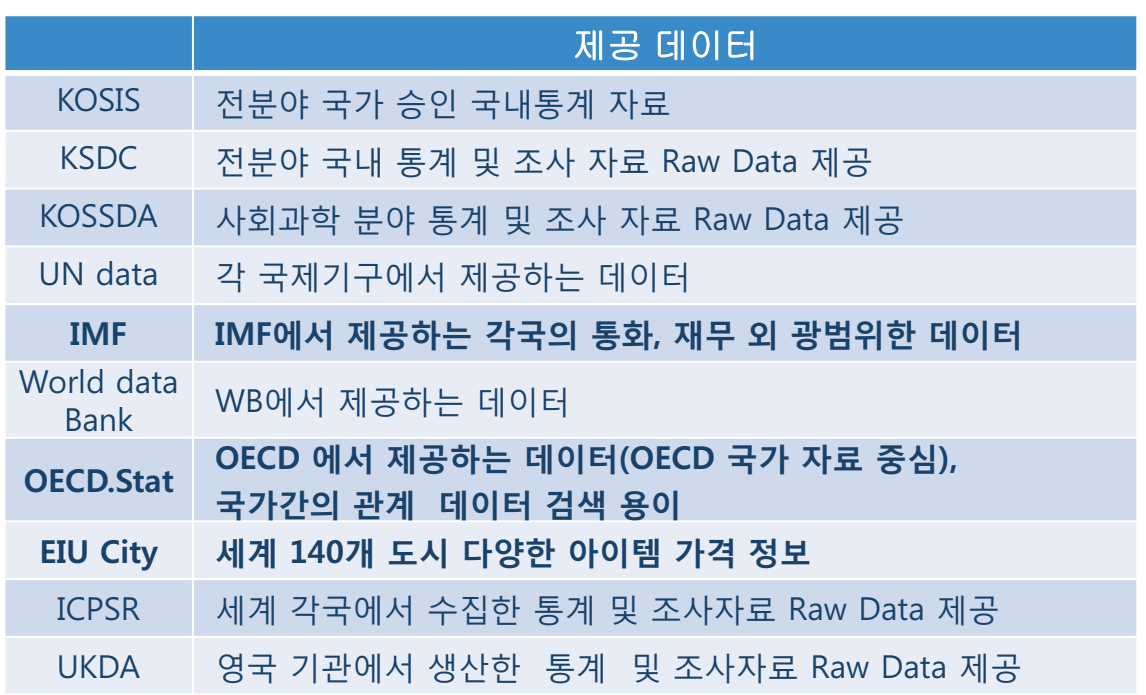

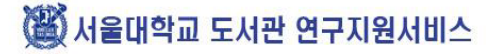

### **IMF eLIBRARY**

**IMF eLIBRARY - Data** 

#### MF (International Monetary Fund) eLIBRARY- Data

- International Financial Statistics (IFS) 각 국가의 통화 외 광범위한 각종 데이터
- Balance of Payment Statistics (BPS) 국제수지관련 데이터
- Direction of Trade Statistics (DTS) 무역 파트너간의 수출입 가치에 대한 데이터
- Government Finance Statistics (GFS) 각 국가의 재정 운영에 관한 데이터
- 연구지원 사례 - 각 국가별 시계열 GDP 데이터

( 서울대학교 도서관 연구지원서비스

### **IMF eLIBRARY**

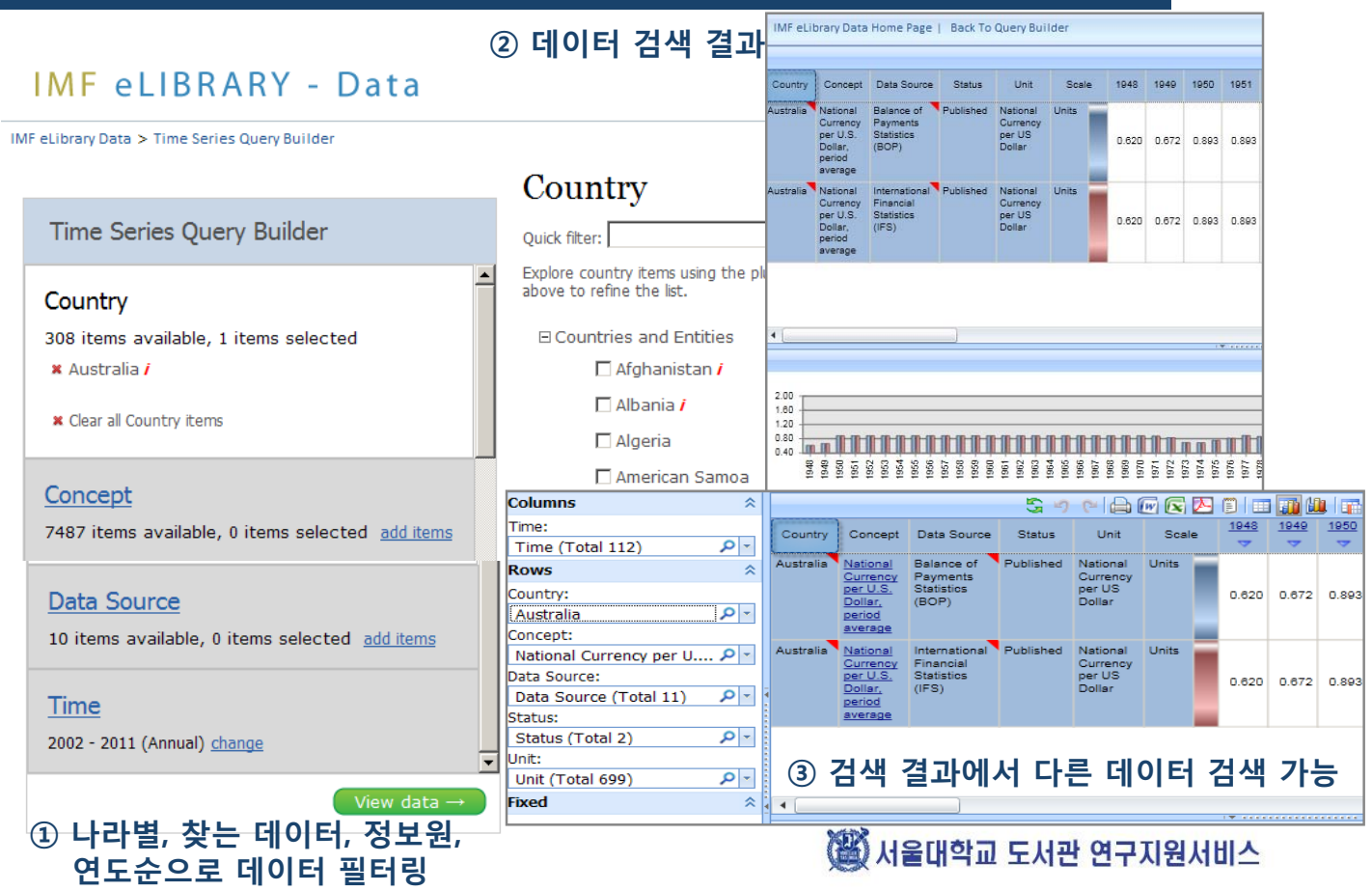

## **EIU City Data**

#### **Economist Intelligence Unit**

The<br>Economist

#### **EIU City Data**

- 세계 140개 도시의 160여 개 아이템의 가격 정보
- 제공분야 음식, 집, 의류, 교통요금, 각종 공공요금 등 다양한 가격정보 제공
- 제공연도 1990년-2010년
- 연구지원 사례
	- 베트남 부동산 관련 데이터

▒ 서울대학교 도서관 연구지원서비스

### **EIU City Data**

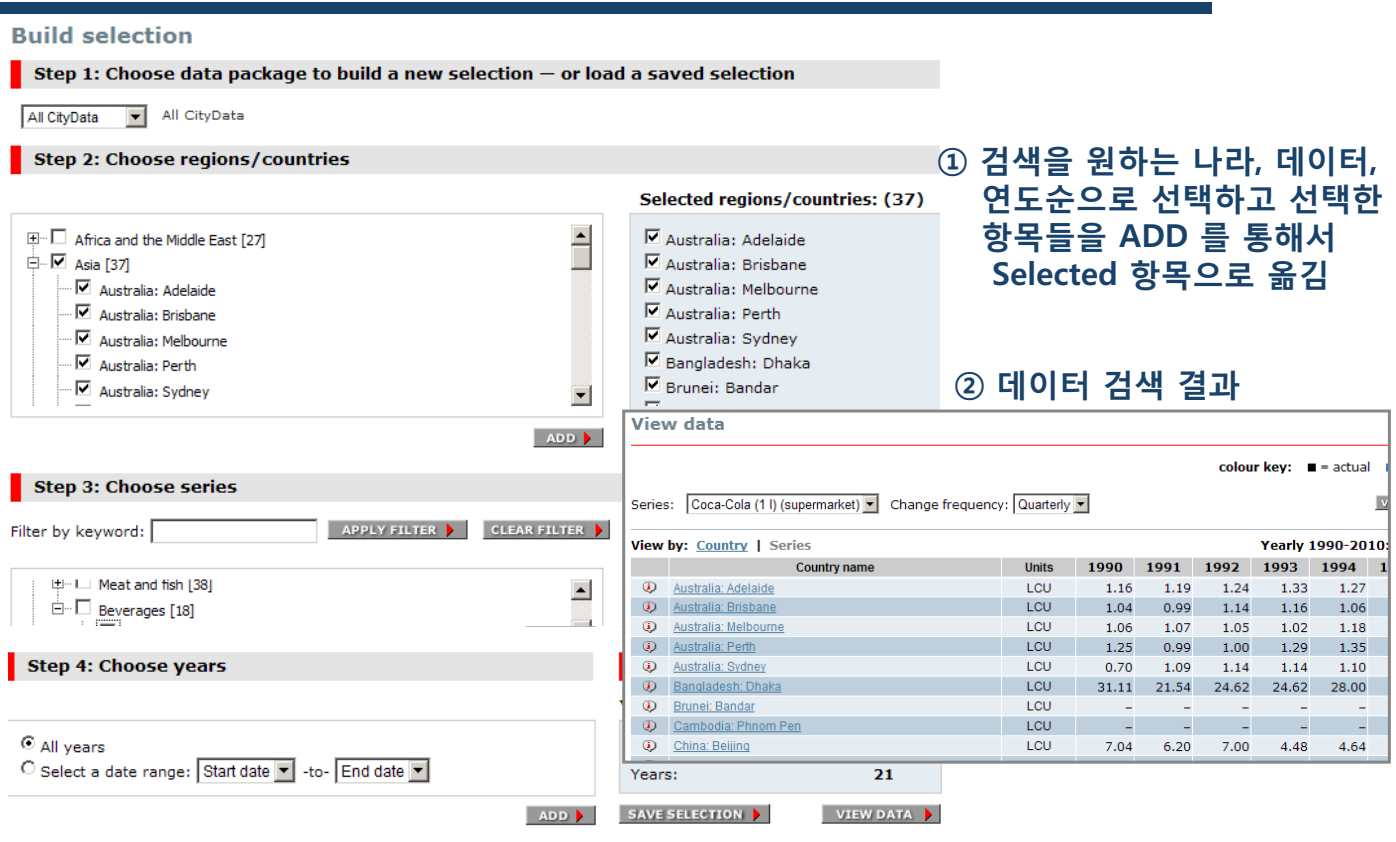

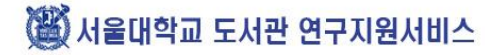

### **OECD.Stat**

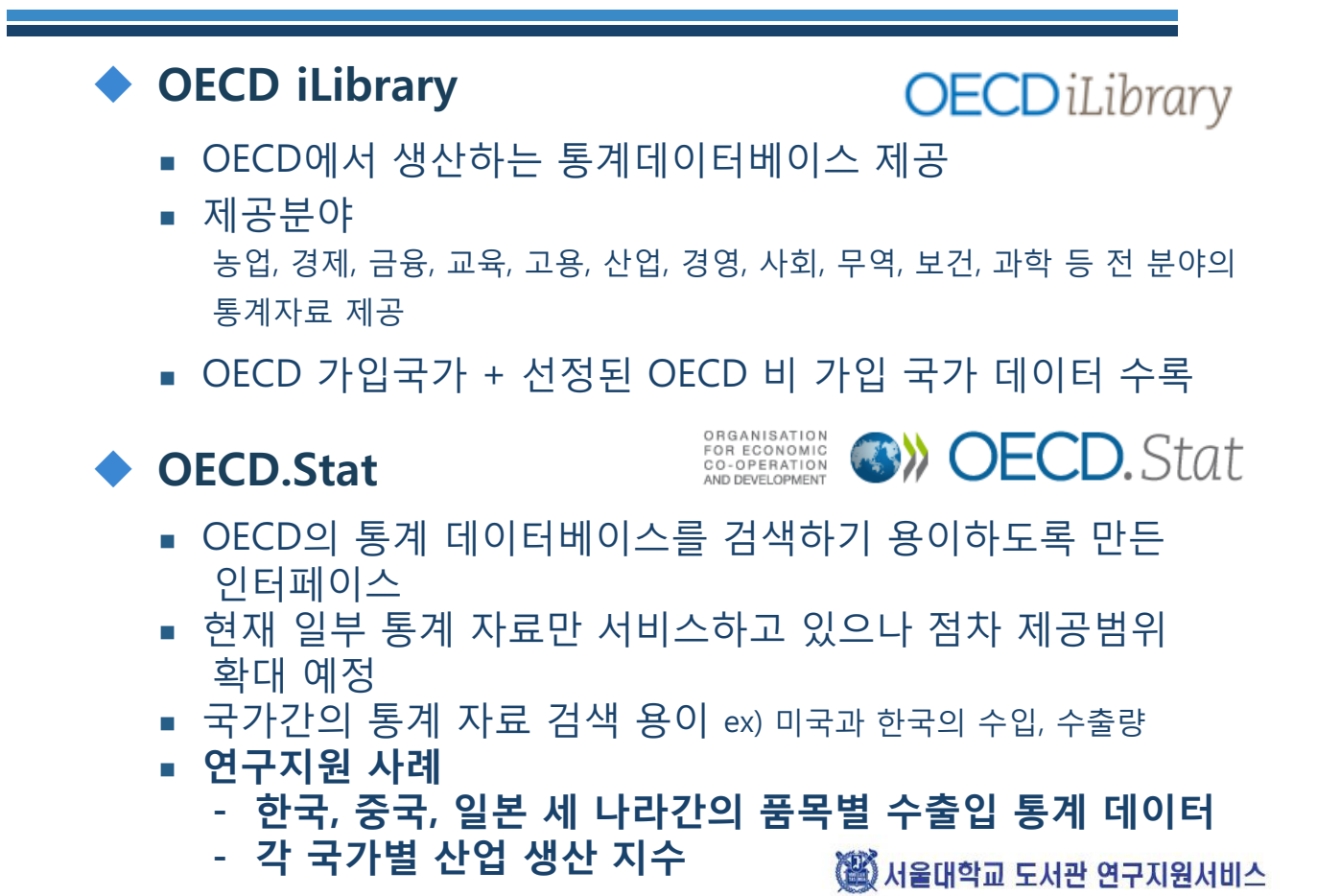

### **OECD.Stat**

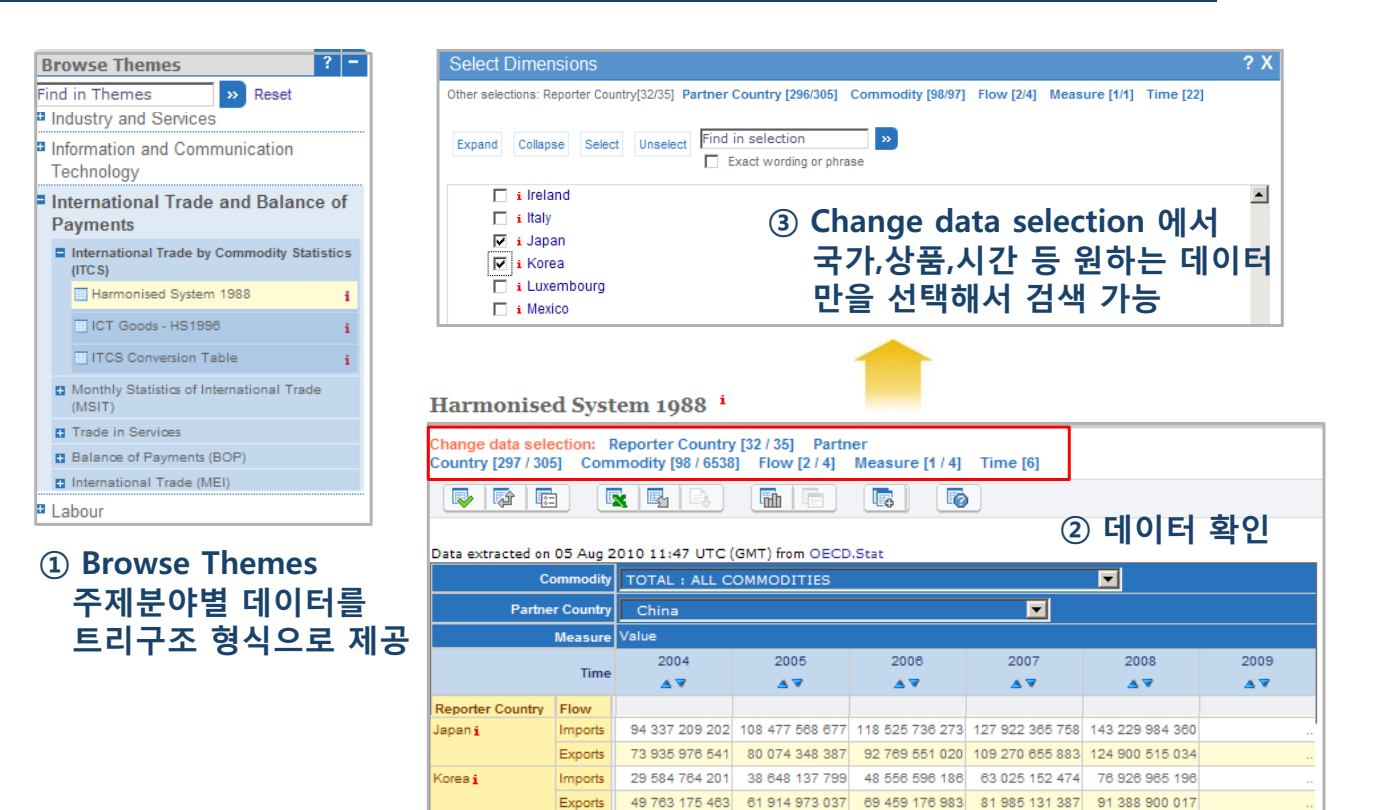

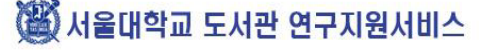

# 자연대학 다양한 원문입수 방법 사례

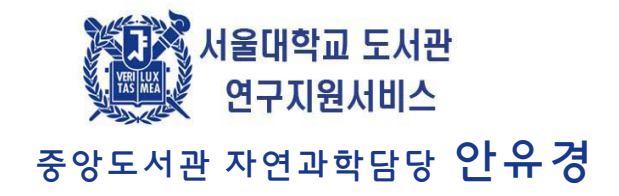

### 1. 원문입수 방법

- ◆ 학술지 논문
	- 국내소장 학술지 논문 RISS, NDSL, KORSA, MEDLIS
		- \* 9월 1일 이후 보통우편, 팩스 등으로 받는 자료는 무료 제공
		- ◈ 서울대학교 FRIC 자료는 대학원생, 교수에 한해 PDF로도 제공
		- \* RISS 해외논문 구매대행의 경우 대학원생 10회, 교수 15회에 한해 15,100원 지원
	- 외국소장 학술지 논문 OCLC, SUBITO, NII, CALIS, MEDLARS
- 학위 논문
	- 국내 학위 논문 국회도서관, RISS
	- 외국 학위 논문 DDOD(박사, 무료), PQDT(석박사, 미리보기 제공), NDL(일본박사 논문) 등
- ◆ 기타 자료
	- 특허 KIPRIS, WIPS, USPTO, EPO, JPO, WIPO, Google

(斷) 서울대학교 도서관 연구지원서비스

## 2. RISS - CALIS 소장 자료

《良友》画报 자료  $\bullet$ 

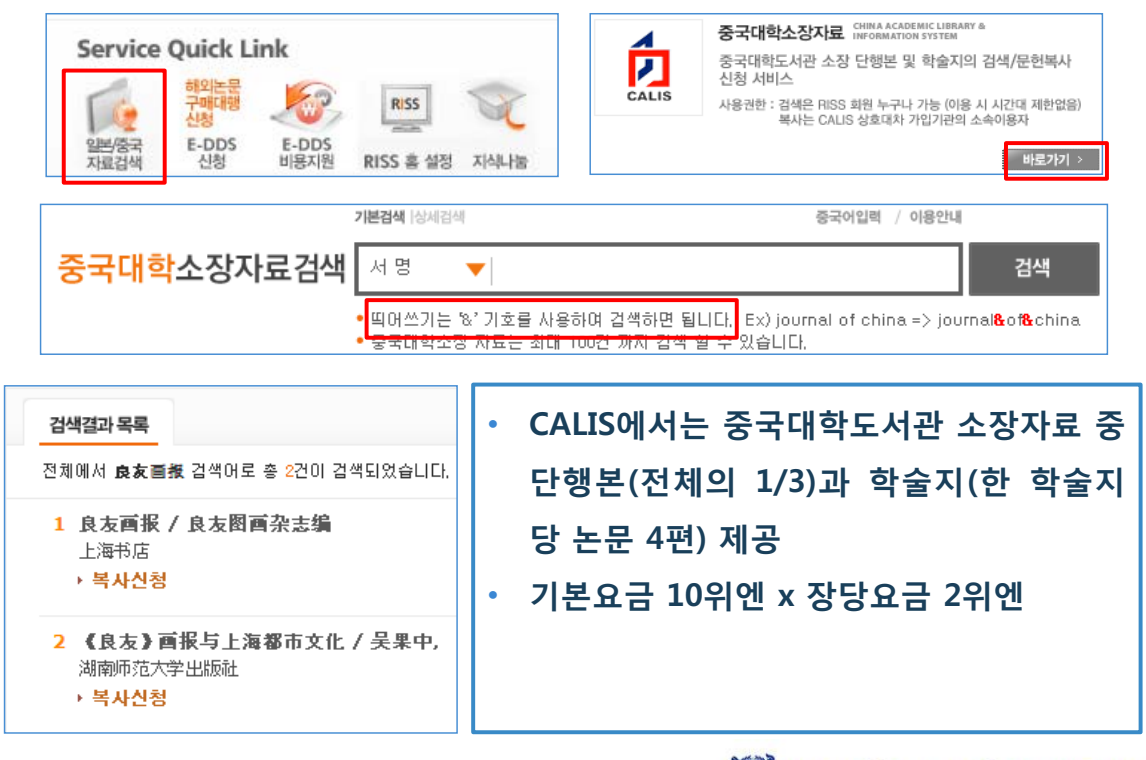

3 서울대학교 도서관 연구지원서비스

## 3. RISS - NII 소장 자료

朝鮮織物協會誌34, "朝鮮白衣考" 鈴木貞一

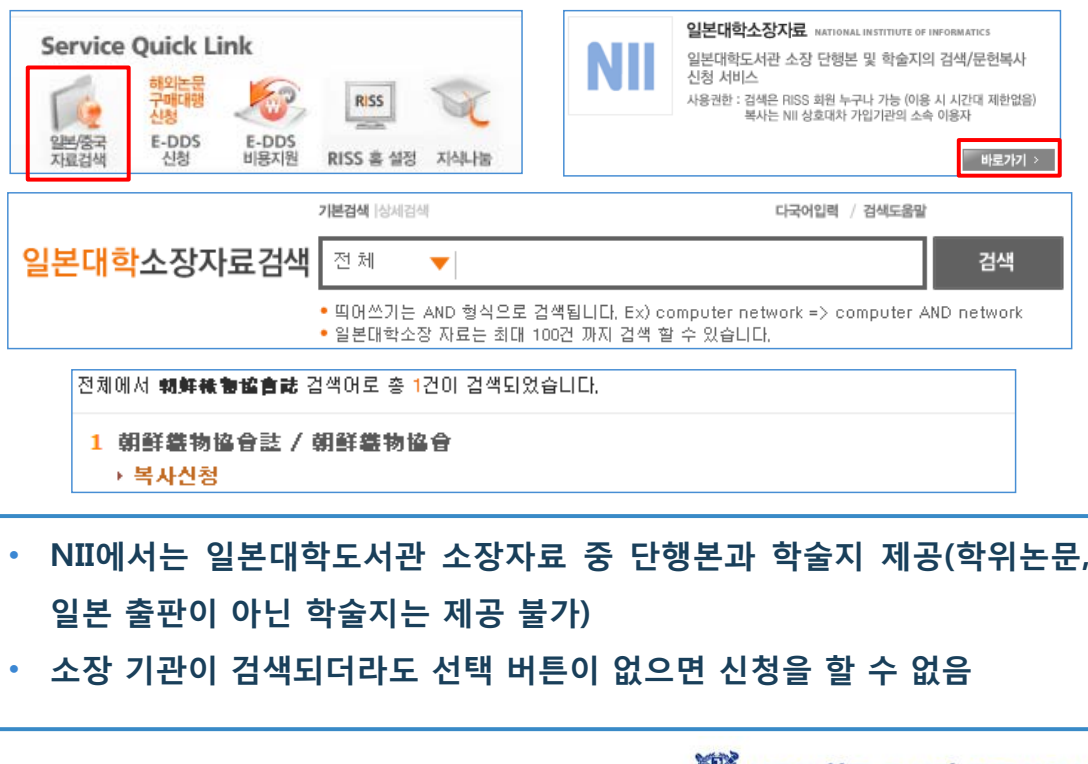

《讖》서울대학교 도서관 연구지원서비스

### **4. SUBITO**

Mean Velocity Distributions in Three-Dimensional Boundary Layers Developing on a 1: 6 Prolate Spheroid with Natural Transition 저자: Meier, HU and Kreplin, HP and Landhauber, A. and Baumgarten, D.

source: DFVLR, Data Rept. DFVLR IB, 발행년도: 1984

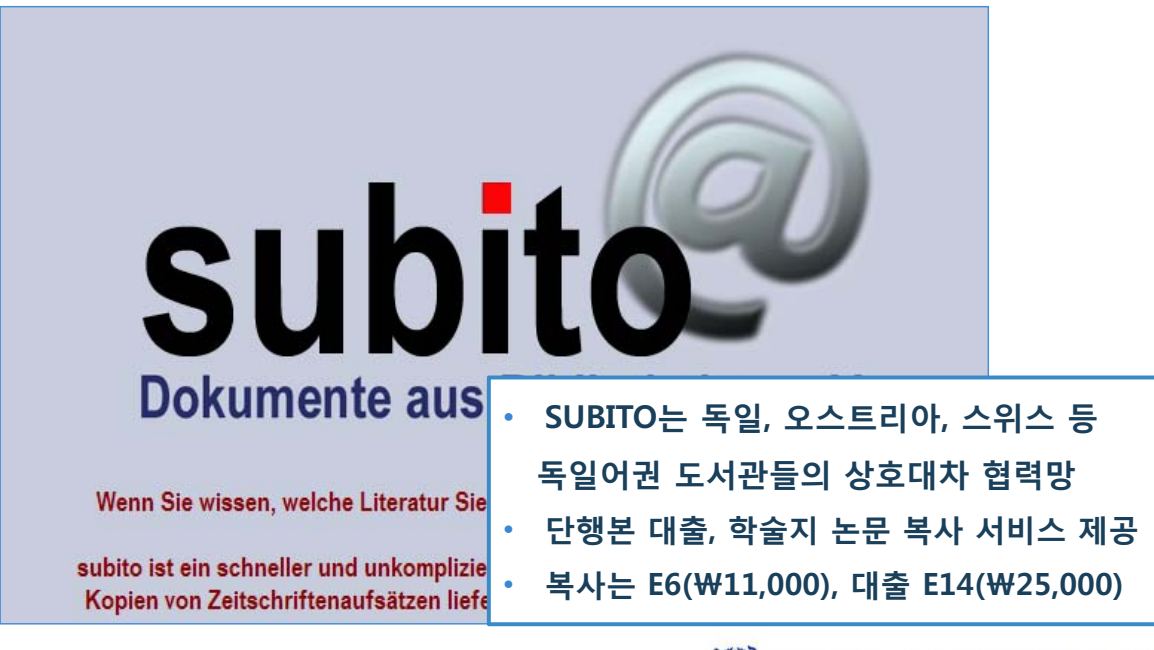

(斷) 서울대학교 도서관 연구지원서비스

# **5. NDL**

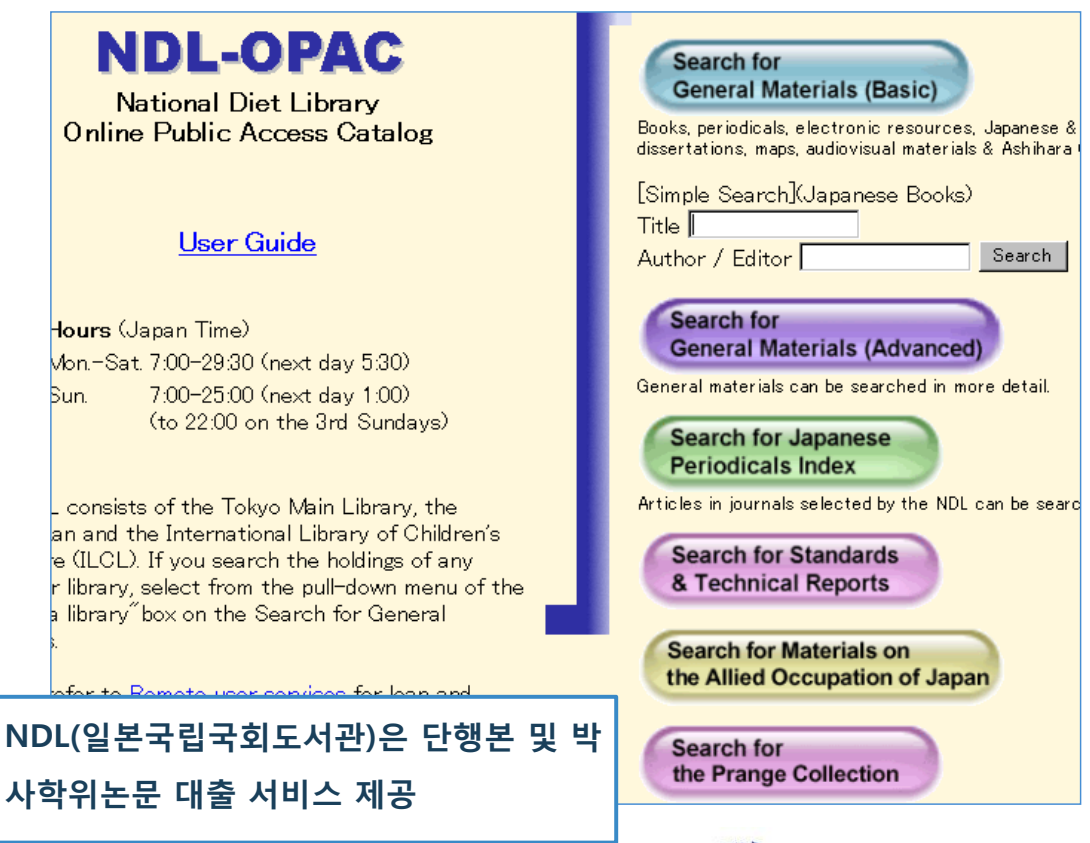

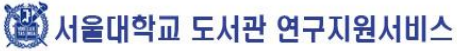
# **6. MEDLARS**

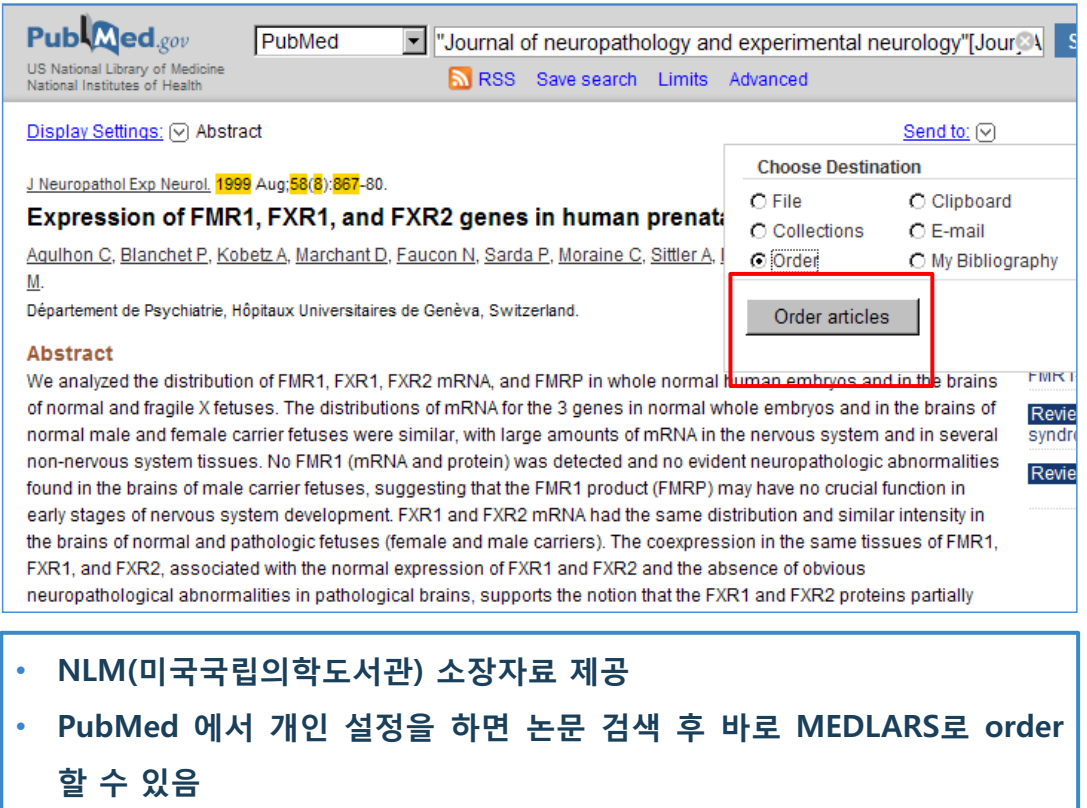

( 서울대학교 도서관 연구지원서비스

# 공과대학 특허자료 검색과 제공

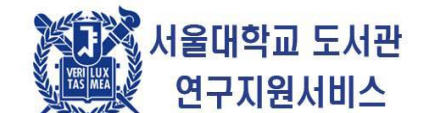

### 중앙도서관 공학담당 홍주연

### 특허조사 Tip

#### ◆ NDSL의 특허검색

- 이용자가 간단히 검색할 곳을 원할 때
- 통합검색으로 한국, 미국, 일본, 유럽 등의 특허를 한번에 검색 가능

#### **KIPRIS**

■ 한국자료를 간단하게 검색하면서, 폴더, 일괄보기, 클러스터링 등의 기능이 있기 를 원할 때

#### ◆ Google patent

- 검색결과가 전혀 없거나, 매우 적을 때
- Fulltext 검색 가능
- 단, 미국 특허만 검색됨
- ▶ 각 나라의 특허청에서 조사
	- 검색결과가 많을 때
	- 구문 검색이 가능
- **WIPS** 
	- 적당한 검색결과와 다양한 나라의 특허를 조사할 때
	- 구문 검색 불가능, 인접연산자를 사용해야함, 띄어쓰기를 "or" 연산자로 인식
	- 여러가지 기능 제공

# 특허검색 사이트 주소

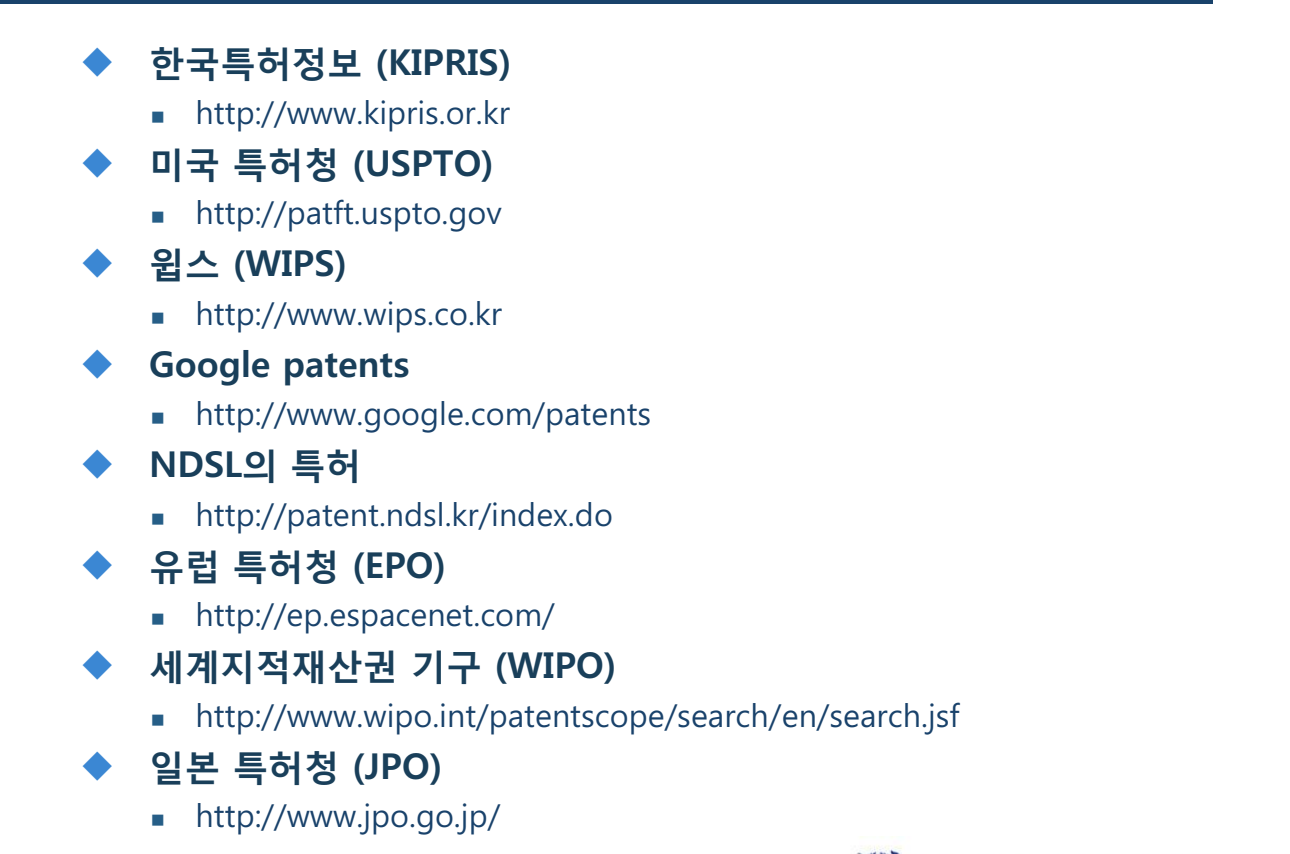

3 서울대학교 도서관 연구지원서비스

## 특허 검색결과 제공 방법

1. 마이폴더를 통한 공유

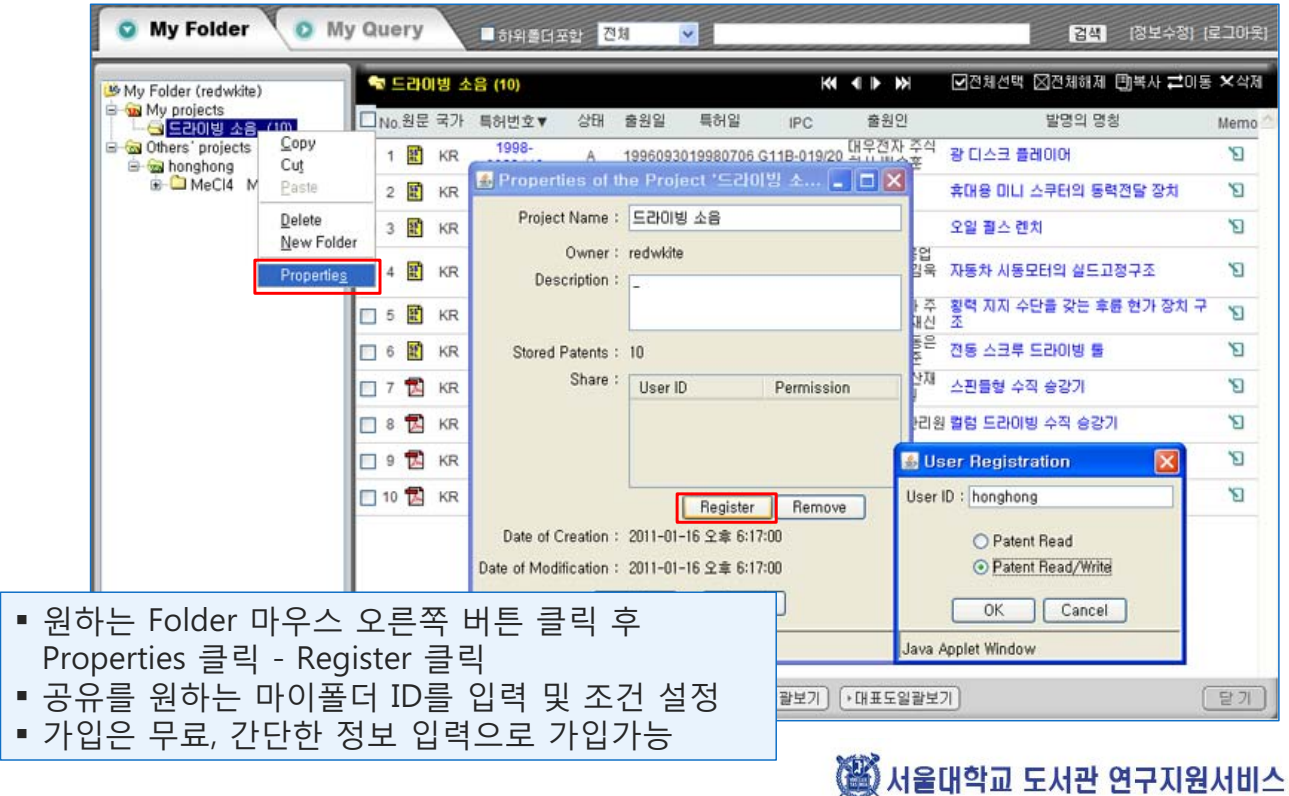

# 특허 검색결과 제공 방법

### 2. MS Word로 제공

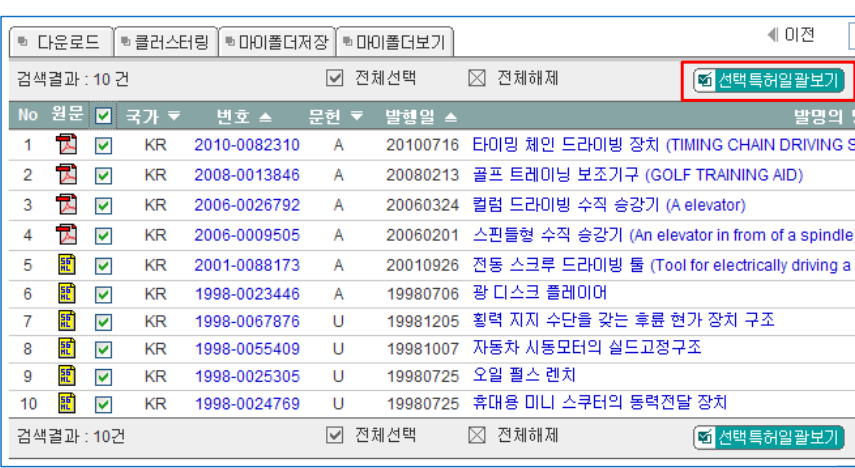

- 선택특허일괄보기의 내용을 복사 후 MS Word에 붙여넣기
- 한 페이지에 한 특허의 내용만 복사됨
- 다량의 검색결과 중 1차 선별 작업에 유용
- 기본 서지사항 + 대표도면 데이터 제공
- 대표청구항 추가선택 가능

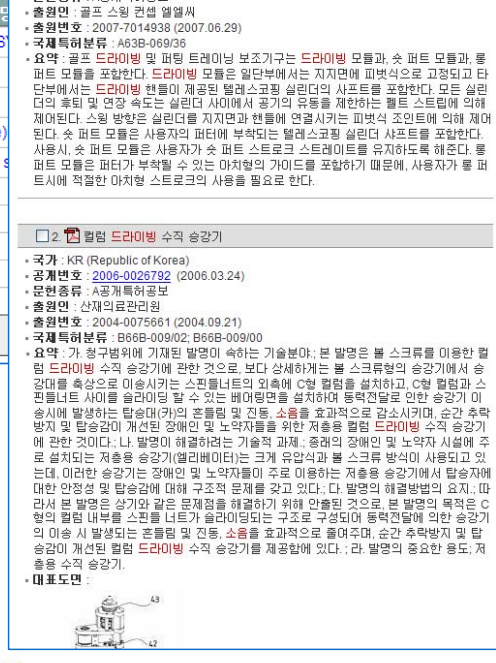

 $\boxed{\text{A}} \; \text{B} \; \text{C} \; \text{C} \; \$ 

◎ 선택특허일괄보기

☑ 전체선택 ⊠전체해제  $\Box$ 1. <mark>한</mark> 골프 트레이닝 보조기구 -<br>국가 : KR (Republic of Korea)<br>- 공개변호 : <u>2008-0013846</u> (2008.02.13)<br>- 문헌종류 : A공개특허공보

### 3 서울대학교 도서관 연구지원서비스

## WIPS의 유용한 기능 소개

### 1. 클러스터링

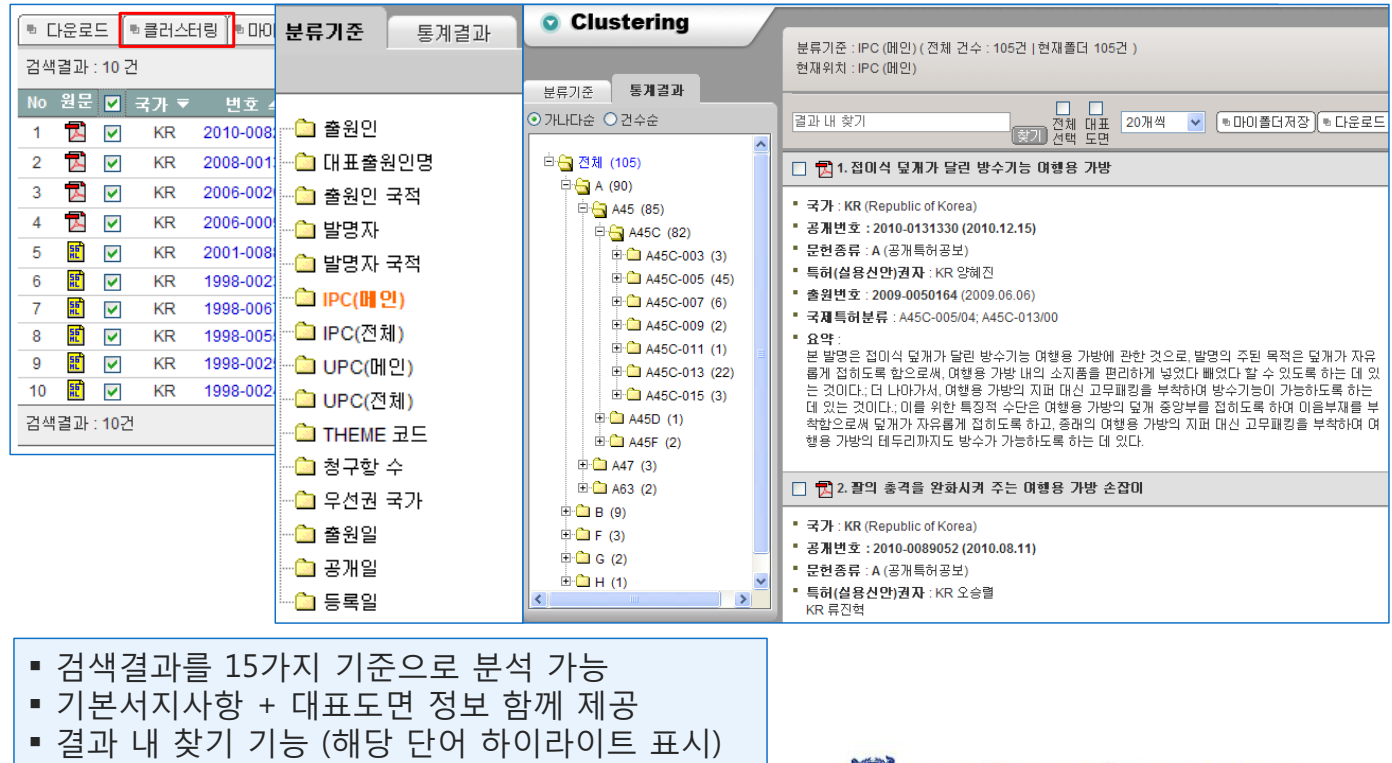

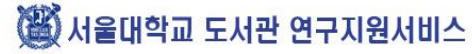

# WIPS의 유용한 기능 소개

2. STEP 검색

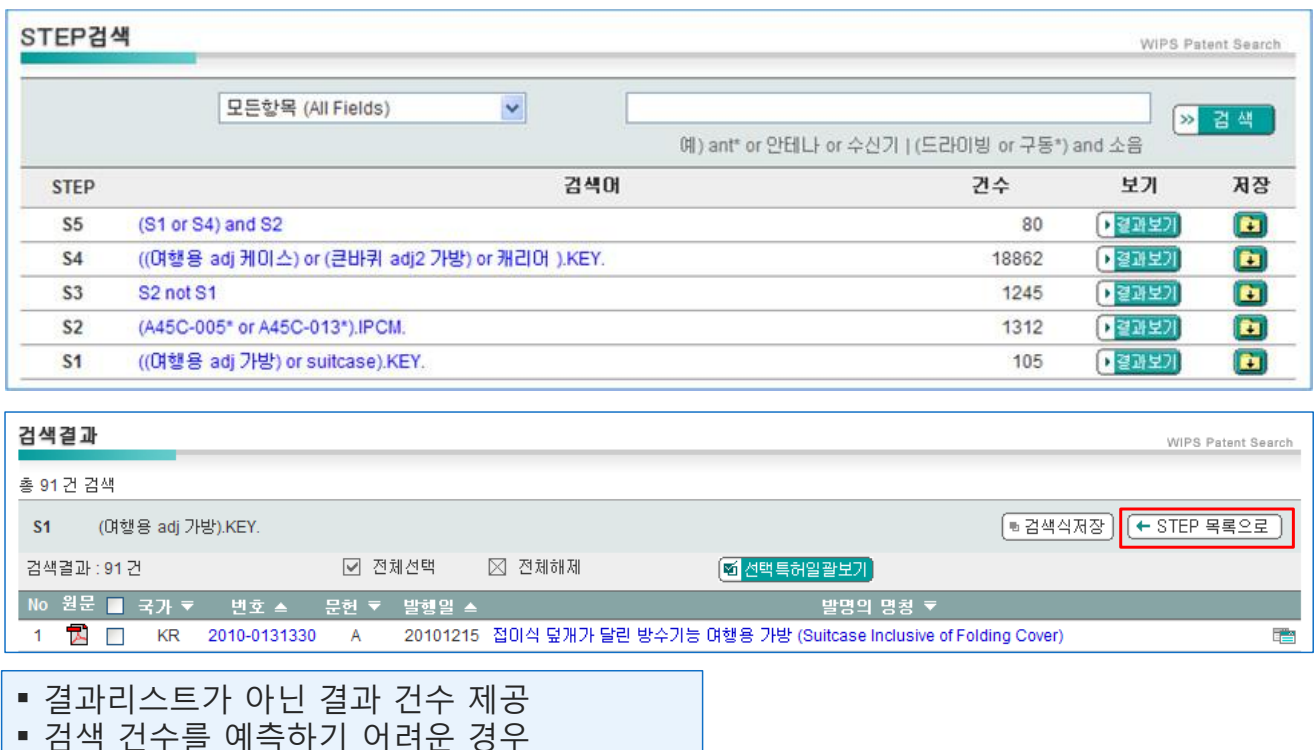

• STEP간 연산 가능

3 서울대학교 도서관 연구지원서비스

# WIPS의 유용한 기능 소개

3. 다운로드

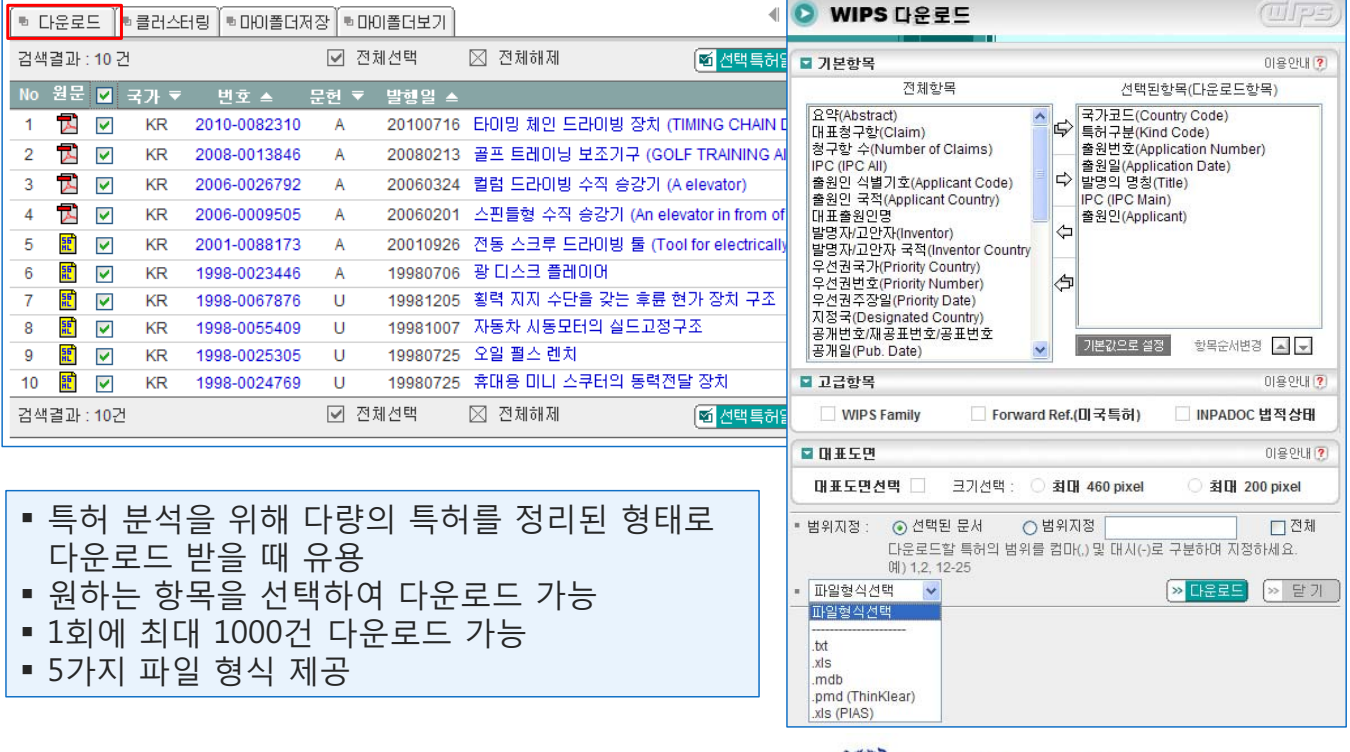

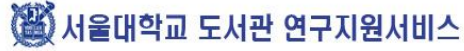

3 서울대학교 도서관 연구지원서비스

- 한국산업기술진흥협회

술 정보를 확보하지 못하는 것이다."

- 일본 과학기술청 " 연구 개발에 있어 주요 애로요인의 하나가 유용한 과학 기

는 기술정보의 입수부족이 그 원인이다."

- 미국의 국립과학재단 " 물리 및 화학 분야에서 연구개발 실패사례 가운데 40-50%

전달에 투입되는 시간이 절반 이상을 차지한다."

" 연구 개발자의 전체 연구시간 가운데 기술정보의 입수와

서론

■ 서울대학교 도서관 연구지원서비스 중앙도서관 공학담당 **봉선화** 

# 공과대학 자료 이용 패턴 분석

# 설문 응답자의 학위 및 전공

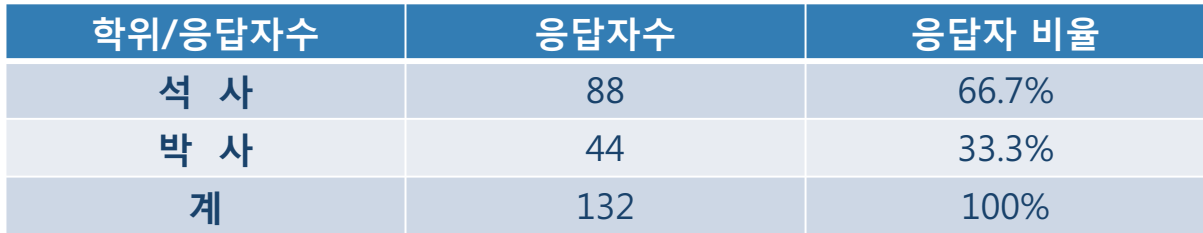

단위: 응답자 수 (%)

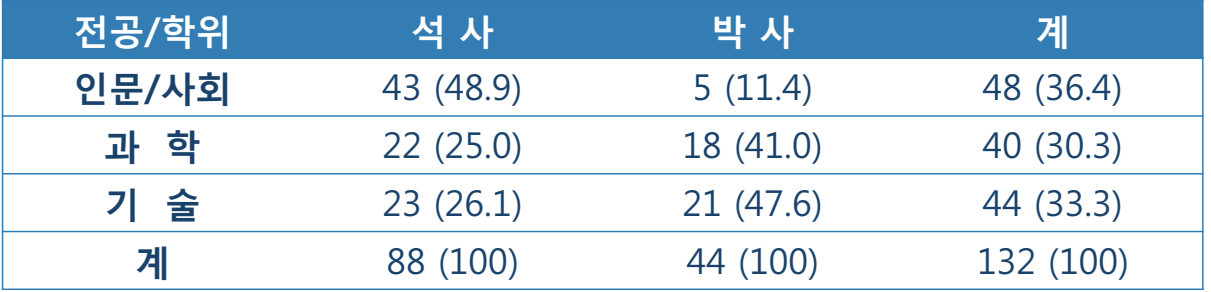

자료제공: 이태순 2009 "연구중심 대학 도서관의 효과적 활용방안 연구-서울대학교를 중심으로" 한성대학교 문헌정보학과

3 서울대학교 도서관 연구지원서비스

## 자료입수 기간 및 자료 정보원

단위: 응답자 수 (%)

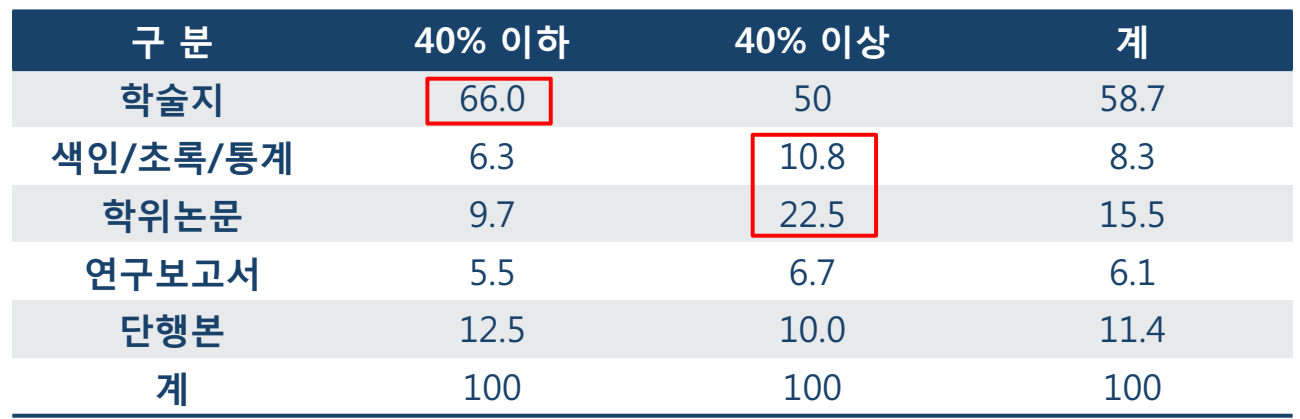

도서관은 연구자의 연구기간의 단축을 위하여 자료의 제공 서비스 중에서 색인/초록/통계 DB제공 및 타 대학과의 학위 논문에 제공에 관련 자료 연계 서비스를 개발 제공.

## 대학 도서관 입수 자료 및 자료이용 기관

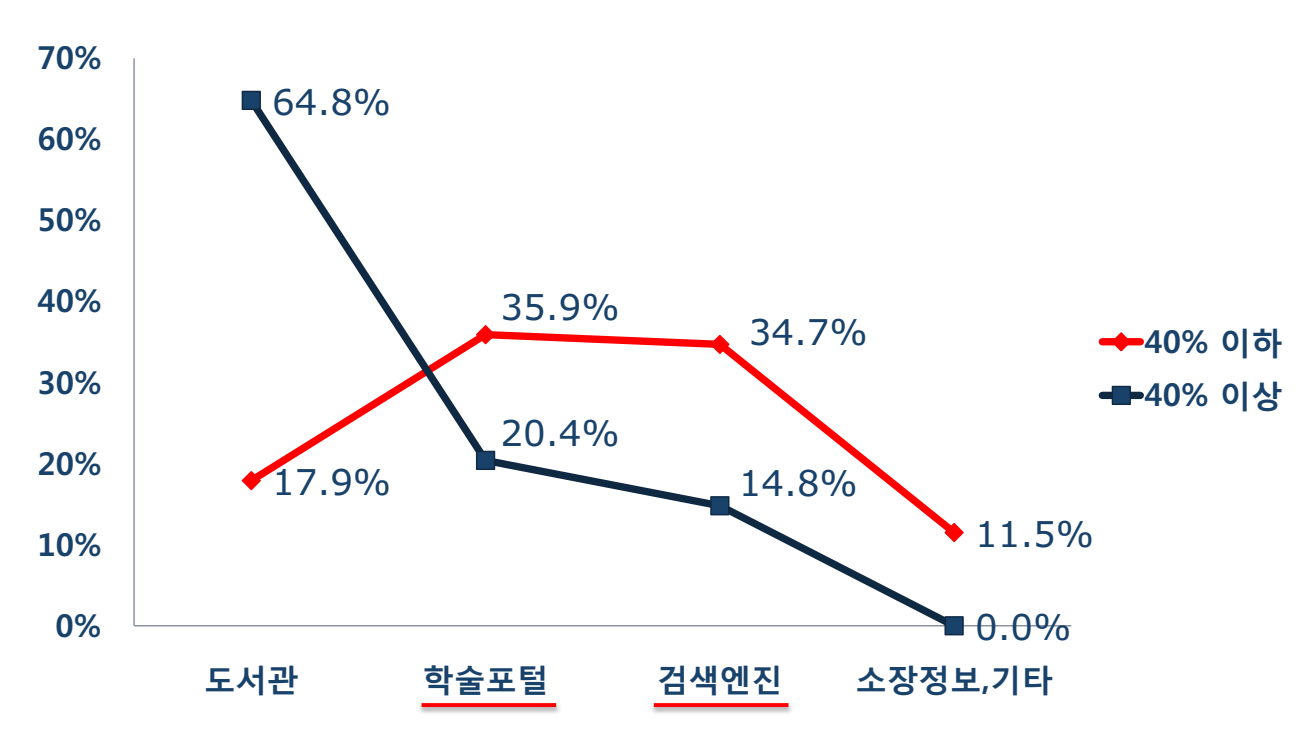

"40%이하"의 자료를 입수하였다고 인지한 연구자들은 도서관 보다 학술포털, 검색 엔진을 통한 자료 검색 및 입수를 가장 많이 하는 것으로 분석 3 서울대학교 도서관 연구지원서비스

### 대학 도서관 입수 자료 및 자료 정보원

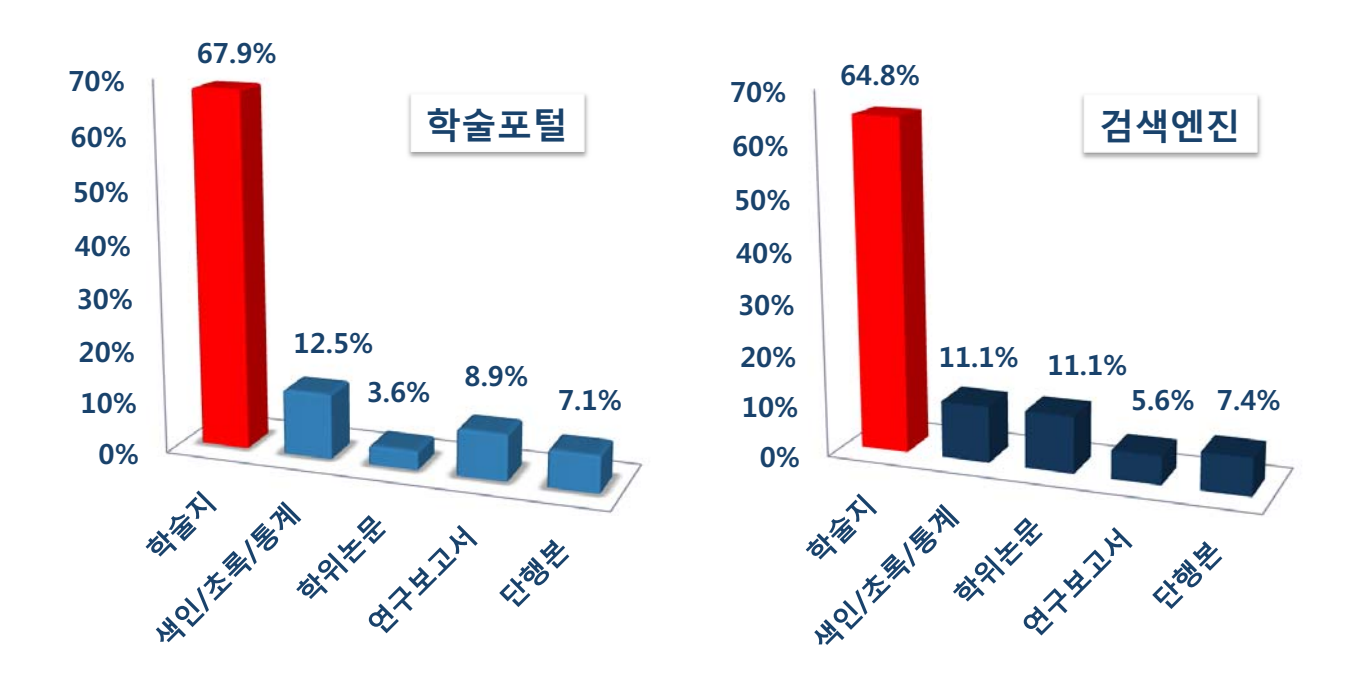

도서관은 색인/초록/통계, 학위논문 검색 및 자료에 대한 서비스 개선이 우선적으로 필요하며 도서관에 대한 인식을 높일 수 있는 서비스 제공.

( 서울대학교 도서관 연구지원서비스

## 자료의 검색 및 입수를 위해 이용한 기관

■석사 ■ 박사

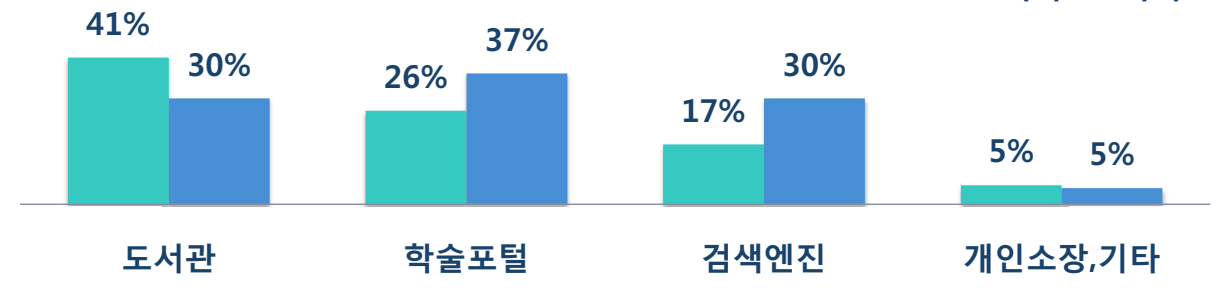

■ 인문/사회 ■ 과학 ■ 기술

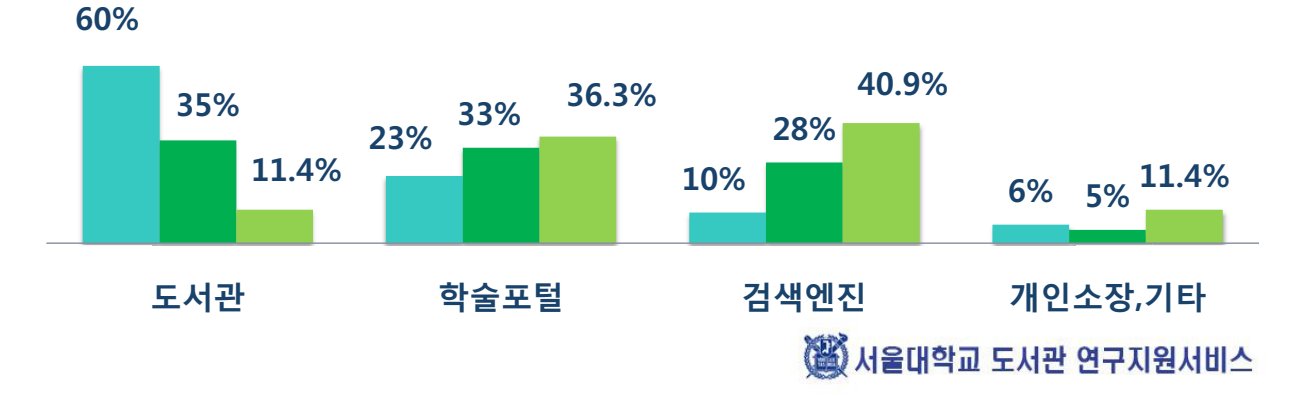

## 학위별 연구자 자료 정보원 비교

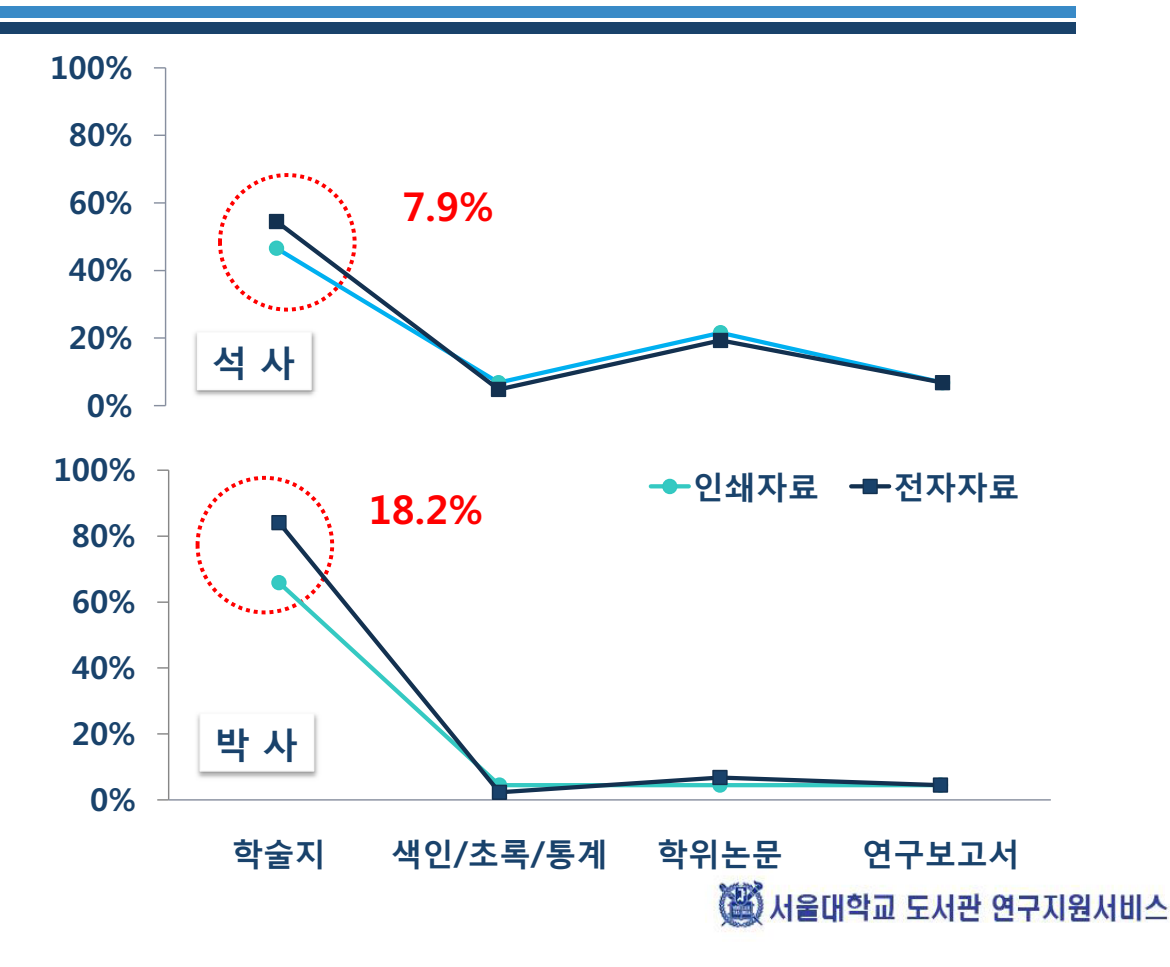

결론

- ◆ 대학 도서관에 "40%이하"의 자료를 입수하였다고 인지한 연구자들은 도서관 보다 학술포탈, 검색 엔진을 통한 자 료 검색 및 입수를 가장 많이 하는 것으로 분석 되었다.
- ◆ 색인/초록/통계, 학위논문 등에 있어서 타기관과의 연계 서비스가 더욱 원활하여 자료입수 시간이 감소해야 한다.
- ◆ 석. 박사 모두 학술지를 전자자료로 많이 이용하고 있기 에 DB이용교육의 기능이 더욱 부각되어야 한다.

∛ 서울대학교 도서관 연구지원서비스

# 사회과학도서관 연구지원 서비스

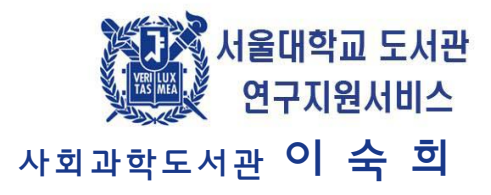

### 목차

- ◆ 사회과학도서관 연구지원현황
- ◆ 사회과학도서관 연구지원사례
- ◆ 제언

3 서울대학교 도서관 연구지원서비스

## 사회과학도서관 연구지원 현황

- ◆ 해당학과
	- 정치외교학부, 인류학과, 심리학과, 지리학과,
		- 사회복지학과
- ◆ 대상
	- 교수 및 대학원생
- ◆ 서비스 유형별 현황
	- 선행연구조사
	- 워무입수
	- 기타 참고질의

▒ 서울대학교 도서관 연구지원서비스

### 사회과학도서관 연구지원 사례

- "스탈린, 모택동, 김일성 시기의 감옥"
- 1)검색 키워드 : 김일성, 감옥, 수용소, 교화소,공산주의
- Concentration camp, labor camp, forced labor
- 2) 관련학술 DB 조사
- 서울대도서관, KERIS, PQDT, KISS, DBPIA, Academic
- Search Complete, Cups Journals Online, Oxford
- journals, Sage journals online, SocINDEX with Full Text
- Taylor & Francis Journals, Jstore 등

## 사회과학도서관 연구지원 사례

### ◆ 원문입수:

"Negotiated power: The state and elites in

12th-14th century China"

 $3:1(1973.3)$ , pp.11~24

OCLC worldcat 검색 방법 및 pdf파일 제공

◆ 기타 참고질의

- 신간정보 구하는 방법
- 영화문의

▒ 서울대학교 도서관 연구지원서비스

### 제언

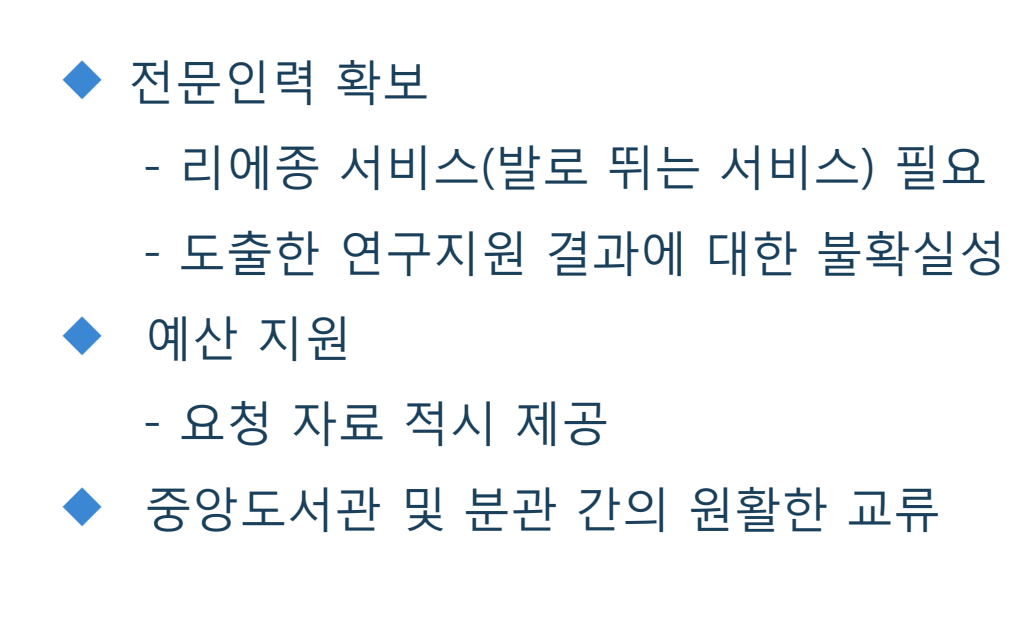

# 경영대학 찾아가는 연구지원 서비스

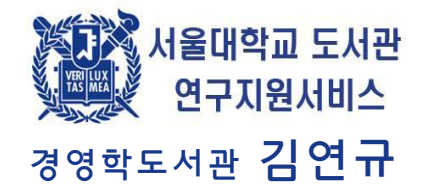

### 강의지원서비스

- ◆ 내용 : 강의에서 사용하는 주/교재 등 참고문헌에 대한 서지정보 제공, 관리(출판예정 Textbook 출판사별 조사), 구입하여 도서관에 소장/안내하는 서비스
- ◆ 방법

하나, 수강편람에 등록 된 강의계획서를 정보원으로 강 좌별 강의자료 리스트 작성 후 학기 시작 전 교수(강사 포함) 및 학생들에게 이메일 발송 및 홈페이지 공지 둘, 금년도 출판된, 출판예정인 Textbooks을 출판사별로 조사하여 교수 및 대학원생에게 이메일 안내

## 강의지원서비스\_사례

### ◆ 2011년도 2학기 강의교재

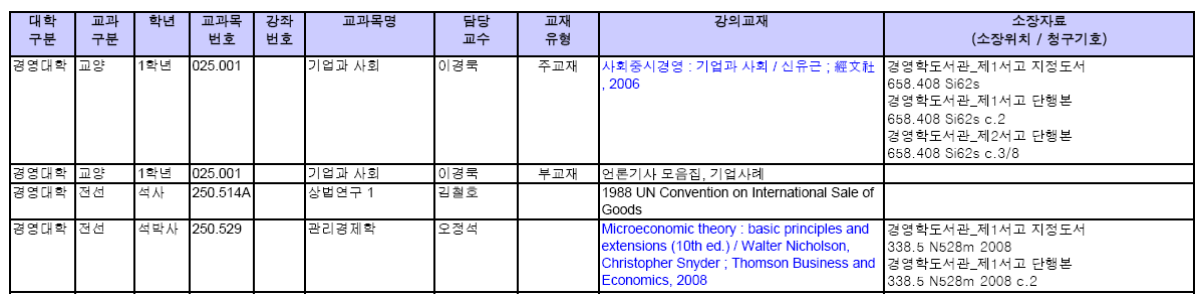

### ◆ 2011-12년에 출판된/출판예정인 경영경제관련 Textbooks 목록

2011-12년에 출판된/출판예정인 경영경제관련 Textbooks 목록

▲ 토서의 서명을 클릭하시면 상세정보를 화인하실 수 있습니다.

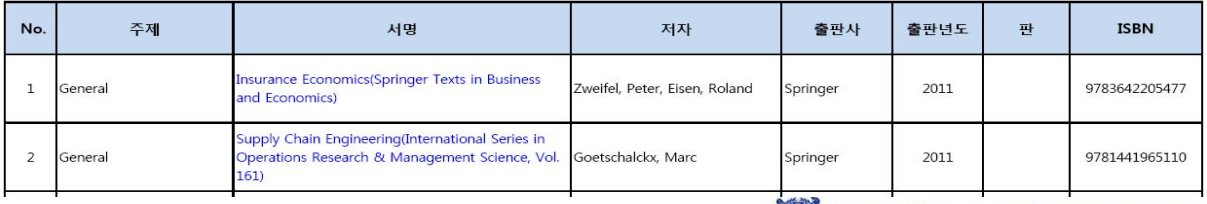

(斷) 서울대학교 도서관 연구지원서비스

# 학술자원 원문제공 서비스

- ◆ 내용: 학술지 또는 단행본 수록 논문의 원문을 파일(PDF) 로 생성하여 이메일 발송 또는 복사로 Paper를 제공하 는 서비스
- ◆ 서비스대상: 경영대학 교수
- ◆ 대상 자료: 도서관 소장/비소장 학술지 또는 단행본 수 록 논문
- ◆ 신청방법: 이메일 또는 방문신청
- ◆ 비용: 무료

## 학술자원 원문제공 서비스\_사례

(3) 서울대학교 경영학도서관

#### 학술자원 원문제공 서비스 신청서

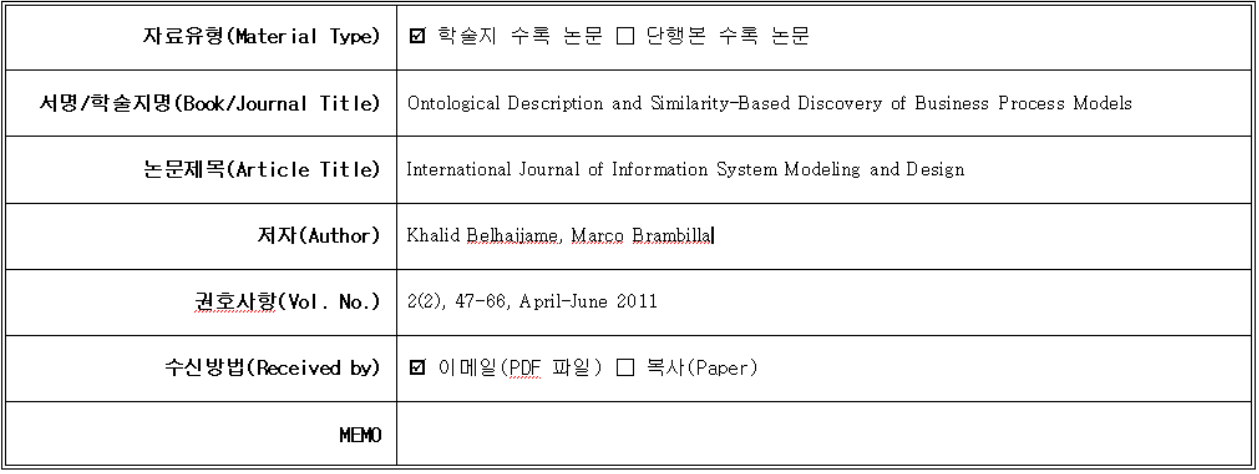

#### 위와 같이 신청합니다.  $0.011$

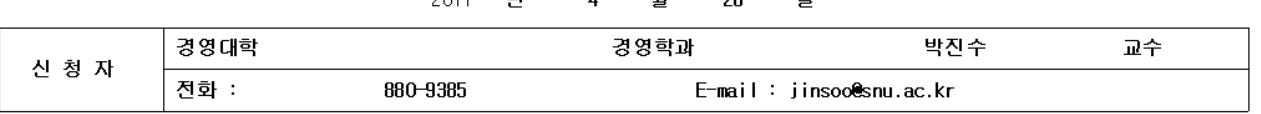

 $\Omega$ 

### 選 서울대학교 도서관 연구지원서비스

## 대출자료배달서비스

- ◆ 내용: 도서관 소장 자료 중 단행본 자료에 한하여 대출 신청 시 1일 내로 연구실로 배달되는 서비스
- ◆ 서비스 대상: 경영대학 교수
- ◆ 대상 자료: 경영학도서관 소장 단행본
- ◆ 배달 시간: 월~금요일 09:00-18:00
- ◆ 이용방법: 이메일 또는 전화 신청 \*연구도서/희망도서 구입 후 정리완료 시 전화로 대출 여부 확인 후 연구실 배달

# SCI(SCI, SSCI, SCIE) 서비스

◆ 내용: 연구에 필요한 SCI(SCI, SSCI, SCIE)급 논문의 분석 정보(등재학술지, I/F검색)를 제공해주는 서비스 ◆ 서비스 대상: 경영대학 교수, 학생, 직원

◆ 대상 자료: 경영경제 관련 학술지

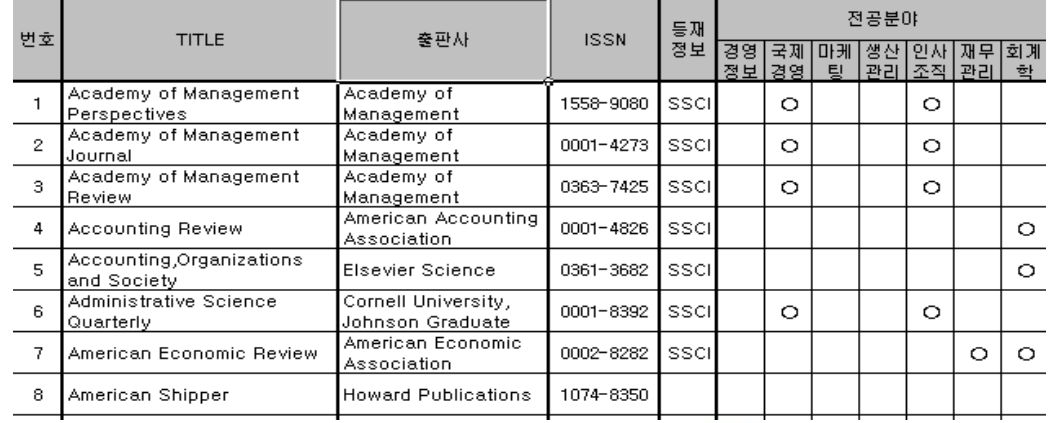

▒ 서울대학교 도서관 연구지원서비스

## 경영경제관련 Database 제공 서비스

- ◆ 내용: 경영경제관련 Database를 국내외 제공 Data별로 정리하여 이용방법을 이메일로 제공 및 매 학기 1회 전 문강사를 통해 교육을 제공해 주는 서비스
- ◆ 서비스 대상: 경영대학 교수, 학생

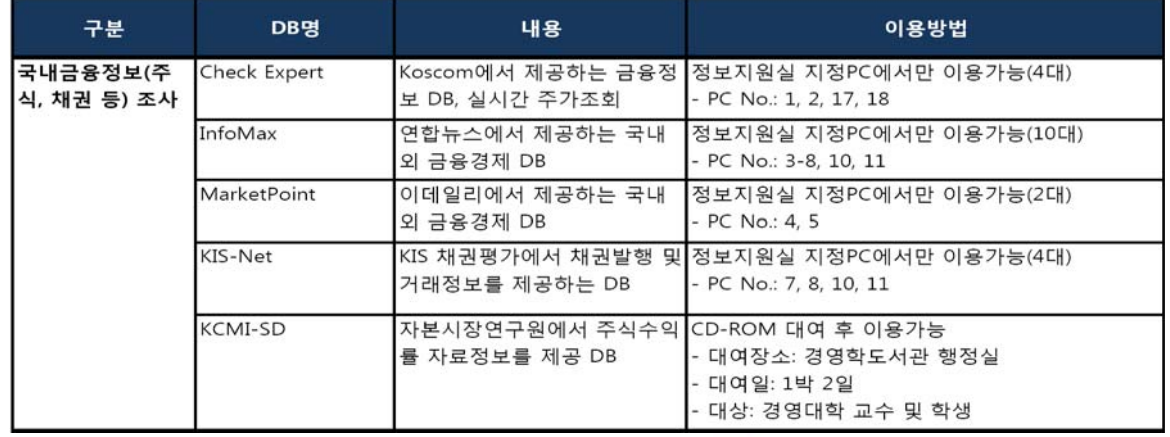

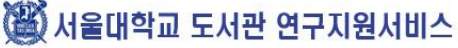

# 농업생명과학 연구지원 서비스 사례

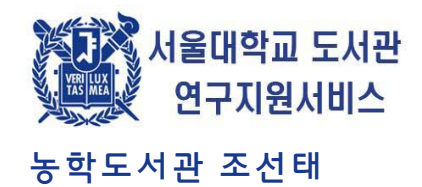

### 요청 통계 및 실행방법

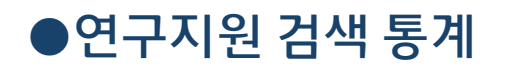

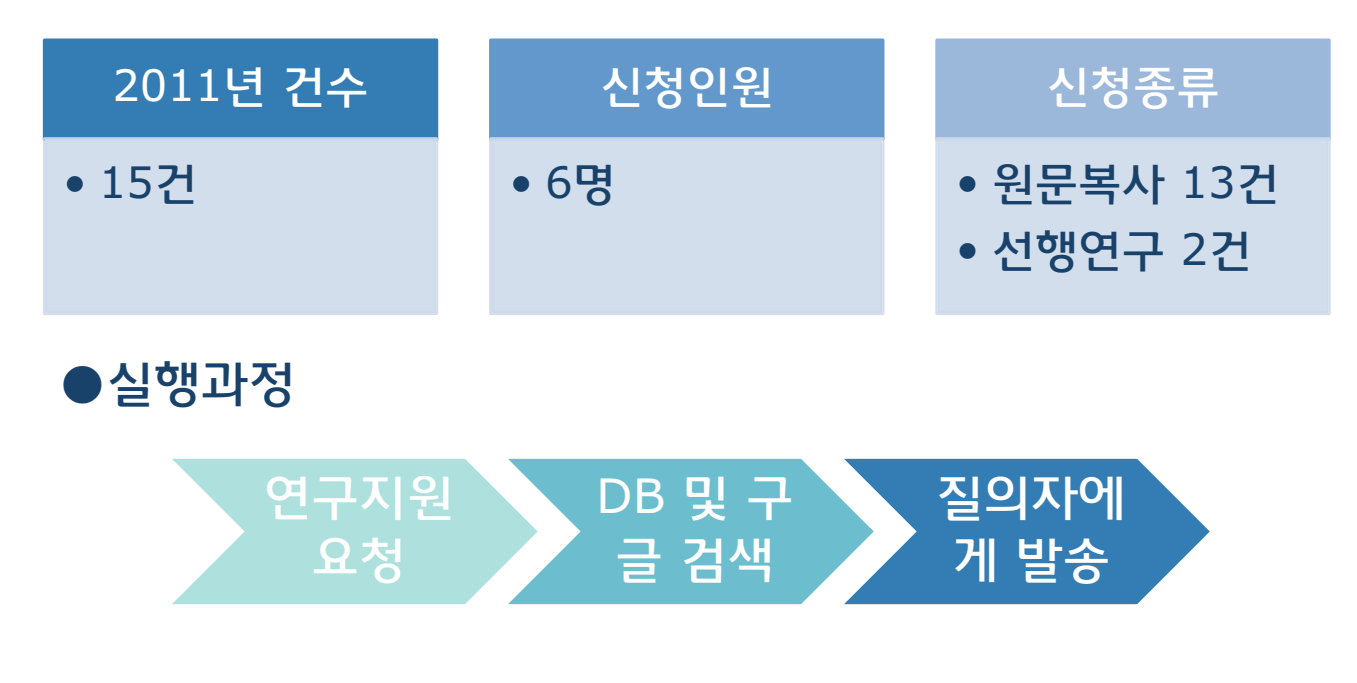

3 서울대학교 도서관 연구지원서비스

### 스로 처리

- Mosquito News v.35(1975) p.223-225에 실림을 확인 ◆ 중앙도서관 홈페이지에서 국내상호대차 원문복사 서비
- 을 요청 ◆ 검색결과 관련 논문이 경상대학교에 소장하고 있는
- ◆ 모기와 바닐린, 그리고 evaporation에 관한 논문 검색

## 사례1-윤준선씨의 사례(원문복사)

서 해당 논문을 소장하고 있음을 확인

◆ 중앙도서관 홈페이지에서 캠퍼스간 원문복사 신청을 받아 처리

▒ 서울대학교 도서관 연구지원서비스

annels expressed in the olfactory system 논문 검색요 청 ◆ DB와 구글을 통한 검색결과 서울대학교 의학도서관에

- ◆ 농생명공학부 석사과정 윤준선씨가 Analysis of TRP ch
- 사례1- 윤준선씨의 사례(원문복사)

# 사례-김현욱 교수님의 사례

- ◆ 학술지명:Journal of Leukocyte Biology 게재위치: 2011년 5호, vol. 89, No. 5. 제목: Probiotics, prebiotics, and synbiotics: impact on the gut immune system and allergic reactions.의 열람 을 요청
- ◆ 신청한 학술지를 검색한 결과 강원대학교에서 무료로 제공가능
- ◆ 상호대차를 요청하여 파일을 받아 메일로 발송

▒ 서울대학교 도서관 연구지원서비스

### 사례-동영상 논문 요청의 사례

◆ http://www.jove.com에서 동영상 논문 Injection of dsR NA into Female A. aegypti Mosquitos를 열람을 요청 ◆ http://scholar.google.co.kr/ 에서 해당 논문을 검색하여 PubMed에 있음을 확인하고 해당 사이트를 송부 Single sensillum recordings in the insects Drosophila melanogaster and Anopheles gambiae. 동영상 논문의 열람을 요청 ◆ 서울대학교와 협약을 맺고 있지 않고, 검색으로 찾을 수 없어 저자의 사이트로 인계

◆ 기타(전국대학법학도서관협의회를 통한 교류)

◆ 연구도서 구입지원 서비스(법대 연구지원 재정서비스)

◆ 기획수서(2009.1)

◆ 상호대차(비공식 서비스 포함)(2002. 9)

◆ 연구지원 서비스(2002.9)

## 법학도서관의 주제서비스

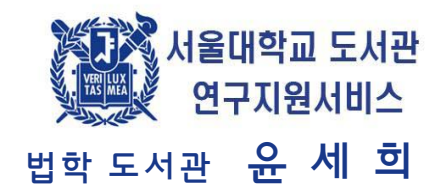

## 법학전문대학/법과대학 법학도서관의 연구지원 서비스

## 법학도서관의 연구지원 서비스

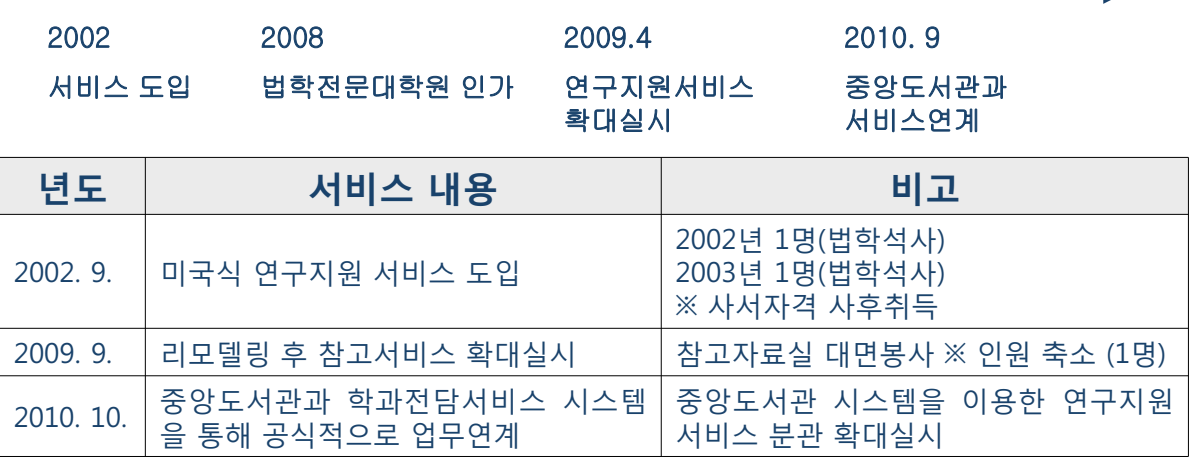

◆ 법학도서관 연구지원 서비스 현황 (2010.1~2011.9. 중도 서비스 연계후)

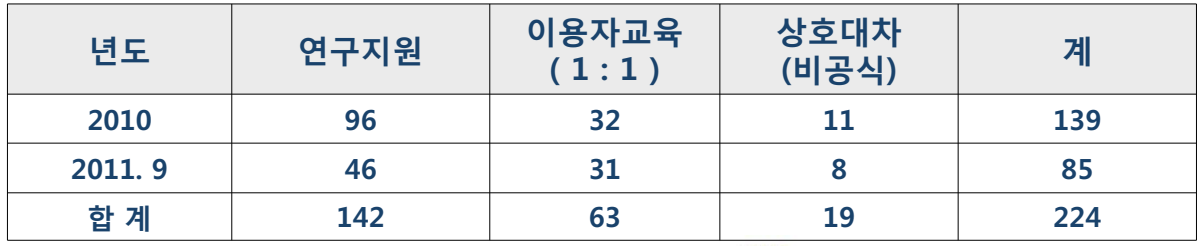

3 서울대학교 도서관 연구지원서비스 2

### 법학도서관의 주제서비스 사례 1

◆ 한,중,일 제헌의회 관련 자료(9/15)

• 중앙도서관 홈페이지 접수

### $\blacksquare$  내용

박사논문 작성과 관련해서 자료조사 부탁 드립니다. 단행본이나 논문에 대해서 검색해 주시고, 주제는 1. 한국, 일본,중국의 제헌의회 2. 한국, 중국, 일본의 의회제도의 도입, 발전 3. 한국, 중국, 일본의 제헌의회의 성격, 개념, 개념변화 입니다  $(0)$  자료들은 한국, 중국, 일본의 자료를 검색해 주세요 4. 그리고 일반론으로 의회제도, 의회제도의 성격, 연혁 등에 대한 자료 리서치 부탁 드립니다. (이 자료는 주로 영국이나 미국 쪽 문헌, 논문 검색 부탁 드리고, 한국 자료도 부탁 드려요).

### $\Box$  키워드

한국, 중국, 일본의 제한의회의 성격, 기념, 한국, 중국, 일본의 의회제도  $9 \leq S$  기술 기호 기호 기호 기호 기도의 성격, 연혁

## 법학도서관의 주제서비스 사례 1

### $\blacksquare$  답변내용

안녕하십니까. 법학도서관 윤세희입니다.

- 의뢰한 것처럼 한중일의 제헌의회에 대한 한중일의 자료와 의회제도 일반에 대한 국문 및 영문자료의 조사결과를 정리하여 파일로 첨 부합니다.
- 1. 박사논문을 준비하시는 만큼 기초적인 조사로 이미 파악하고 계시겠지만, 한중일 제헌의회 자체를 다룬 논문이나 단행본은 그다지 많지 않습니다. 때문에 1~3의 주제를 포괄할 수 있는 제헌헌법, 제헌의회, 건국헌법 등을 다룬 한중일의 논문을 폭넓게 검색하여 제시한 주제와 관련이 있다고 생각되는 논문을 중심으로 정리해 보았습니다.
- 2. 중일의 경우에는 온라인을 통한 서지정보에의 접근이 용이하지 않을 뿐 아니라, 우리와 헌법제정 역사가 달라 제헌의회에 대한 논 문이 많이 발견되지 않아 상대적으로 자료의 양이 적습니다.
- 3. 검색된 논문 중에서 제헌헌법의 내용자체, 그중에서도 특정주제만을 분석하는 논문들은 제시된 주제와 관련이 없다고 판단되어 제 외하였습니다. 예를 들어 제헌헌법상 근로자의 이익균점권에 관한 논문 등이 제외된 범주에 속하는 논문입니다. 유럽의회 혹은 각국의 지방의회에 대하여 쓰여진 논문들도 같은 이유로 제외되었습니다.
- 4. 마지막으로 구미의 경우에는 의회제도의 역사적 발전과정이 한국과 판이하게 달라 제헌의회의 개념자체가 불분명하여 의회제도 자체에 대한 이론구성을 하기보다는 역사적인 변천과정을 다룬 논문이 대부분이었습니다. 특히 제헌의회를 직접 다룬 영미논문 의 경우에는 대부부이 2차 대전 이후의 신생독립국들을 다루고 있어 주제연관성이 현저히 떨어졌습니다. 때문에 의회사를 폭넓 게 다룬 자료 위주로 검색을 진행하였습니다. 다만 이 경우에도 의회제도를 일반적으로 다룬 경우는 발행시기가 상당히 오래된 것이 대부분이었으며 최근에는 그러한 연구가 거의 이루어지지 않는 것처럼 보입니다.

이상입니다. 첨부된 리스트를 참고하시고 리스트와 관련된 추가적인 문의사항이 있다면 내선 9230으로 연락주시기 바랍니다. 감사합니다.

-> 제헌의회(주성훈연구생).xls (각국 자료 150건 포함)

#### **(當) 서울대학교 도서관 연구지원서비스** 4

## 법학도서관의 주제서비스 사례 2

미군정 시기의 법률관련 자료들(2010. 10~ 2011. 10)

■ Bertrand Roehner 교수(프) : 범대 송석유 교수님 소개

Institute for Theoretical and High Energy Physics, LPTHE, University of Paris 6.

- 내용
- $1$ . 미군정 체제를 거친 나라들이 사회, 경제, 문화적으로 어떠한 영향을 받았으며 그것이 향 후 해당 국가의 발전에 어떤 요소로 작용하는지를 물리적으로 분석하는 논문 작성 중
- 2. 이군정을 거친 각 나라의 사례를 조사하고 있으며 북경 체류 기간 중 한국 방문
- $\blacksquare$  서비스 내용
- 1. 국내자료(특히 영어나 프랑스어로 작성된 자료)전반에 대한 검색 및 관련 연구자 및 기관 검색
- 2. 관련 연구기관 및 연구자 연결
- 3. Draft 검토
- 4. 한국 방문기간 중 서비스 -> 일부 자료 북경으로 전송 -> 프랑스 복귀 후 e-mail 연락 -> 재방문

# Researcher ID 등록을 통한 연구성과물 관리 지원

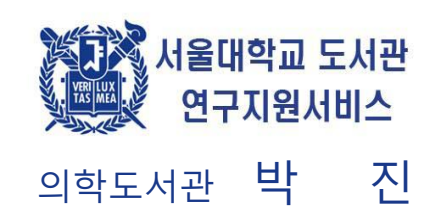

## Researcher ID 란?

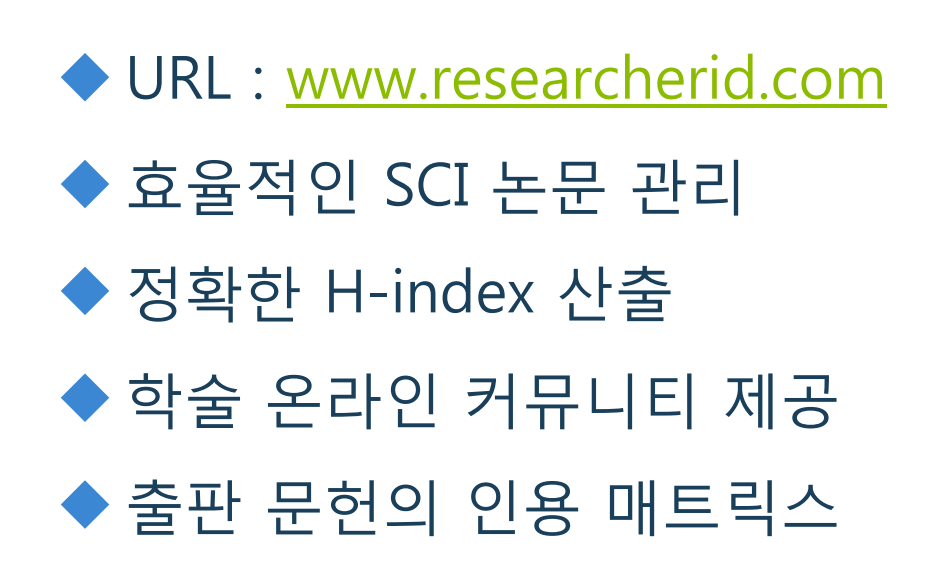

35 서울대학교 도서관 연구지원서비스

# 연구자 등록 현황

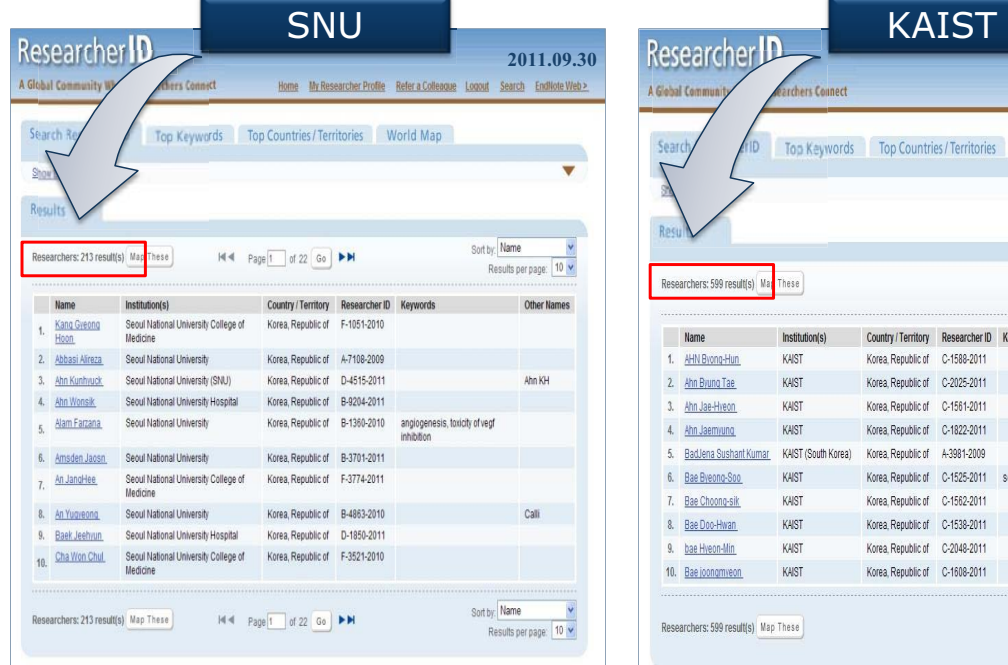

![](_page_60_Picture_110.jpeg)

### 3 서울대학교 도서관 연구지원서비스

## 연구성과물 등록

![](_page_60_Figure_5.jpeg)

# 연구성과물 등록

#### 연구자의 논문 리스트가 없는 경우

![](_page_61_Picture_2.jpeg)

Web Of Knowledge  $\rightarrow$  Author Finder → Refine (연구분야, 소속 등)

![](_page_61_Picture_4.jpeg)

연구자의 논문 리스트가 있는 경우

### 3 서울대학교 도서관 연구지원서비스

→ Title Search → 등록

# 연구성과물 관리 및 활용

![](_page_61_Picture_7.jpeg)

![](_page_62_Figure_1.jpeg)

![](_page_62_Picture_2.jpeg)

東北 서울대학교 도서관 연구지원서비스 국제학도서관 양 상 미

# 국제학도서관 연구지원 서비스 유형과 사례

## 1. 학위논문을 위한 선행연구 조사

 $\Delta$ 청자 : 대학원생

![](_page_63_Figure_2.jpeg)

# 2. 컨퍼런스를 위한 영상자료 조사

![](_page_63_Figure_4.jpeg)

(斷) 서울대학교 도서관 연구지원서비스

## 3. 과거 신문기사 검색

- ◆ 신청자 : 교수
- ◆ 질의 : 60~80년대 동아일보, 조선일보사에서 주 관한 여론조사결과 (통일,가족의식조사)
- ◆ 문제점 : 신문사 아카이브에서 키워드검색과 제 햐

검색(기사유형, 면종)의 한계

◆ 해결방안 : 특정일 지면검색으로 접근

- 창립기념일, 6월 25일, 1월 1일, 어린이날, 어버이날 등 이 해당주제 관련 특집기획 여론조사가 많았음. ( 서울대학교 도서관 연구지원서비스

## 4. 신문기사 메일링서비스

![](_page_64_Figure_8.jpeg)

### 별첨 자료 : Reference 정보 콘텐츠

п

![](_page_65_Picture_45.jpeg)

### [붙임 1] Research Guide > General Guide

#### > How to Search

![](_page_66_Picture_12.jpeg)

⊙ 자료의 유형 파악하기

⊙ 자료 유형별 검색하기

스를 통해 이용이 가능하다.

자료를 구할 수 있다.

- 서울대학교 도서관

- 국내·외 학술자 논문 검색

\* 학술자 논문

필요한 자료의 유형별로 정보검색 방법이 다르기 때문에 우선 자신이 원하는 자료의 유형을 정확하게 파악해야 한 후 검색하도록 한다.

자료는 주제별 또는 유형별로 제공하는 기관(사이트)이 다르므로 연구에 필요한 자료의 유형에 따라 검색하면 좋은 결과를 얻을 수 있다.

우선 우리대학교에 소장되어 있는 자료를 검색한 후 국내·외 도서관에 소장 자료를 탐색하도록 한다. 필요한 경우에는 상호대차 및 원문복사서비

RISS(한국교육학술정보원) : 전국 대학도서관 및 일본대학 소장 자료 검색할 수 있으며 필요한 경우 국내 및 일본 대학에 원문복사서비스를 통해

OCLC Worldcat : 전 세계 도서관에서 소장하고 있는 해외 문헌을 검색할 수 있으며 필요한 경우 해외 상호대차서비스를 통해 자료를 구할 수 있

우선 우리대학교에 소장되어 있는 자료를 학술지명으로 검색한 후 국내·외 도서관에 소장된 학술지 논문을 검색하도록 한다. 학술지 논문의 경우

RISS(한국교육학술정보원) : 전국 대학도서관 및 일본대학 도서관의 소장 학술자 검색이 가능하며, 원문복사제공 요청을 할 수 있다. NDSL(한국과학기술정보연구원) : 협력기관 도서관의 소장하고 있는 논문명 및 학술지명 검색이 가능하며, 원문복사제공 요청을 할 수 있다.

\* 다해보

\* 학술자 논문

\* 단행보

E.

연구 주제에 대한 전문가의 집약적인 서술 자료를 얻기 쉽다. [도서관 소장 검색 바로가기]

이 외에도 학위논문, 통계, 신문가사, 특허·규격 자료 등이 있다.

서울대학교 도서관 : 서울대가 보유한 정보자원의 통합적 검색

원문 다운로드가 되지 않더라도 여러 기관에서 원문복사서비스를 제공하고 있다.

국회도서관 : 학술지 논문을 검색할 수 있으며 사회과학 분야의 원문을 다운로드 받을 수 있다.

연구 주제에 대한 학술적이고 집중적인 연구 자료로 선행 연구조사를 통해 연구의 흐름을 파악할 수 있다.

DBpia(누리미디어) : 총 460여 종의 학술자 검색 및 원문을 다운로드 받을 수 있다.

KISS(한국학술정보) : 총 3,500여 종의 국내 학술자 검색 및 원문을 다운로도 받을 수 있다. 교보문고 스콜라 : 국내 230여 개의 학회에서 발행되는 400여 종의 학술자 검색 및 원문을 다운로드 받을 수 있다.

- 국외학술자 논문 검색

- 국내학술자 논문 검색

Academic Search Complete(ASC) : 전 주제분야의 학술자 약 9,300여 종에 수록된 논문 검색 및 학술자 5,800여 종에 대한 원문을 다운로드 받을 수 있다.

JSTOR : 인문사회, 자연과학 등 전 주제 960여종의 학술자 검색 및 원문을 제공 하는 데이터베이스이다.

ScienceDirect : Elsevier에서 발행하는 1,900여 종의 학술지 검색 및 원문을 제공하는 데이터베이스이다.

SCOPUS : Elsevier에서 발행하는 과학, 기술, 생명과학/의학, 사회과학 분야의 최대 규모의 데이터베이스이다. 논문의 서지정보(서명, 저자, 수록 학술자명, 인용사항 등)를 검색할 수 있다.

Web of Science : ISI사에서 발행하는 전 주제 8,500여 종의 학술지에 대한 데이터베이스이다. Science Citation Index, Social Science Citation Index, Arts & Humanities Citation Index의 3개 분야로 나뉘어져 있으며 논문의 서지정보(서명, 저자, 수록 학술지명, 인용자학 등)를 검색할 수 있 다.

찾는 자료가 우리 학교에 없을 경우(상호대차 및 원문복사서비스 이용)

위의 1~2번과 같이 자료 검색 후, 필요한 자료가 우리 도서관에 소장되어 있지 않은 경우 소장기관에 직접 방문하지 않고 국내·외의 협력 기관에 복사 의뢰하여 자료를 제공받을 수 있는 서비스이다.

한국교육학술정보원(KERIS), 학술지공동활용협의회(KORSA), 국가과학기술전자도서관(NDSL)과 학술정보 공동이용 협정을 체결하여 웹상에서 직접 이용자 등록을 한 후 원문복사 서비스를 신청할 수 있으며, 진행상황도 확인할 수 있다. [국내 원문복사], [국외 원문복사]

#### > Reference Works

![](_page_68_Picture_78.jpeg)

■ 브리태니커 온라인 (영문판) <mark>©</mark>

![](_page_68_Picture_3.jpeg)

English Britanica 검색서비스 제공

2 브리테니커 온라인 (한글판) (B)

![](_page_68_Picture_6.jpeg)

한국의 민족 · 역사 · 자연 · 생활 · 사회 등 한민족의 문화유산을 집대성한 백과사전이다. 현재까지의 연구성과를 집약하되 학설상의 논란도 함께 다루었으며, 각 항목의 본문 끝에는 집필자의 성명과 참고문헌을 밝혀 책임과 출처를 분명히 하고 있다. 온라인으로는 검색어 검색과 유형검색을 제공하며, 연표를 확인할 수 있다.

■ 한국민족문화대백과사전 (9)

![](_page_68_Picture_9.jpeg)

한국의 민족 · 역사 · 자연 · 생활 · 사회 등 한민족의 문화유산을 집대성한 백과사전이다. 현재까지의 연구성과를 집약하되 학설상의 논란도 함께 다루었으며, 각 항목의 본문 끝에는 집필자의 성명과 참고문헌을 밝혀 책임과 출처를 분명히 하고 있다. 온라인으로는 검색어 검색과 유형검색을 제공하며, 연표를 확인할 수 있다.

8 World Almanac & Book of Facts

![](_page_68_Picture_12.jpeg)

미국에서 출판되는 참고정보원으로 연감계의 베스트셀러이다. 1868년에 The New York World newspaper에서 The World Almanac이란 타이틀로 출판된 이래, 해마다 세계에서 일어나는 사건과 변화, 스포츠계의 위업 등에 대한 정보를 전달하는 연감이다.

**Ø Oxford Reference Online** 

### **OXFORD Reference**

Oxford에서 발행된 수많은 사전과 레퍼런스 타이틀을 다루고 있는 데이터베이스로, 200만 건의 dictionary definitions, 사실, 인명, 지명, 날 짜, 인용문 등을 수록하고 있으며 인문학, 사회과학, 과학, 의학에 걸친 광범위한 주제의 통합적인 최신 정보를 제공한다.

<sup>3</sup> 위키피디아 (Wikipedia) B

#### WIKIPEDIA

전 세계 사람들이 공동으로 참여하는 웹 기반의 다연어 백과사전이며, 누구나 자유롭게 글을 쓸 수 있는 사용자 참여의 온라인 백과사전이 다. 비영리 단체인 위키미디어재단이 운영한다. 2001년 시작하여 전세계 200여 개 언어로 만들어 가고 있으며 다양한 방면의 지식들이 방대 한 분량으로 자세히 수록되어 있고 내용이 끊임없이 갱신되며 접근이 편리하기 때문에 수록된 내용의 질적 측면 논란이 있음에도 불구하고 참고자료로 애용되고 있다.

![](_page_69_Picture_0.jpeg)

인터넷에서 정보를 쉽고 빠르게 검색할 수 있도록 고안된, 세계 최대의 미국 인터넷 검색엔진이다.

특히 구글 스칼라의 경우, 학술 자료를 쉽게 찾도록 돕는 검색 서비스로 각종 출처에서 제공하는 전문가 상호심사(peer review)를 마친 논 문, 학술논문, 서적, 초록, 자료 등을 검색할 수 있다. 특정 구문과 정확히 일치하는 결과가 필요할 때 구문검색(" " , 검색어 앞뒤로 큰따옴 표)을 이용하면 특히 유용하다.

…~~~~~~~~~~~~~~~~~~<br>구글 북스는 저작권이 보호된 경우는 일부 발췌문과 기본정보를, 저작권이 보호되지 않은 경우는 책 전체를 볼 수 있으며, 절판된 도서의 경<br>우는 도서대여 및 구입이 가능한 도서관과 서점을 링크로 표시하여 원문을 구할 수 있는 방법을 제시한다.

3 네이버 (Naver) <mark>다</mark>

![](_page_69_Picture_5.jpeg)

NHN(주)에서 제공하는 인터넷 포털사이트로 일반적인 통합검색 서비스는 물론, 사전, 지도, 동영상, 이미지 검색 등 다양한 서비스를 제공<br>한다. 그 중 '전문정보검색'의 경우, 학술자료 및 전문보고서, 특허/KS표준, 통계, 리포트, 각종 서식 등 의 약 1600여만 건의 고급정보를 제<br>공, 검색결과는 전문정보검색에서 서지정보 확인 후, 제공기관으로 링크 연결된다.

![](_page_69_Picture_7.jpeg)

![](_page_69_Picture_8.jpeg)

전 세계 80,000여 출판사에서 발행하는 정기, 비정기 간행물 30만종과 연감, 일간 및 주간 신문 7,400종을 수록하고 이를 600여개 범주의 주 제명으로 배열하고 있는 정기간행물에 대한 안내서로 자세한 서지정보를 제공하고 수시로 갱신되어 정확한 검색이 가능하다.

#### SocietyWeb C

#### society web

한국교육학술정보원에서 학회 및 대학부설연구소를 대상으로 제공하는 무료 웹호스팅 서비스를 신청하거나 개설된 홈페이지들을 검색할 수 있다. 독자적인 서브 도메인 네임과 편리한 홈페이지 구축 관리 환경을 제공하고 디지털 형태의 논문 투고 기반을 마련하여 학회 및 연구 소 얼무의 정보화를 돌고 있다.

#### **Ø** Reference.com @

![](_page_69_Picture_15.jpeg)

The Columbia Encyclopedia, Wikipedia, Dictionary.com's On This Day를 포함한 온라인 지식, 웹페이지, 사전, 시소러스 컨텐츠를 한 곳 에서 검색할 수 있다. 15만개의 뉴스그룹, 메일링 리스트, 웹포럼의 기사도 검색이 가능하다.

#### **Ø The World Factbook / Central Intelligence Agency (C)**

CENTRAL INTELLIGENCE AGENCY .<br>THE WARK OF A MATION, THE CENTER OF CNTELL

미국 CIA에서 펴내는 전 세계 국가들에 대한 정보를 담은 연감으로 2008년판 부터는 Skyhorse Publishing에서 The CIA World Factbook이 란 타이틀로 출판되고 있다. 웹사이트(https://www.cia.gov/library/publications/the-world-factbook/)에서는 2주마다 갱신되는 정보를 -<br>확인할 수 있다.

![](_page_69_Picture_20.jpeg)

![](_page_69_Picture_21.jpeg)

4백만 건이 넘는 두문자어와 약어, 약 75만 건의 용어 정의를 제공하는 세계에서 가장 큰 두문자 약어 사전이다. IT, Science & Medicine, Military & Government, Organizations & Schools, Business & Finance, Slang & Pop Culture 6개 카테고리로 나뉘어져 있다.

#### **D** Free Dictionary **C**

![](_page_69_Picture_24.jpeg)

각종 언어 사전과 의학, 법학, 경영경제, 문학 분야 전문용어 사전, 시소러스, 두문자 약어 사전, 숙어사전, The Columbia Encyclopedia,<br>Wikipedia, Hutchinson Encyclopedia의 컨텐츠를 검색할 수 있다. 특히 일반 사전은 영어, 스페인서, 독일어, 프랑스어, 이탈리아어, 중국<br>어, 포르투갈어, 네덜란드어, 노르웨이어, 그리스어 아랍어, 터키어, 러

#### ■ 기초교육온라인자원 图

으로 한 세미나, 강연회, 심포지엄, 국제학술대회 자료, 각종 중요 행사나 전시회 자료 및 교육에 관한 정보를 Video로 촬영하여 웹을 통하<br>으로 한 세미나, 강연회, 심포지엄, 국제학술대회 자료, 각종 중요 행사나 전시회 자료 및 교육에 관한 정보를 Video로 촬영하여 웹을 통하 여 제공하는 VOD 서비스 중 기초교육에 도움이 될만한 Liberal Education VOD도 함께 제공한다.

#### $\triangleright$  Databases

![](_page_70_Picture_86.jpeg)

#### <sup>3</sup>색인DB

#### • Academic Search Complete

Academic Search Complete는 EBSCO Publishing 출판사에서 발행하는 데이터베이스로, 전자저널 플랫폼 사이트 EBSCOhost를 통해 이용 가능하다. 인문사회, 자연과학, 공학, 의학 등 전 주제 분야의 주요 해외 학술 저널 11,000여종의 색인, 초록정보와 7,100여종 저널의 원문을 제공한다. 비교적 방대한 범위의 자료를 제공하므로 학술 정보 검색의 출발점으로 유용하다.

#### • CSA Illumina

CSA(Cambridge Scientific Abstracts)사에서 제공하는 방대한 과학기술 정보 색인 데이터베이스이다. 과학기술 전반과 사회과학, 교육학 등 에 걸쳐 6,000여종 이상의 학술논문에 대한 초록을 포함한 서지정보와 구독 전자저널의 원문 링크를 제공 한다. BioOne, Engineering Research Database 등 여러 가지 하위 데이터베이스를 통합 검색할 수 있다.

#### · RISS C

한국교육학술정보원(KERIS)에서 제공하는 학술연구정보서비스(RISS), 전국 600여 개 대학/전문도서관이 보유한 학술자료인 국내학술자 논문, 해외학술지논문, 학위논문, 단행본, 학술지를 통합하여 검색할 수 있다. 또한 국내학회지 데이터베이스인 KISS(한국학술정보)와 DBpia 정보가 업로드 되어 있어 동시에 검색할 수 있다. RISS 통합검색 및 개별검색으로 찾은 자료는 다운로드나 소장도서관 확인 후 원 문복사서비스를 할 수 있으며 일본대학 소장자료(Nii/CiNii) 검색 및 문헌복사 신청이 가능하다

· NDSL C

한국과학기술정보연구원(KISTI)가 제공하는 과학기술정보 통합서비스(NDSL), 논문, 특허, 연구보고서, 동향분석, 산업표준, 사실정보(물 리.화학정보, 인체정보, 생물다양성정보) 등을 통합검색할 수 있으며 국내외 학술지논문의 소장도서관 확인 후 원문복사서비스가 가능하  $\Gamma$ 

#### • OCLC FirstSearch

OCLC에서 발행하는 전 주제 분야의 통합검색 사이트로 총 5개의 데이터베이스 (ArticleFirst, Ebooks, ECO, WorldCat, WorldCatDissertations)를 수록하고 있다. 국내에 소장되어 있지 않은 학술 자료를 국외상호대차로 신청할 수 있으며 동시접속 이용자수 가 정해져 있으므로 시간을 두고 다시 접속해본다.

#### **D** 원문DB

#### • KISS(한국학술정보) C

KISS(Korean Information Service System)는 (주)한국합술정보가 1996년부터 국내 합회, 연구기관에서 발행하는 합회자 및 간행물 원문 자료를 제공하는 데이터베이스다. 현재 1200여개 기관의 학술지 3,500종이 창간호부터 최신호까지 총 130만건의 원문으로 제공되고 있다. 한국학술정보가 발행하는 e-Book 1,500종 원문도 동시에 제공한다.

#### • DBpia(누리미디어) G

DBPIA는 (주)누리미디어가 제공하는 학술정보 데이터베이스다. 2009년 12월 현재 경제·경영, 공학, 교육, 사회, 실학, 어문, 의학, 자연과 학, 인문, 법학행정, 예체능 등 12개분야의 500여개(국가지식 20개) 학회, 연구기관, 출판사에서 발행하는 1,100여종의 간행물(국가지식 75종) 원문을 서비스 중이다.

#### • 교보문고 스콜라 ©

교보문고 스콜라는 2008년부터 교보문고가 운영하는 학술정보 데이터베이스로, 인문학, 사회과학, 자연과학 등 전 분야에 걸친 국내 220여 개 학회 및 연구소에서 발행하는 학회자 및 연구간행물 400여종의 원문을 제공하고 있다.

#### · JSTOR C

JSTOR는 학술 자료를 효율적으로 보존, 공유하기 위해서 인쇄물 형태의 학술지를 전자 형태로 전환하여 제공하는 전자 자원 아카이브이 다. 전 주제분야의 핵심 학술지 약 960여종을 창간호부터 최근 4~5년 이전호(주로 과거 Back issue)까지 원문으로 제공한다.

#### • ScienceDirect **C**

ScienceDirect는 세계적인 과학기술 전문 출판사인 Elsevier에서 발행하는 학술지 2,200여종의 원문을 창간호부터 최신호까지 온라인으 로 제공한다. 자연과학, 공학, 의학 분야 이외에도 사회과학, 교육학 등 거의 모든 주제 분야의 학술지가 포함되어 있다.

· SpringerLink @

SpringerLink는 세계적인 학술 출판사 Springer에서 발행하는 자연과학, 공학, 경영 분야 학술자 1,200여종의 원문을 제공한다. 또한 Springer에서 최근 약 10년간 발행한 e-Book도 원문을 볼 수 있다. 특히 컴퓨터과학 분야의 컨퍼런스 논문이 실린 Lecture Notes on Computer Science(LNCS) e-Book 시리즈가 유명하다.

#### • Taylor & Francis Journals **C**

·Taylor & Francis 출판사에서 발행하는 전 주제분야 저널 1,055종의 원문을 Informaworld라는 플랫폼 사이트에서 제공한다. Taylor & Francis는 세계에서 가장 오래된 상업적인 저널 출판사다.

• Wiley-Blackwell Online Library (Wiley Online Journals)

자연과학, 공학, 의학 분야 데이터베이스이다. 자사 발행 1,300여종의 저널과 「Encyclopedia of Computational Chemistry」 등 9종의 백 과사전과 핸드북, 2,000여책의 e-Book을 제공한다.

#### <sup>3</sup> 인용색인DB

#### . WOS (Web of Science) **C**

세계적인 논문 평가 및 인용색인 전문 출판사인 Thomson Reuters사에서 발행하는 인용색인 정보 데이터베이스로서 전 합문분야의 합술 저널 정보와 인용색인 정보를 수록하고 있다. Science Citation Index(SCI), Social Science Citation Index(SSCI), Arts & Humanities Citation Index(A&HCI)의 3개 주제 분야로 구성되어 8,500여 종의 학술저널에서 230종 이상의 주제 분야를 다루고 있어 SCI 등재 저널과 논문의 검색 및 관련 연구 분야 논문 분석 에 유용하다.

IB SCI 등재 저널 리스트 검색하기 : 저널 제목 또는 ISSN으로 검색하거나 전체 리스트 확인

- SCI(Science Citation Index)
- SCIE(Science Citation Index Expanded)
- A&HCI(Arts & Humanities Citation Index)
- SSCI(Social Sciences Citation Index)

#### • JCR (Journal Citation Reports) @

인용 데이터를 기반으로 저널의 통계 정보를 제공하는 Journal 평가 데이터베이스로서 Science Edition 6,100여 종, Social Science edition 1,800여 종에 수록된 학술지의 Impact Factor를 확인할 수 있다.

i3 Journal Impact Factor 검색 방법 : 주제별 또는 특정 저널명으로 Impact Factor 검색 도서관 홈페이지 : e-Resource → Database → JCR (Journal Citation Reports)

#### · SCOPUS @

Elsevier 출판사에서 발행된 인용 초록 데이터베이스로서 16,000여 종의 주요 학술지에서 선정된 논문의 인용 정보를 제공한다. 과학기술 분야 5,400여 종, 의학/생명과학 6,300여 종, 사회과학 2,000여 종의 학술자 수록하고 있으며 해당 아티클을 인용한 논문 정보를 볼 수 있 다. Web of Science보다 2배 정도 많은 저널을 수록하고 있으며, 비영어권 국가의 저널도 수록하고 있다. 원하는 논문의 검색결과에서 Email Alert! 기능을 이용하여 해당 논문이 다른 논문에 인용될 때마다 이메일로 자동 알림 서비스를 받아볼 수 있으며, "Cited By"를 클릭하 여 인용이 많이 된 순서대로 sort하여 볼 수 있다.
# $\triangleright$  Theses & Dissertations

# **O** General Guide

대학을 선택하세요. v 학과를 선택하세요. v Browse Departments

Databases **Theses & Dissertations** Statistics Newspapers How to Search Reference Works Patents & Standards

## ■ 서울대학교 학위논문

서울대학교 학위논문은 원문(PDF)로 구축되어 중앙도서관 홈페이지에서 이용할 수 있으며, 원문을 보기 위해서는 '서울대 학위논문 전용 뷰어' 를 설치해야 합니다.

• 1998년 이전 논문 : 학내에서는 바로 원문을 볼 수 있으나, 학외에서 이용할 경우 로그인을 해야 합니다.

• 1999년 이후 논문 : 학대·외에서 바로 원문을 볼 수 있습니다. 단, 인쇄본을 보고자 할 경우에는 6층 비도서자료실에 열람 신청하여 이용할 수 있습니다. (윌-금 09:00-17:30, T.880-5298)

#### 2 국내 석·박사학위논문

- RISS : 한국교육학술정보원(KERIS)의 전국 대학도서관 종합목록으로서 국내 석·박사·학위논문검색 및 원문 이용이 가능합니다. 일부 원문 을 볼 수 없는 경우는 '자료실청'을 통해 원문복사서비스를 받을 수 있습니다.(유료)
- 국회도서관 : 국회도서관 홈페이지 전자도서관 검색 메뉴에서 학위논문을 검색할 수 있습니다. 출력을 원할 경우는 4층 정보검색실 내 국 회도서관 전용 PC에서 이용할 수 있습니다.
- 국립중앙도서관 : 국내 석·박사학위논문의 모든 인쇄본을 소장하고 있습니다. (직접 방문 이용)
- 전국대학교 학위논문원문검색 : 학위논문원문공동이용협의회 소속의 54개 대학의 학위논문 원문을 볼 수 있습니다.

#### 2 해외 석·박사학위논문

- · PDII (DDOD+PODT)
- DDOD : 1999년 이후 북미 상위권대학 박사학위논문(무료)
- PQDT : 1861년 이후 북미, 유럽, 아시아 대학 석·박사학위논문(유료, 단 1997년 이후 자료 24 page 무료보기 가능)
- 도서관 홈페이지 e-Resource → Database → PDU (DDOD+PQDT)
- MIT 학위논문 : MIT(Massachusetts Institute of Technology) 대학 석·박사학위논문은"MIT Theses"로 직접 신청
- WorldCat Dissertations : OCLC WorldCat(전 세계 종합목록)에 있는 박사학위논문 DB 도서관 홈페이지 e-Resource → Database → WorldCat / OCLC WorldCat
- 영국 국립도서관(British Library)의 학위논문 서비스(Electronic Theses Online Service) 영국에서 나온 25만 건 이상의 학위논문 검색 가능, 이미 디지털화된 자료들은 원문 다운로드 받을 수 있음(무료, 사용자등록 필요) 디지털화되지 않은 자료들은 신청을 하면 한 달 정도 후에 PDF 파일 입수 가능
- CNKI-CDMD (중국석·박사 학위논문)
- 中國知識基礎施設工程(China National Knowledge Infrastructure)에서 제공하는 중국 석ㆍ박사 학위논문 서비스
- 중국 석ㆍ박사 학위논문 중 文 史 哲(Literature/History/Philosophy) 분야 254개 기관의 약 3만 6천여건 논문 수록
- E 이용방법 : 중앙도서관 홈페이지 → e-Resource → Database → CNKI-CDMD
- JAIRO (일본한술기관 Repositories)
- NII(The National Institute of Informatics)가 각 기관의 IR로부터 메타데이터를 수집, 색인 및 검색 서비스
- 학위논문 원문 무료 이용
- 이용방법 : http://jairo.nii.ac.jp/

# $\triangleright$  Statistics

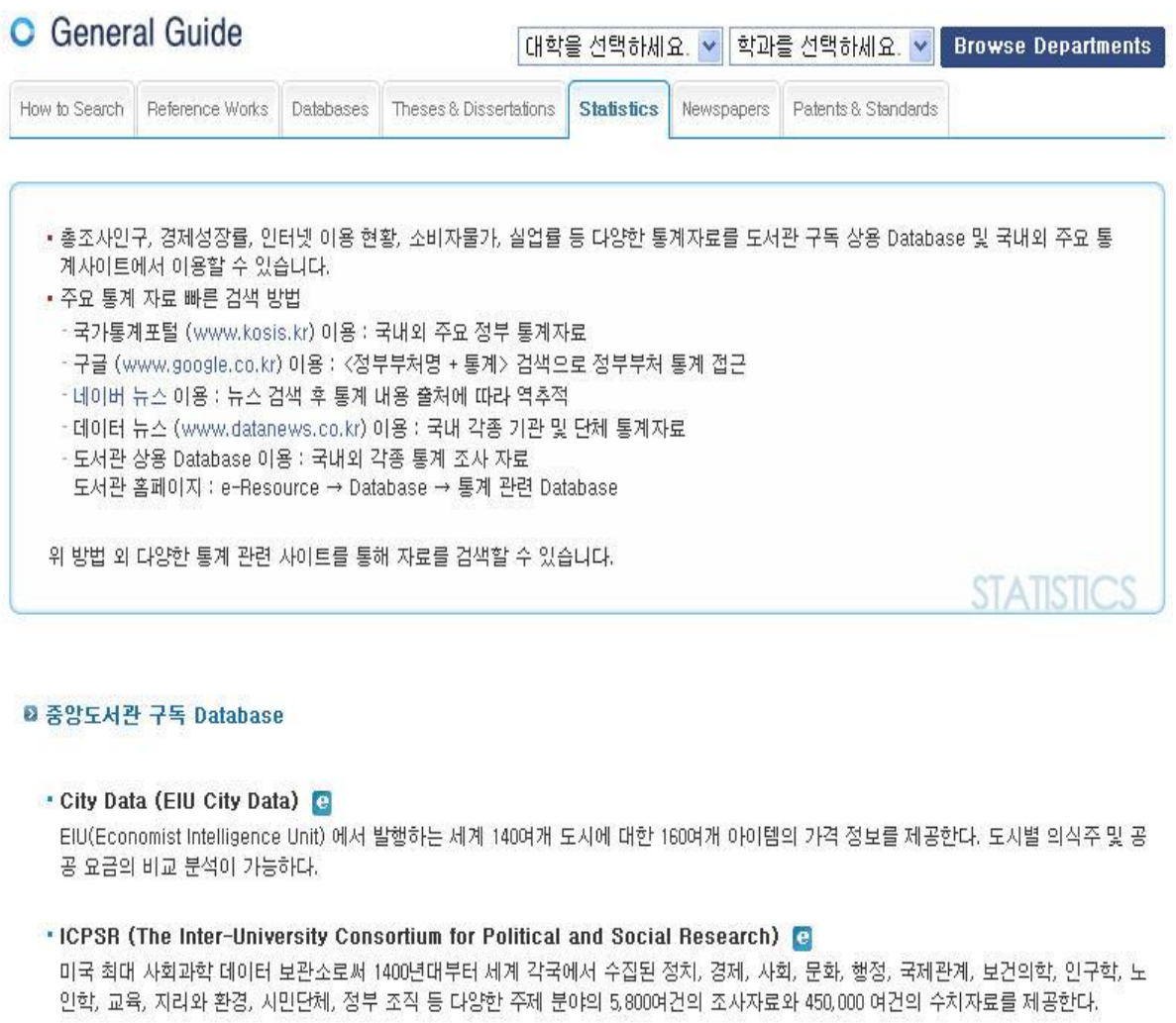

International Financial Statistics, IMF (IFS) @

세계 200여국 이상 다양한 정보원에서 제공한 금융 및 재정관련 데이터, 국제수지관련 데이터, 무역파트너간의 수출입 가치에 관한 데이터 등을 제공한다.

- KOSSDA (한국사회과학자료원) B 한국과 한국 관련 사회과학 원자료를 원하는 주제의 양적 질적 자료와 연구문헌을 여러 가지 방법으로 검색할 수 있다. 시소러스 검색을 통해서 자료에 쓰이는 용어를 알 수 있어 올바른 검색에 도움을 준다.
- KSDC (Korean Social-Science Data Center) G

1970년대부터 국내외 정부, 공공기관 및 연구소, 민간단체 등 여러 기관에서 수집된 30,000 여건의 통계 자료 및 1,500여건의 설문조사자료 를 표준화하여 제공한다.

• OECD.Stat (OECD iLibrary) [9]

OECD 국가와 OECD에 참여하지 않는 몇몇 주요한 국가들의 농업, 인구, 교육, 환경, 금융, 무역, 건강, 산업, 노동, 경제, 복지, 과학 분 야 등 다양한 주제 분야 통계 자료를 제공한다. 연도별, 국가별 검색이 가능하며 다양한 그래프 형식으로 데이터 추출이 가능하다.

#### **D** 국내 Site

#### •국가통계포탈 (KOSIS) 日

통계청에서 조사된 국내 각 기관에서 발행한 주요 통계와 국제 통계 등 주요통계정보를 수록한 광범위한 통계 DB로 언제 어디서나 원하는 통계를 온라인으로 검색, 분석, 재분류 할 수 있는 시스템이다.

#### •노동부 노동통계 ©

노동부에서 실시하는 각종 통계조사의 결과와 노동 행정 통계를 DB로 구축한 통계정보시스템이다. 노동통계 용어에 대한 안내, 과거 통계 조사 보고서 자료 등을 제공한다.

## • 교육통계서비스 日

교육과학기술부에서 발행한 주요교육통계, 한국교육개발원의 교육 정책 통계 자료를 제공하며 유초중등통계, 대학통계, 취업통계, 평생통 계로 분류하여 DB로 구축하였다. 홈페이지 제공 자료 외에 원하는 교육관련 통계를 개인적으로 요청할 수 있는, 자료 요청실청 서비스를 운영하고 있다.

#### • 금융통계정보시스템 @

금융감독원이 지난 2004년 1월부터 은행, 증권, 보험 등 금융 권역의 개별금융사들이 제출한 영업보고서 기준으로 경영정보를 구축한 데이 터베이스이다. 금융통계 용어사전, 금융통계연보, 금융통계월보에서 금융관련 각종 통계 정보를 제공한다.

#### • 보건복지가족부 정책통계포탈 @

보건통계 및 복지통계, e-나라지표, 보건복지분야, 유관 기관 통계 정보 연계서비스를 "제공한다. 외국 통계 자료, 보건복지 관련 자료요" 청 통계 찾아주기 서비스를 제공한다.

#### • 국세통계연보 日

우리나라의 내국세에 관해 납세자의 신고와 부과, 그리고 징수사무와 관련하여 수집한 종합소득세, 원천세, 양도소득세, 상속 증여세, 종 합부동산제, 법인제, 부가가치제, 주제, 특별소비제, 국제조제, 제무조사 통계 자료를 제공한다.

#### ▪지식경제부 통계정보 @

일일경제지표, 지식경제부가 승인한 통계를 지식경제통계포털 사이트를 통해서 산업, 무역, 에너지 부분으로 나누어서 제공한다. 분야별 전문통계사이트에서 산업 분야별 전문 통계 발행 및 제공하는 사이트를 안내해 준다.

#### • 한국수출입은행 해외투자통계 @

연도별, 윌별, 지역별, 국가별, 업종별 등 해외투자 통계를 제공한다. 조건검색을 통해서 자신이 원하는 통계자료만 검색이 가능하며 검 색 결과를 엑셀 파일로 추출도 가능하다.

## • 국민건강보험공단 통계자료실 @

건강보험 통계연보, 건강보험 주요지표, 의료급여 통계연보, 재정현황, 지역별의료이용통계 등을 제공한다. 건강보험 DB에서 검색이 가능 하며 통계 자료가 없는 경우 보건의료 공공연구의 목적이라면 심사 후 통계 자료를 제공한다.

#### ▪산업연구원 산업통계 | ◎

산업통계 종합 포털 사이트로서 주제별 통계, 산업별 통계, 시계열 통계, 산업통계 국제비교, 산업통계 메타정보 등으로 구성되어 있으며 웹기반 산업통계 분석시스템인 ISTANS Premium을 이용하여 원하는 산업통계를 분석 가공할 수 있다.

#### ▪에너지경제연구원 국가에너지통계종합정보시스템 ◎

총에너지, 석유가스, 석탄, 전력, 각종 해외에너지 통계, 석유시장 분석 통계 등 각종 에너지 관련 통계자료를 제공한다. 통계 데이터를 각 종 그래프 및 차트로 구현할 수 있으며 리포트 자료로 만들기도 가능하다. 단 회원가입 후 이용이 가능하다.

#### ㆍ관광지식정보시스템 관광통계 DB C

관광산업에 대한 통계자료를 DB화하여 필요한 통계 자료만 검색이 가능하다. 문화체육관광부에서 조사한 각종 국내 관광 통계, 해외 통계 및 유관기관에서 생산한 관광관련 주요 통계정보를 수록하고 있다.

# • 한국은행 경제통계시스템 (ECOS) B

통화 및 금리, 국민소득, 물가, 국제수지, 자금순환, 경기, 기업경영분석, 산업연관분석 등 한국은행이 생성하는 경제 각 분야에 걸친 주요 국가 기본 경제 통계를 제공한다.

## •미디어 통계정보시스템 (MEDIASIS) C

언론사의 경영통계와 종사자들에 대한 통계 자료인 미디어 산업 통계, 해외 미디어 통계를 제공한다. 각 통계 값들은 연도별, 국가별, 항목 별로 검색이 가능하며 그래프와 엑셀 파일 형식으로 '추출이 가능하다.'

## • KAIT IT 통계정보센터 图

IT 산업동향, IT통계현황, IT-BSI, IT 인력통계, 외국인 투자 동향에 대한 통계 정보를 제공한다. 지역별 IT 산업에 대한 통계 정보 에 접근이 가능하며 한국정보통신산업협회에서 발행하는 정보통신산업 통계연보, 정보통신산업 월보를 볼 수 있다.

# • 문화체육관광부 통계포탈 图

문화예술, 문화산업, 관광, 체육 등을 카테고리별, 통계 유형별, 테마항목별로 검색이 가능하다. 관광관련 주요 통계 지표를 보여주며 미 국, 영국, 캐나다, 호주의 해외 통계 자료도 제공한다.

# <sup>2</sup> 국외 Site

#### · DESIPA C

United Nations Statistics Division(UNSD) 사이트, 참가국들의 국가 통계 시스템 관련 정보, 진행 활동 및 공식 통계 및 통계 기관에 대한 가이드라인을 제시한다.

### **EUROSTAT**

유럽 국가 및 지역간의 비교 가능한 양질의 통계 정보를 얻을 수 있다. 각 국가의 인구, 도시, 노동시장, 총생산량, 교육, 과학, 관광, 농업 등 다양한 데이터를 서로 비교 가능한 형태로 수집.조사하여 제공한다.

## • 중화인민공화국국가통계국 (National Bureau of Statistics of China) C

중국의 인구, 교육, 과학, 경제 등 각종 국가 통계 자료 및 설문조사 자료의 윌별, 분기별, 연별 통계 제공한다.

#### . Japan Statistics Bureau and Statistics Center

일본의 경제 및 재무 관련 데이터, 인구/가구 조사 자료, 노동/임금, 비즈니스, 과학, 문화, 지역 관련 각종 통계 및 조사 자료와 이에 대한 통계 기준을 제공한다.

# $\triangleright$  Newspapers

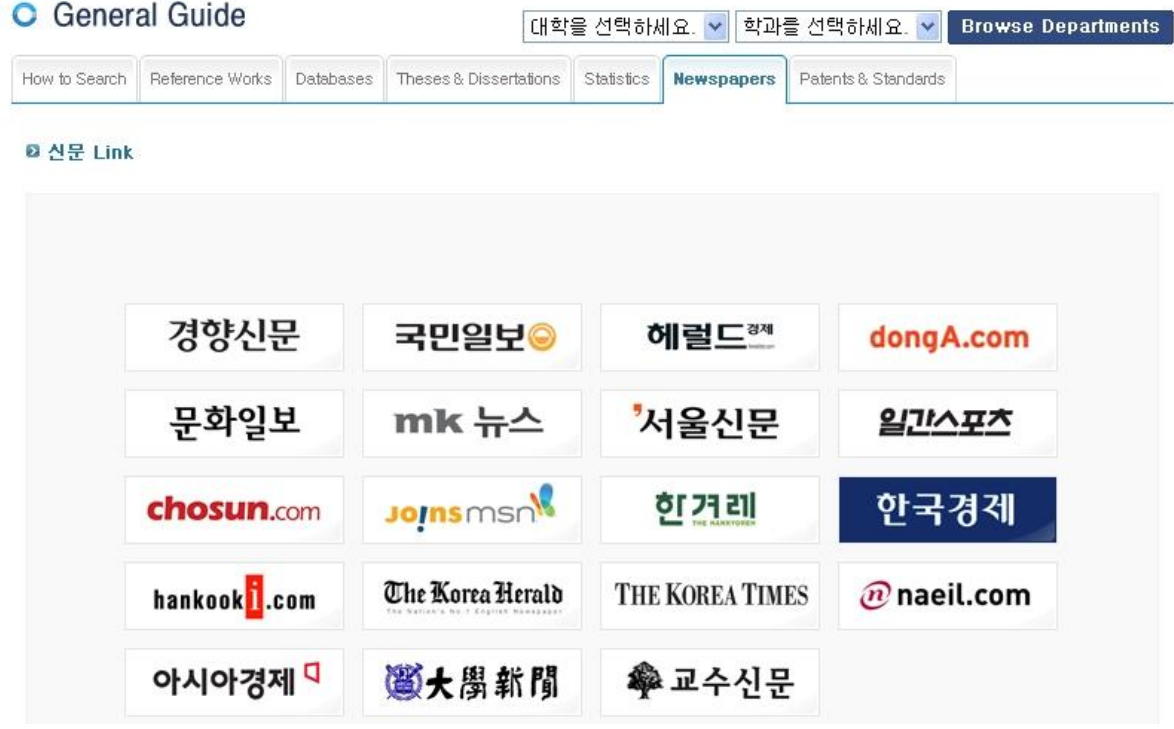

• 국내 신문

- 조선일보아카이브 C .<br>1920년 창간부터 현재까지 조선일보의 모든 기사와 지면을 PDF로 제공.
- -미디어 가온 日
- 1. 1960년대부터 1989년까지의 경향신문, 동아일보, 서울신문, 한국일보의 날짜별 신문 지면(PDF 파일)보기 가능
- .<br>2. 독립신문, 대한매일신보 2종의 고신문 기사 수록
- 3. 90년대 이전 신문은 본문 및 키워드 검색 불가능
- 역사통합정보시스템 @ 1890-1960년대 한국 근현대 신문자료 모음
- 국립중앙도서관 日 1945년 이전 신문에 대한 원문 제공
- NAVER 디지털뉴스 아카이브 C 경향신문, 동아일보, 매일경제 신문 1976.1~1985.12 원문제공

- 한국사데이터베이스 <mark>(B)</mark>

한국근현대신문자료는 공립신보·신한민보·시대일보·중외일보·중앙일보·조선중앙일보·동아일보·신문스크랩자료 등으로 구성되었다. 이 중 동아일보는 《동아일보색인(東亞日報索引)》을 대상으로 하여 작업하였으며, 신문스크랩자료는 서울대학교 도서관으로부터 제공받은 데이터에 자료를 추가하고 보완하여 새롭게 데이터를 만들었고, 나머지 신문은 이미 간행된 영인본 자료를 대상으로 색인어를 추출하여 데이터를 구축하였다.

```
· 국외 신문
```
- Newspaper Source Plus

Newspaper Source Plus는 New York Times, Washington Post, Washington Time, USA Today 등 미국 대표 신문을 비롯하여 149종의 International 및 미국 National Newspapers에 대한 Cover-to-Cover Full Text와 400여종의 미국 지역신문에 대한 Selective Full Text를 수로

- Westlaw Campus News **e**
- 1. 世界 주요 일간지 및 뉴스 정보와 Dialog NewsRoom과의 협정 하에 약 8,600건 이상의 비즈니스, 경제 정보 제공
- 2. 사용후 반드시 로그아웃해야 함

# $\triangleright$  Patents & Standards

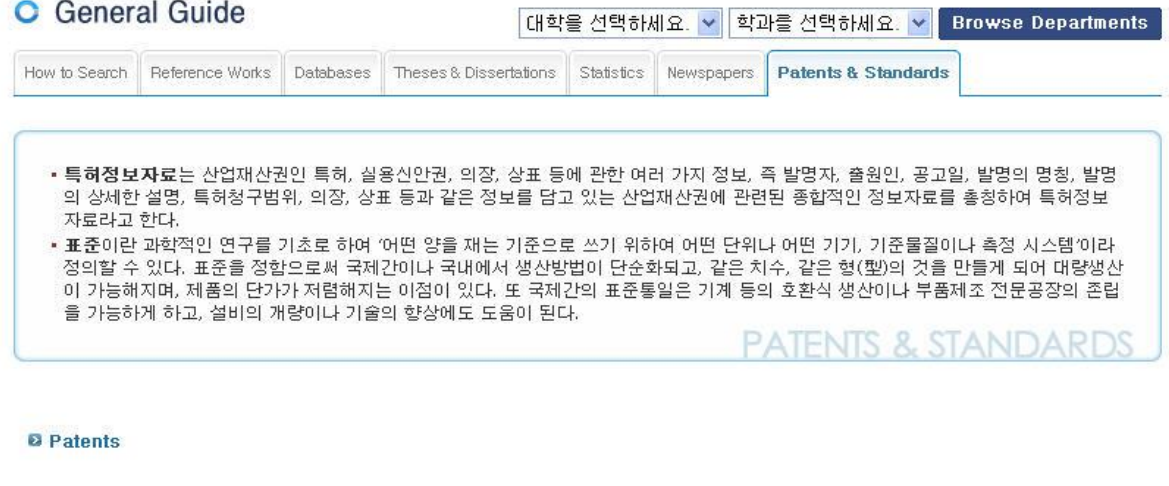

```
• 국내특허정보 검색
```

```
- KIPRIS(특허청 특허검색) C
```
무료, 특허청이 보유한 국내.외 지식재산권 관련 모든 정보를 DB로 구축하여 인터넷을 통하여 검색 및 열람할 수 있도록 한 특허정보검 색서비스

#### - 윕스(WIPS) D

```
유료, 서울대학교 중앙도서관 구독.
```
전 세계 특허검색 시스템으로 한국, 미국, 일본(영어) 특허, 유럽 PCT, Global patent, INPADOC, 중국 등 주요 국가의 특허 및 산업재산 권정보제공

- 한국과학기술정보연구원(KISTI) C 무료, 한국특허, 미국특허, 일본특허, 유럽특허, 국제특허 정보 2,000만건 제공

#### • 해외특허정보 검색

- 세계지적재산권기구(WIPO) @

무료, 세계지적재산권기구(World Intellectual Property Organization) 사이트, PCT 국제출원과 관련된 뉴스와 정보 제공

-미국특허(USPTO) C

무료, 미국특허청사이트, 특허출원이 가장 많은 국가로 특허에 관한 최대, 최신정보 제공, 해외출원을 고려한다면 반드시 사이트를 방문 해서 특허정보 검색 필요

- 유럽특허(EPO) Q
- 무료, 유럽연합특허청사이트, 유럽에서 출원된 특허정보와 관련 법률, 뉴스정보를 제공
- -일본특허(JPO) D
- 무료, 일본특허청사이트, 영어인터페이스 제공
- -중국특허(SIPO) <mark>다</mark> 무료. 중국특허청사이트, 영어인터페이스 제공

#### **a** Standards

```
• 국가표준
```

```
- 한국산업표준(KS) C
```
우리나라의 표준은 한국산업표준, 정부부처별표준, 민간표준으로 나눌 수 있다. 국내의 표준화에 관한 업무를 보다 효율적으로 운영하기 위하여 정부는 표준화 관련 기관을 지정, 운영하고 있다. 한국산업표준(Korean Industrial Standards)은 1962년 품질보증 체제 및 환경경 영 체제에 관한 국제표준 등의 제정에 따라 제품의 품질과 표준화의 필요성에 의하여 산업표준화법에 따라 산업표준심의회에서 심의하 ...<br>여 제정하는 우리나라 국가표준이다. 구성은 A-X까지 부문별, 분야별로 배열되어 있으며, 인터넷이나 가제본형태, 또한 CD-ROM 등 다 양한 방법(검색어, 부문, 규격번호 등)으로 검색이 가능하다. 사용언어는 주로 한국어이나 국내 수출업체를 위해 일부 영문으로 발행되고 있다.

IB 중앙도서관 홈-[e-Resources]-[Database]-[한국산업규격]에서 원문 이용 가능 LE 국가표준인증종합정보센터-지식경제부 기술표준원에서 원문 이용 가능

- 미국규격협회(ANSI) 표준 C

ANSI(American National Standards Institute)는 1918년 설립되었으며 1966년 국제표준화 활동, 소비자보호 등의 사업 확대와 독창적인 국가규격의 제정, 촉진을 목적으로 조직을 확대 개편하는 등 발전을 거듭하여 1969년 현재의 명칭인 ANSI로 변경되었다. ANSI는 원칙적 으로 표준 작성은 하지 않고 전문단체 혹은 관련위원회를 통해 소정 절차를 거쳐 ANSI 표준으로 승인된다. 승인된 표준은 ANSI가 최종적 으로 편집한다.

IB 중앙도서관 홈-[e-Resources]-[Database]-[한국산업규격]에서 검색만 가능, 원문 유료

- 일본공업규격(JIS)

JIS(Japanese Industrial Standards)는 일본의 공업표준화법에 의하여 제정·개정되는 국가규격으로서 일본규격협회(JSA)에서 발행된 다. 공업 표준화법에 근거하여 일본공업표준조사회(JISC)의 심의 의결을 거쳐 정부의 대신(장관)이 제정하며 대부분은 ISO, IEC, ISO/IEC JTC 1, ITU 등 국제 표준을 기초로 제정된다.

IB 중앙도서관 홈-[e-Resources]-[Database]-[한국산업규격]에서 검색만 가능

#### · 국제표준

#### - 국제표준화기구 (ISO) 표준 C

ISO(International Organization for Standardization)는 1947년 제네바에서 조직되어 IEC의 담당분야인 전기와 전자 공학 분야를 제외한 물자 및 서비스의 국제간 교류를 용이하게 하고, 지적, 과학, 기술, 경제 분야에서 국제적 교류를 원활하게 하기 위하여 규격의 국제통일 에 대한 활동을 하는 대표적인 국제표준화기구이다. 우리나라는 1963년에 가입되어 있으며, ISO 회원단체는 그 나라의 대표적인 표준화 기관으로 존재하며 1개국 1기관에만 회원자격이 부여된다. 업무는 184개 기술위원회에 의해 수행되고 있다.

IB ~ 2000년 이전 ISO표준 : 중앙도서관 홈-[e-Resources]-[CD-ROM]-[ISO]에서 원문 이용 가능

~ 2001년 이후 ISO표준 : 국립중앙도서관 홈페이지에서 검색 후 방문하여 원문 이용

#### - 국제전기기술위원회(IEC) 표준 C

IEC(International Electrotechnical Commission)는 1908년에 설립되어 전기·전자분야에 관한 각국의 규격을 통일하기 위한 국제기구로 본부는 제네바에 있다. IEC 규격은 ISO와 마찬가지로 GAT스탠더드 코드의 발효로 KS 제정 때에는 IEC규격을 참고로 하여 제정되어야 하다

모든 전기 전자 또는 기술 관련 국제 표준을 포함해서 IEC에서 다루고 있는 분야는 전자공학, 자기학, 전자자기학, 전기음향학, 원격통 신, 에너지 생산과 분배 등 모든 전기공학 문제와 전문 용어, 상징, 안전성, 환경 등의 문제를 포함한다.

IB 중앙도서관 홈-[e-Resources]-[Database]-[한국산업규격]에서 검색만 가능, 원문 유료

#### - 국제전기통신연합(ITII) 표준 C

ITU(International Telecommunication Union)는 1865년에 설립된 국제연합기구로서 전기통신 개선과 전파의 합리적 사용에 관한 국제적 협력을 꾀하고, 전기통신업무의 능률을 증진시키며, 이용과 보급을 위한 기술적 수단을 발달 촉진하기 위해 설립되었다. 다루는 분야는 정보통신 전반에 걸친다.

IF 한국표준정보망(KSSN)(http://www.kssn.net)에서 검색만 가능, 원문 유료

#### · 단체표준

■ 단체표준화기구는 한 국가 내에서 공통의 연구 범위를 가지는 분야의 표준화 관련 기구라고 할 수 있으며 미국기계학회, 미국재료시험 학회, 전기전자기술자학회 등이 대표적으로 활동하고 있다.

#### - 미국재료시험학회(ASTM) 표준 C

ASTM(American Society for Testing Materials) 표준은 1902년 미국 국내의 표준화 및 연구업무를 추진하기 위하여 독자적인 조직으로 발족하였으나 1961년 시험방법에 국한하지 않고 거의 모든 공업재료에 관한 용어, 제품 및 시험방법을 규정한 표준으로, 미국뿐만 아니 라 세계 각국에서 널리 이용되고 있다.

IZ 중앙도서관 홈-[e-Resources]-[Database]-[ASTM]에서 원문 이용 가능

· 국제전기전자기술자현회(IFFF) 표준

IEEE(Institute of Electrical and Electronics Engineers)는 1884년 설립되었으며 대부분 ANSI 표준으로 채용되고 있으며, 표준은 일련번 호로 표시된다. 공업표준의 개발 및 보급에 세계적 선두주자로 인정받고 있으며, 용어 및 측정을 규정하고, 상품의 제조를 용이하게 하 며, 위험에 대한 보호, 그리고 국제무역 및 통신을 단순화함으로서 세계적으로 활용도가 높은 표준이다.

IF 중앙도서관 홈-[e-Resources]-[Database]-[IEEExplore]에서 원문 이용 가능

- 미국기계학회(ASME) 표준

ASME(American Society of Mechanical Engineers)는 1880년 기계공학에 관한 연구, 기술개별, 규칙 제정과 기술자간의 교류를 목적 으로 설립되었으며, ASME는 기계분야 단체규격으로 보일러·압력용기 코드는 보일러 압력용기 및 작업 중인 원자력 발전소의 디자인, 제 조검사를 다루는 안전규정이며, 미국국가규격(ANSI)으로 채택되고 있는 영향력이 큰 규격이다. 대부분 영어판으로 발행되고 있지만 일 부는 일본어판으로 출판하고 있다.

IS 한국표준정보망(KSSN)(http://www.kssn.net)에서 검색만 가능, 원문 유료

# [붙임 2] SCI 정보

# **O SCI 정보**

저널리스트 SCIE, SSCI A&HCI Go

**ISIWEB OF KNOWLEDGE<sup>20</sup>** 

Search Reset

#### **B SCL 동향**

우리나라의 SCI급 논문 수준이 매년 향상되는 것으로 나타났다.

교육과학기술부는 13일 네이처, 사이언스, 셀(NSC) 등 96개 '주요 저널에 게재된 한국인 연구자 논문현황'과 '피인용 상위 1% 한국인 연구자 논 문현황'을 분석한 결과 국내 SCI급 논문 수가 매년 증가했으며 수준도 올라갔다고 밝혔다.

분석 결과에 따르면 한국인 연구자들의 NSC 저널 게재 정규논문은 2005년 27편에서 2009년 34편으로 증가했고 점유율 역시 같은 기간 동안 1.3%에서 1.7%로 증가 추세를 보였다. 또한 학문분야별 피인용수 상위 5개 저널에 게재된 한국인 연구자의 정규논문은 2005년 752편에서 2009 년 896편으로 1.2배가 늘어났고 점유율도 2.1%에서 2.5%로 올랐다.

특히 최근 5년 간 상위 5개 저널의 한국인 논문 점유율 증가폭은 0.4%p로 SCI급 전체 논문 점유율 증가폭인 0.27%p보다 큰 폭의 성장세를 보였 다. 이는 국내 연구자들의 연구결과가 자주 인용되고 파급효과가 높은 학회지에 논문으로 발표되는 경우가 많아졌기 때문으로 분석됐다. 또한 최 .<br>근 2000년부터 2009년까지 피인용 상위 1%에 드는 한국인 제1저자 논문도 47편에서 70편으로 늘어나 우수 연구논문에서 한국인 기여도가 높아 졌다.

한편 학문 분야별로 볼 때 NSC급 논문은 기초의과학분야에서, 피인용 상위 1% 논문은 화학 분야에서 가장 많이 발표됐다. NSC논문 중 피인용 회수가 가장 많은 주저자 논문은 김기문 포스텍 교수였고, 현택환 서울대 교수가 고피인용 논문을 가장 많이 게재한 것으로 나타났다.

[아시아경제 2010.12.13 16:00]

# **ICR** Sciences Edition 2010 **ICR** Social Sciences Edition 2010

2010 Journal Citation Reports 가 업데이트 되었습니다.

저널 평가에 있어 그 권위를 인정받고 있는 JCR은 Web of Science 의 저널 인용 네트워크를 만들어내는 영향력에 대한 통계와 수백만 건에 달하는 인용 및 피인용 저널 데이터 점수를 조합하여 세계 유수의 저널에 대한 체계적, 객관적 검토를 뒷받침해 주는 정량적 자료를 제시해 줍 LIEF.

2010 Journal Citation Reports 에는 다음 내용들이 포함되어 있습니다.

- 세계에서 가장 많이 인용된 238개 분야, 전문가 리뷰를 거친 1만 종 이상의 저널
- 84개국, 2,500여 출판사
- 1,300종 이상의 지역(Regional) 저널
- 처음으로 Journal Impact Factor가 부여된 1,075종 저널

지금 JCR로 세계 합술계에서의 저널의 위치를 파악해 보세요.

표1, 2008 SCI-CDE 분석을 통해 얻은 논문 발표 국제순위 상위 30개 대학의 순위 <mark>[펼침/달가</mark>]

### [Recent Articles of SNU on WOS(SCIE, SSCI, A&HCI)]

Unange point test for tail index for dependent data

A modified damage model for advanced high strength steel sheets

Targeting ligand-functionalized and redox-sensitive heparin-Pluronic nanogels for intracellular protein delivery

Pituitary Adenylate Cyclase-Activating Polypeptide-Immunoreactive Cells in the Ageing Gerbil Hippocampus

Prevalence and different characteristics of two serotypes of Streptococcus parauberis isolated from the farmed olive flounder, Paralichthys olivaceus (Temminck and Schlegel), in Korea

**O** SCI 정보

저널리스트 SCIE SSCI A&HCL Go

**ISIWEB OF KNOWLEDGE SILL** 

Search Reset

#### **<sup>0 보도자료</sup>**

2011-07-01 노태원 교수 등 3명 '최고과학기술인' 2011-07-01 연구실마다 환한 불빛 … 교수들 "배움은 밤이 없다" 2011-06-27 제3회 LG미래의학자상에 감준범 씨 등 5명 2011-06-13 국제한술자 소개된 서울의대 신경외과학교실 2011-05-31 자연 모방해 첨단접착테이프 개발한 서갑양 서울대 교수 2011-05-31 서울대병원, 우수연구자 최고 '1500만원' 2011-05-23 조선일보 QS 아시아 대학평가 2011-05-18 'KCI지수'로 분석한 대한민국 학계 현주소 / 자연계 2011-05-11 30대 교수들, 세계에서 일번다 2011-04-22 오락가락 국제대학랭킹 제대로 보기 2011-04-19 'KCI지수'로 분석한 대한민국 학계 현주소 / 인문사회과학 분야 2011-04-11 서울대병원 연구중심병원 달성 박차 2011-03-25 서울대병원 김종일·방영주 교수, 합춘창의논문상 수상 2011-02-18 현택환 교수, 세계 100대 화학자 2010-12-13 우리나라 SCI급 논문 수준 매년 향상돼 2010-12-07 이달의 수상자(2010년 11월) 2010-11-16 SCI 논문 발표수 2010-07-26 생명과학 우수논문 서울대가 가장 많아 2010-04-22 [대한민국 희망 프로젝트-IT교육지원 캠페인]<191>SCI급 논문 2010-04-08 이달의 수상자 (2010년 3월) 2010-04-07 서울대.. SCI논문 수 20위 '이제 연구의 질 평가' 2010-04-07 서울대학교 연구역량 세계 20위로 도약 2009-12-29 의대가 서울대 전체 논문의 35% 차지 2009-09-03 50년 친구 하버드대와 마주하다 2009-08-23 서울대·삼성전자 SCI 논문수 국내 1위 2009-03-18 소화기학회 SCI논문, 서울대> 연세대 > 아산 順 2008-12-26 세계 과학계가 주목하다 2008-11-26 이장무 총장, 경제어려워도 인재 키워야 2008-11-17 2007년 서울대교수 연구실적 전국1위 2008-11-17 서울대, 교수 SCI논문수 1위1 2008-10-16 예일대와 '대학의 경쟁력' 논하다 2008-10-09 서울대, 더 타임스 세계대학평가 50위 2008-09-19 500대 글로벌CEO 배출, 서울대 16위 2008-09-17 서울대 SCI논문 수, MIT보다 앞서 2008-09-11 서울대 SCI 논문수 세계 24위 2008-02-22 서울대 공학 세계 6위, 자연과학 14위 2007-11-26 해양연구소, 1997~2007 해양 · 육수학 분야 국제학술지에 게재 적조논문수 조사 2007-11-08 서울대, 세계 51위 2007-10-23 '사범대학 2007 신진교수 연구대상' 영어교육과 오선영 교수 · 화학교육과 정대홍 교수 선정 2007-09-20 국내 대학원생이 3년간 국제유명저널에 39편의 논문 발표해 주목 2007-08-10 서울대, 칭화대 북경대보다 앞서 2007-08-08 서울 공대의 앞서가는 국제화 2007-06-07 공대 SCI급 논문수 세계7위 2007-05-08 서울대 세계 75위, 중국과학연구센터 세계대학평가 2007-03-15 국내의학자 SCI등재 학술지 논문발표 서울대의대 최다 2007-03-15 SCI 50회에상 피인용 65편 서울대의대 교수 '국내최다' 2007-02-23 서울의대, 50회 이상 피인용논문 국내최다 2007-02-06 청출어람 대학원생… 서울대 김수민씨 SCI 논문 15편 2006-12-14 국가석학 10명 중 8명이 서울대 동문 2006-04-20 서울대 의대, SCI급 논문 연간 1000편 첫돌파 2004-12-09 [교육부 SCI 2003 분석결과] 논문 등재 100위권 서울대 1곳뿐 2002-08-16 서울대, SCI논문 美 명문대 웃돌아 2002-05-16 석, 박사 과정동안 SCI논문 24편 게재…서울대 공대 박사과정 서갑양씨 2002-04-01 SCI등재 논문수 서울대 최다 (종합) 1997-04-10 서울대, 전자통신硏 SCI 논문게재 1위

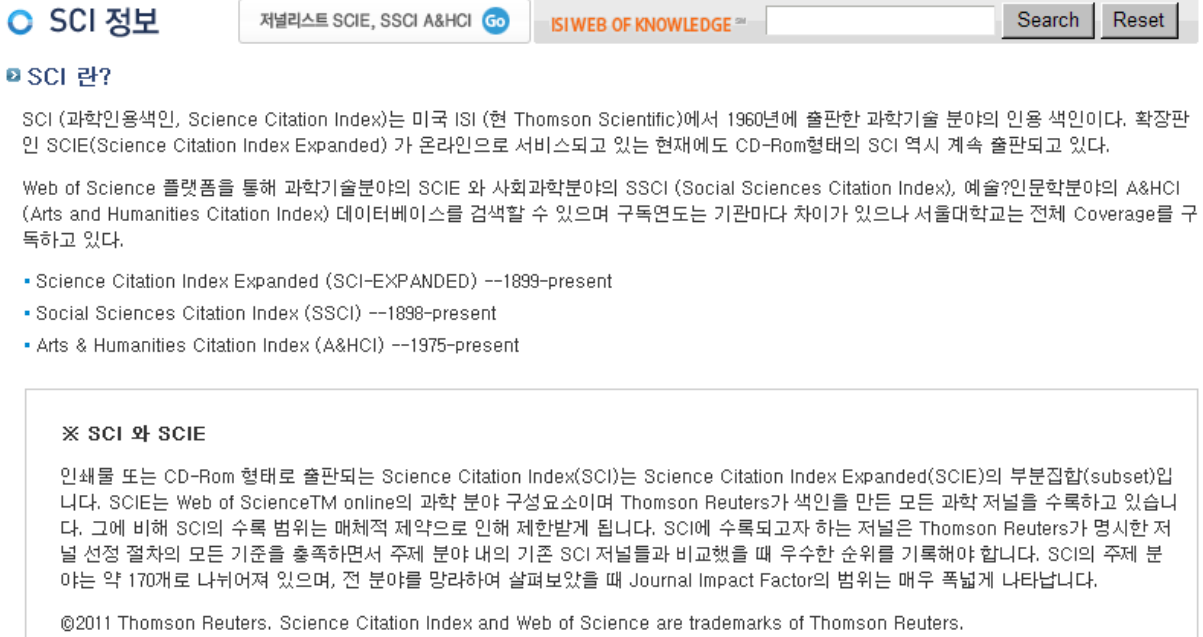

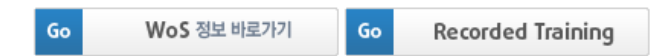

# ■ SCI 학술지 선정방법 및 절차

매해 2,000여 종의 저널들이 Thomson Reuters의 Editorial Staff들에 의해 검토되고 그 중 10~12%의 저널이 데이터베이스에 추가된다. 선정 담 당자들은 해당 분야의 전문가들로서 저널의 질적, 양적 측면을 고려하여 새로운 저널들은 물론 현재 수록되어 있는 저널들의 수록여부도 지속적 으로 검토한다.

## 선정에 영향을 미치는 요소들은 다음과 같다.

- •전문가의 판단
- 국제적 다양성
- 인용 분석
- 기본적 규칙들
- 정기적인 발행
- 온전한 학술지명과 논문명, 초록, 참고문헌의 완벽한 서지정보, 모든 저자의 주소 정보 등 국제편집규정 준수 여부
- 영어로 된 원문 또는 서지사항(논문명, 초록, 주제어, 참고문헌)
- 투고 논문의 적합성, 연구방법, 독창성, 참고문헌 등에 관한 심사과정 유무
- 그 외 Thomson Reuters Journal Selection Process 참조

#### ■ 저널리스트 SCIE, SSCI A&HCI

#### SCI, SCIE, SSCI, A&HCI 저널리스트 이용안내

- 1. 첨부한 리스트에 포함된 저널을 서울대학교에서 모두 구독하는 것은 아닙니다. 이용을 원하실 경우 중앙도서관 홈페이지 에서 검색하신 후 저널 구독 여부를 확인하시고 이용하시기 바랍니다.
- 2. 홈페이지에서 소장이 확인된 자연과학 분야의 인쇄 학술지에 대해서는 무료 복사 서비스를 신청하실 수 있습니다. 이용을 원하실 경우 외국학술자자원센터 안내를 참고하여 이용 신청하시기 바랍니다.
- 3. 서울대학교에 소장되어 있지 않은 학술지의 경우 KERIS(전국대학도서관 소장 목록 검색) 또는 NDSL(과학기술정보 통합 서비스) 에서 검색 후 상호대차를 이용하실 수 있습니다. 상호대차 이용안내는 중앙도서관 홈페이지 > 학술연구지원 > 상호대차 원문복사 를 참고하 시기 바랍니다.

Thomson Scientific Master Journal List (Monthly Updated)

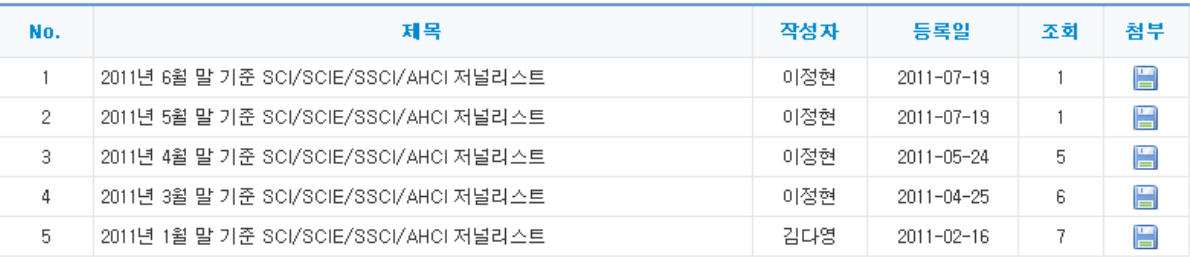

#### **B** Researcher ID

같은 성, 영문 이니셜을 가진 연구자들이 많은 한국, 중국 연구자들의 경우 이형표기의 문제와 더불어 저자 식별이 어렵다. 이러한 문제를 해결하 고 즉각적인 인용정보 갱신 및 공동연구자 네트워크 구축을 가능하게 하는 것이 ResearcherID.com 과 같은 무료 학술 온라인 커뮤니티이다. 연 구자들은 개별등록을 통해 자신의 고유 번호를 가짐으로써 학계에서의 정확한 인지와 출판 논문 홍보 및 연구 네트워크 확대 등의 효과를 얻을 수 있다.

ResearcherID.com 에서는 연구자 본인이 프로필을 공개/비공개로 작성하고 업데이트 할 수 있으며, 자신의 출판 논문들을 등록하고 원문을 링크할 수 있다. 또한 자신의 피인용 횟수에 기반한 각종 인용 정보(H-index, 연별 인용 분포, 총 피인용 횟수, 평균 피인용 횟수 등)를 실시간으 로 제공받게 되며, 국가나 주제, 태그 클라우드를 이용한 대화형 지도 상에서 전 세계의 잠재적 공동 연구자들을 찾아볼 수 있다.

Go ResearcherID 바로가기

# **O SCI 정보**

저널리스트 SCIE, SSCI A&HCI Go

**ISIWEB OF KNOWLEDGE 2011** 

Search Reset

#### **a Journal Impact Factor**

파인용 지수 혹은 임팩트 팩터(Impact factor, IF)는 유진 가필드(Eugene Garfield)가 1955년에 고안한 것으로 학술지의 영향력을 재는 지표이 다. 지난 2년간 특정 저널에 출판된 논문의 총 수와 그들이 인용된 횟수를 이용하여 산출할 수 있다. (e.g. 2009년 Impact Factor = 2007~2008년 에 출판된 논문이 2009년도의 논문에 인용된 총 횟수 / 2007~2008년에 출판된 논문의 총 수)

Thomson Scientific에서 제공하는 JCR (Journal Citation Report)에서 주제별, 출판사별, 국가별 또는 전체 리스트를 확인하거나 저널 관련 정보 로 검색하여 볼 수 있다. 자주 저널 평가 목적으로 이용되기도 하지만 임팩트 팩터 자체의 의미는 특정 저널 논문이 지난 2년간 평균적으로 인용 된 횟수이므로, 학문적 특성과 주제분야에 따른 인용 행태를 고려하여 신중히 사용되어야 한다.

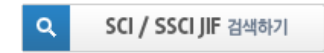

#### **a Journal Citation Report (JCR)**

JCR 은 매년 과학기술 분야의 7,300여종의 저널을 수록한 JCR Science Edition과 2,200여종의 사회과학 분야 저널을 수록한 JCR Social Science Edition 두 가지로 출판된다. JCR의 데이터를 통해 분야별, 국가별로 저널의 규모 및 영향력, 인용빈도 등을 확인할 수 있으며 영향력 측정을 위한 지표로는 Impact Factor, 5-Year Impact Factor, Immediacy Index 가 제공된다. 한국에는 현재 64개의 SCI 학회지, 8개의 SSCI 학 회지가 JCR(Journal Citation Report) 2009 edition에 수록되어 있다.

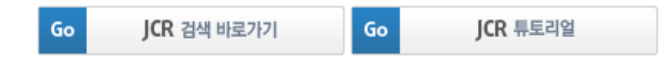

#### $Bh$  index

 $b$  index 는 2005년 J. E. Hirsch 가 그의 논문 "An Index to Quantify an Individual's Scientific Research Output"에 발표한 연구자 업적 평가 지 # index 는 zoop는 J. E. Finstit 가 크리 논문 : All findex to sustituty at individual s Scientine Hosearch Sulf Strate Enter Enter Live T. Server<br>수이다. <sub>(Hirsch,</sub> 2005) 이 논문은 발표되자마자 엄청난 반향을 불러 일으켰으며 이후 Web of Science 에서도 새로운 cita

그는 hindex 를 "A scientist has index hif hof his or her Mp papers have at least hicitations each and the other (Mp - h) papers have ≤ h citations each." 라고 정의했다. 알기 쉽게 설명하자면, 어떤 연구자가 그의 논문을 피인용 횟수가 높은 순서대로 정렬했을 때 ゟ번째 논 문의 피인용 횟수가 か이거나 그보다 크면 그 연구자의 hindex 는 h가 된다.

hindex 가 목표하는 바는 연구자의 연구 결과물의 피인용 횟수를 이용하여 누적 영향력을 측정하려는 것이다. 이전까지 연구자의 업적 평가 기 준으로서 총 발표 논문 수, 총 피인용 횟수, 문헌 당 피인용 횟수 등 여러 숫자들이 제시되어 왔으나 hindex 의 경우 양적, 질적인 측면을 모두 고려함으로써 보다 강력한 것이 되었다. 연구자는 지속적으로 상당수의 논문을 출판하고 또 그 중 다수가 다른 연구에 많이 인용되어야만 높은 ゟ index 를 가질 수 있다.

물론 #index 는 완벽한 지표가 아니며 여러 약점들을 가지고 있다. Hirsch 역시 한 가지 수치로는 개별 연구자의 다면적 프로필을 대략적으로밖 에 추정할 수 없으며, 개인의 평가에 있어서는 다른 많은 요소들이 고려되어야 한다고 경고하고 있다. 그러나 hindex 는 그 직관적인 명쾌함으 로 많은 사람들의 공감과 인정을 받는 지표가 되었다. 구하는 방법은 아래의 설명을 참조한다.

#### ■ h index 산출방법

1. Author 에 영문 <mark>성과 이름 이니셜을 입력한다.</mark> (화면: Hong Gil Dong 의 경우 Hong GD 입력, 단 Hong Gildong 으로 출판된 논문이 있<br>을 경우 Hong G≁ 로 검색해야 모두 검색됨) 아래의 Timespan 에**서 자신이 SCI급 논문을 처음 발표한 해 이후로 검색을 제한**할 수도<br>있다. 서울대학교를 검색 조건에 추가하고 싶을 경우 Address

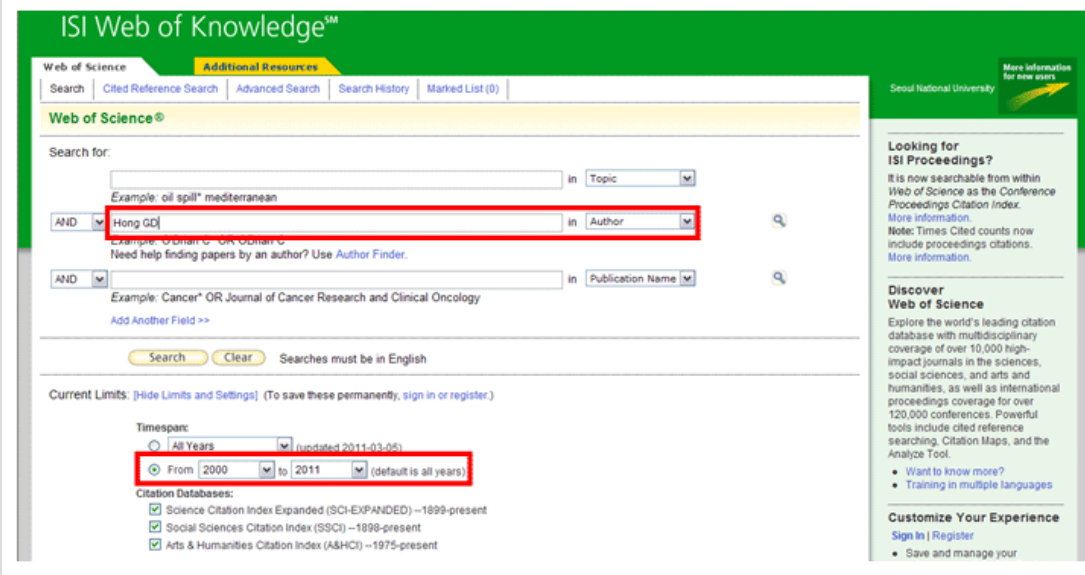

2. 검색 결과가 나타나면 상단의 View Distinct author Sets 링크 클릭

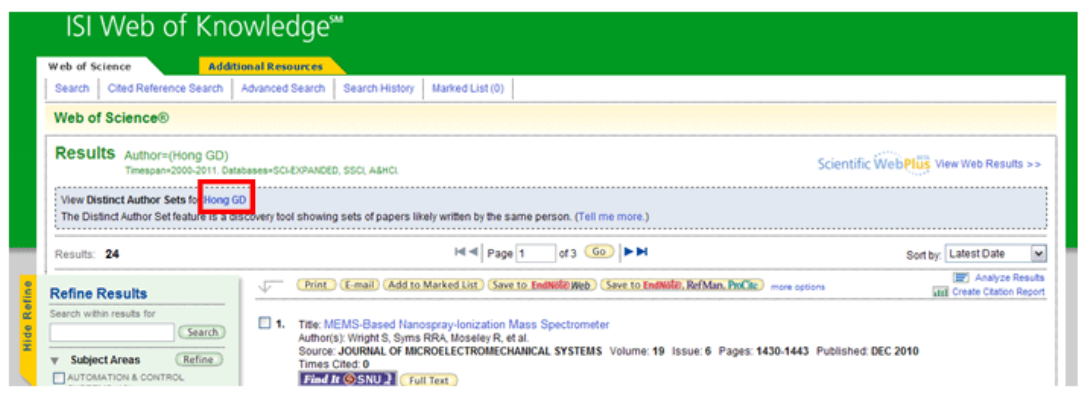

3. 성(Hong)과 이름 이니셜(GD)이 동일한 저자들 그룹 리스트, 투고저널이나 활동 시기, 주제분야를 살펴보거나 # of Records 링크를 클릭하 여 나타나는 논문 리스트를 확인하여 본인의 set 를 선택(Select 열의 체크박스에 체크) 후 View Records 클릭

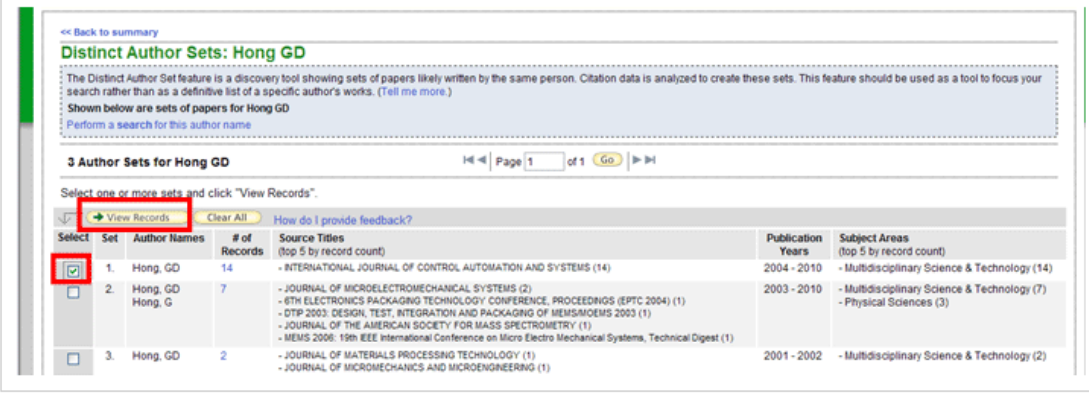

4. 만일 본인의 논문이 다른 저자의 세트에 섞여 있을 경우 모두 선택 후 View Records 클릭

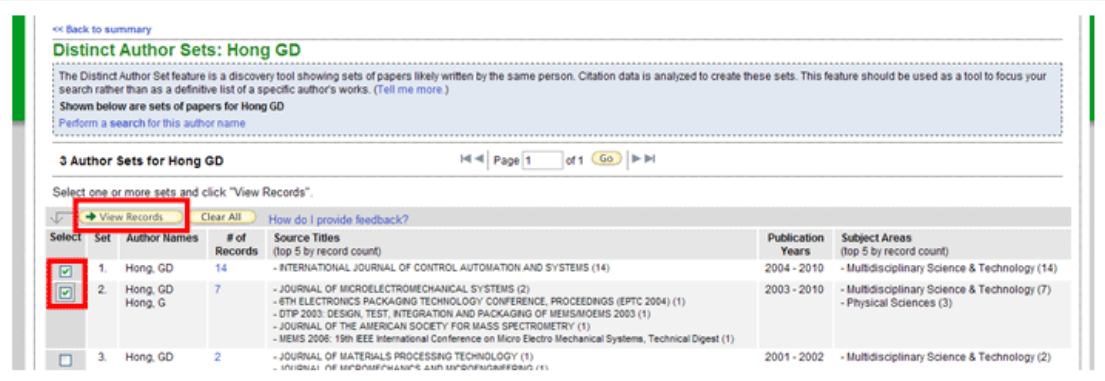

5. 나타난 리스트 우측 상단의 Create Citation Report 클릭

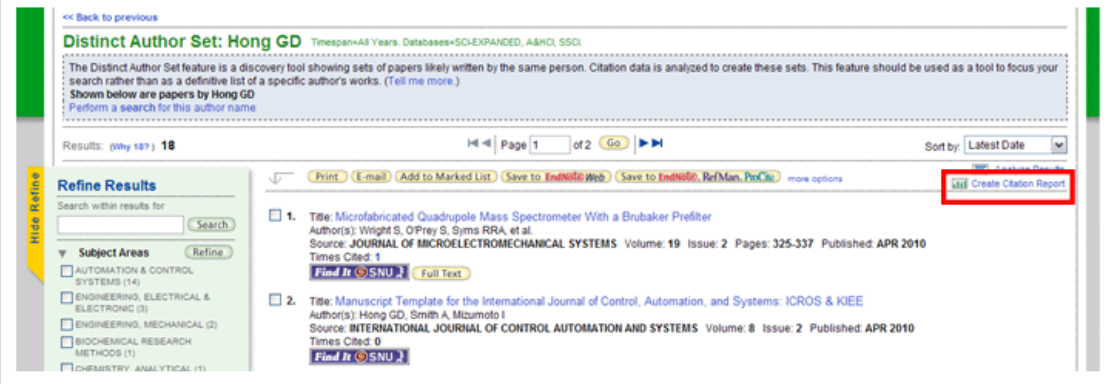

6. 리스트에 본인의 논문이 아닌 것이 있으면 체크 후 상단의 Go 클릭

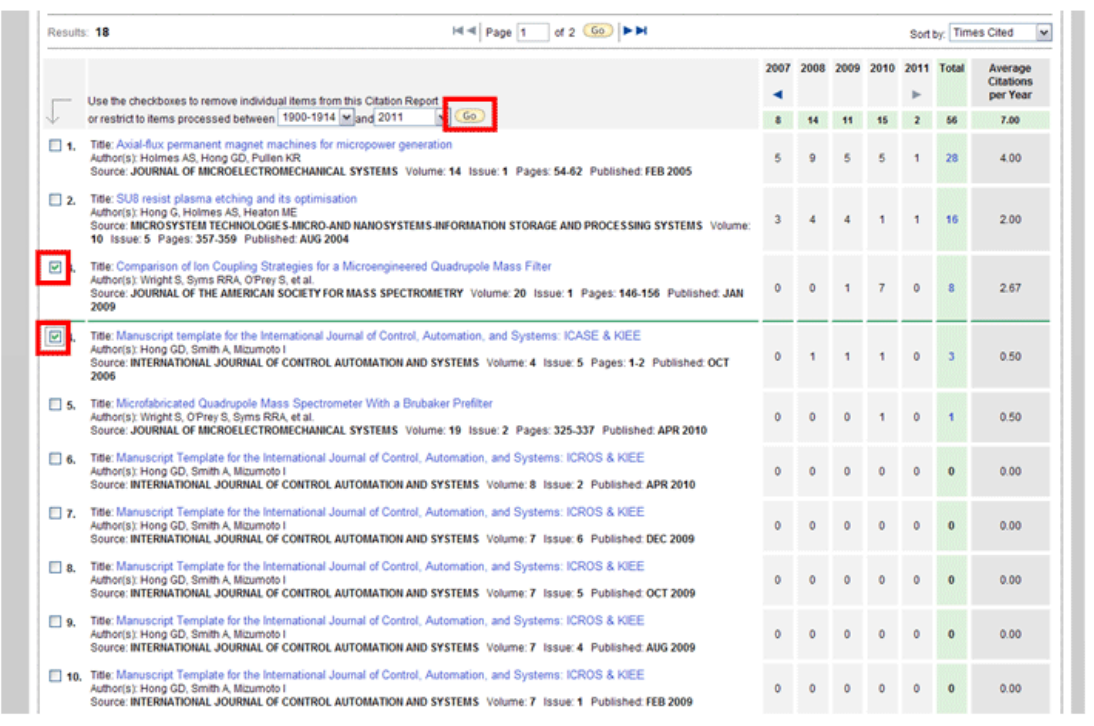

7. Citation Report 우측 상단에서 h-index 확인

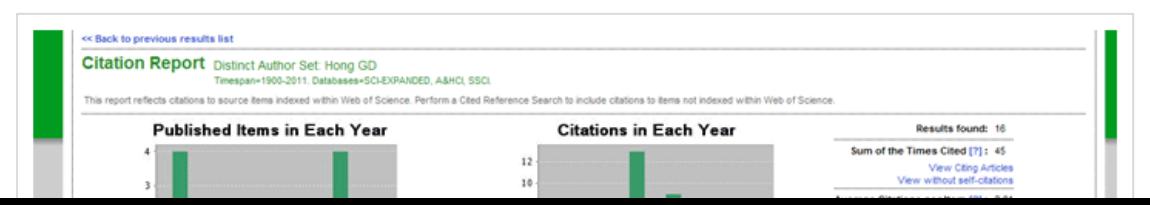

# [붙임 3] 논문작성가이드 > 참고문헌 작성법

# **○ 참고문헌 작성법**

# 참고문헌의 의미

학위논문이나 학술지 논문을 작성할 때 자신의 견해를 보조하기 위한 수단으로 다른 사람의 저술 책이나 논문을 인용하게 된다. 다른 이의 글을 인용했을 때는 반드시 인용표시와 함께 참고문헌에 대한 정보를 적어주어야 한다. 참고문헌 기술을 의도적으로 회피하거나 게을리 한다면 표절 시비에 휘말리게 된다. 표절은 타인의 아이디어, 연구과정, 결과 또는 기록 등을 적절한 인용 표시 없이 도용하는 행위(서울대학교 연구진실성위원회 규정)로 올바른 인용방법으로 다른 사람의 글을 인용하고, 인용을 통해 자신의 주장을 적극적으로 증명하는 윤리적인 글쓰기가 되어야 한다.

서울대학교의 참고문헌 기술 방식은 대학 또는 학과마다 다양하며, 주로 해당 학과 또는 주제분야에서 많이 이용하는 학술지의 논문투고 양식을 준용하고 있다.

# **B** APA Style (6th ed.)

APA(American Psychological Association, 미국 심리학회) Style 은 사회과학 분야에서 일반적으로는 많이 사용하고 있다.

관련 사이트는 다음과 같다. <http://apastyle.apa.org/>

# [인용주 사례]

(Haybron, 2008, p. 37)

(조태진, 1996, pp. 20-21)

# [참고문헌 사례]

# 단행본

## 저자명. (발행년). 서명 (역할다른저자) (판차). 발행지: 발행사

#### 1. 번역서

Hemingway, E. (1959). 『누구를 위하여 종은 울리나』. (김형일, 옮김). 서울: 동학사. (원서출판 1956).

# 2. 책의 일부분 (Book Chapter)

Haybron, D. M. (2008). Philosophy and the science of subjecive well-being. In M. Eid & R. J. Larsen (Eds.), The science of subjective well-being (pp. 17-43). New York, NY: Guilford Press.

# 3. 단체 저자명

International Monetary Fund (IMF). (1977). Surveys of African economies: Vol. 7, Algeria, Mali, Morocco, and Tunisia. Washington DC: Author.

## 4. 전자적 형태 도서(Electronic-only Book)

O'Keefe, E. (n.d.). Egoism & the crisis in Western values. Retrieved from http://www.onlineorginals.com/showitem.asp?itemID=135

#### 5. 전자적 형태의 영인본(Electronic version of republished book)

Freud, S. (1953). The method of interpreting dreams: An analysis of a specimen dream. In J. Strachey (Ed. & Trans.), The standard edition of the complete psychological works of Sigmund Freud (Vol. 4, pp. 96-121). Retrieved from http://books.google.com/books (Original work published 1900).

#### 학술지 cВ.

#### 저자명. (발행년). 논문명. 자료명, 권(호), 논문수록면수

#### 1. 한국 학술지 사례

조태진. (1996). 절리암반의 역학적 특성 분석을 위한 역해석 모델 개발. 『한국암반공학회지: 터널과 지하공간』, 6(1), 19-29.

### 2. 발행주기 빈번한(주간, weekly) 학술지

Kandel, E. R. and Squire, L. R. (2000, November 10). Neuroscience: Breaking down scientific barriers to the study of brain and mind. Science, 290(5494), 113-120.

# 3. 7 인 이상 공저

Wolchik, S.A., West, S.G., Sandler, I.N., Tein, J., Coatsworth, D., Lengua, L., et al. (2000). An experimental evaluation of theory-based mother and mother-child programs for children of divorce. Journal of Consulting and Clinical Psychology, 68(5), 843-856.

# **D** MLA Style

MLA(Modern Language Association) Style 은 인문학 분야에서 많이 사용하고 있다. 1951 년 William Riley Parker 에 의해 "MLA Style Sheet"로 발표된 것이 그 시초이다. 각주와 내주의 두 가지 방식을 제공한다.

관련 사이트는 다음과 같다. [http://en.wikipedia.org/wiki/The\\_MLA\\_Style\\_Manual](http://en.wikipedia.org/wiki/The_MLA_Style_Manual)

# [각주 사례]

이광우 1) 는 ... Kandel 과 Squire<sup>2)</sup> 는 ...

----------------------

1)이광우, 『신경과학』 (서울: 범문사, 2004) 153.

2)E. R. Kandel and L. R. Squre, "Neuroscience: Breaking down Scientific Barriers to the Study of Brain and Mind," Science 290 (2000): 1115.

# [내주 사례]

(이광우 153) (Kandel and Squire 1115)

### [참고문헌 사례]

이광우. 『신경과학』. 서울: 범문사, 2005. 인쇄물.

- Kandel, E. R. and L. R. Squre. "Neuroscience: Breaking down Scientivic Barriers to the Study of Brain and Mind," Science 290 (2000): 1113-120. Print.
- 김승환. "DDC 19 판 사용에 다른 한국 및 동양관계 주제전개 연구." 『논문집(강남대)』 16 (1986): 599-621. 인쇄물.
- Chan, Lois Mai, et. al. Dewey Decimal Classification: A Practical Guide. 2nd ed. New York: Forest Press, 1996. Print.
- Mitchell, Joan S. "Options in the Dewey Decimal Classification System: the Current Perspective." Cataloging & Classification Quarterly 19.3 (1995): 89-103. Print.

# **D** Chicago Style

Chicago Style 은 20 세기 초 Chicago University 출판부가 저서와 논문을 출판하는 과정에서 체제와 형식을 체계화하기 위해 작성한 한 장 분량의 기준이 모태가 되었다. Chicago Style 은 각주 및 내주의 두 가지 방식을 제공한다. 각주(notes and bibliography)는 문학, 역사, 예술 등 인문학 분야에서 선호하고, 내주(author-date)는 자연과학, 사회과학 분야에서 선호한다.

관련 사이트는 다음과 같다. [http://www.chicagomanualofstyle.org/tools\\_citationguide.html](http://www.chicagomanualofstyle.org/tools_citationguide.html)

## [각주 사례]

...증가현상을 나타낸다.<sup>2)</sup> 또한 고온에서의 운동시에는 동일 운동 강도를 기준으로 상온에 비해서 에너지소비량 및 산소섭취량이 증가된다고 보고된 바 있다. <sup>3)</sup>...

2) D. S. LeBlanc and B. Girard, "Autonomic Nervous System and Adaptation to Cold in Man," J. Appl. Physiol. 39, (1975): 31-32.

3) J. H. Wilmore and D. L. Costill, *Physiology of sport and Exercise*, 2nd ed. (IL: Human Kinetics, 1999), 155.

#### [각주 - 참고문헌 사례]

LeBlanc, D. S. and B. Girard, "Autonomic Nervous System and Adaptation to Cold in Man," J. Appl. Physiol. 39, (1975): 31-35.

Wilmore, J. H. and D. L. Costill, *Physiology of sport and Exercise*, 2nd ed. IL: Human Kinetics, 1999.

# [내주 사례]

(Welch 2002, 145) (Weinstein 2009, 452-53)

#### [내주 - 참고문헌 사례]

Weinstein, Joshua I. 2009. "The Market in Plato's Republic." Classical Philosophy 140: 439-58.

Welch, Jack. 2002. 『미래경영』. 이재규 옮김. 서울: 청림.

# **D** IEEE Style

IEEE 는 Chicago Style 을 준용하고 있지만, 본문 text 축소를 위한 간략한 인용주 표기로 변형하여 사용하고 있다.

관련 사이트는 다음과 같다. <http://www.ieee.org/documents/ieeecitationref.pdf>

인용주 작성 방법은 아래와 같다.

첫째, 연도 표기 않고, 순서대로 square bracket [ ]에 숫자 표기 둘째, [ ] 앞에 스페이스, 문장 끝에서는 [ ] 뒤에 마침표 셋째, 3 명 이상인 경우 저자는 첫 번째만 기술하고 et al. 로 표기

참고문헌 작성 방법은 아래와 같다.

첫째, [ ] 번호 순서로 참고문헌 작성 둘째, 저자 표기는 이름(이니셜)과 성 순서 셋째, title of an article (or chapter, conference paper, patent etc.)은 큰따옴표로 표기 넷째, title of the journal or book 은 이탤릭체로 표기

## [참고문헌 사례]

- 1. W.K. Chen, *Linear Networks and Systems*, Belmont, CA: Wadsworth, 1993, pp. 123-35.
- 2. J.E. Bourne, "Synthetic structure of industrial plastics," in Plastics, 2nd ed., vol. 3. J. Peters, Ed. New York: McGraw-Hill, 1964, pp. 15-67.
- 3. M. Abramowitz and I. A. Stegun, Eds., Handbook of Mathematical Functions (Applied Mathematics Series 55). Washington, DC: NBS, 1964, pp. 32-33.
- 4. W. Rafferty, "Ground antennas in NASA's deep space telecommunications," Proc. IEEE vol. 82, pp. 636-640, May 1994.
- 5. A. Paul. (1987, Oct.). "Electrical properties of flying machines." Flying Machines. [Online]. 38(1), pp. 778-998. Available: http://www.flyingmachjourn/properties/fly.edu [Dec. 1, 2003].

# **2** Vancouver Style

1978 년 캐나다 밴쿠버에서 의학학술지 편집인들이 비공식 모임을 갖고 학술지 투고 형식과 지침을 만든 것에서 기원한다. 이들 밴쿠버 그룹은 국제의학학술지편집인위원회(ICMJE: International Committee of Medical Journal Editors)로 발전하여 원고 투고 양식을 계속적으로 개정하고 있다.

생의학분야에서 주로 사용하고 있는 학술지 스타일이다.

관련 사이트는 다음과 같다. [http://www.icmje.org/urm\\_main.html](http://www.icmje.org/urm_main.html)

인용주 작성 방법은 아래와 같다.

첫째, 괄호()[] 또는 위첨자로 표시 둘째, 동시에 여러 개의 번호가 들어갈 경우에는 ,로 구분하며 연속된 번호의 참고문헌을 인용할 경우에는 -로 연결 셋째, 한 참고문헌이 논문 내에 계속 인용될 때에는 같은 번호 사용

참고문헌 작성 방법은 아래와 같다.

첫째, 본문 번호 순서로 참고문헌 작성 둘째, 저자 표기는 동양인명은 완전명으로, 서양인명은 성,Initial 로 표기

셋째,저널명은 Index Medicus 약어명 사용하며 페이지는 달라지는 부분만 기입 넷째, title of article, Book 의 경우 첫 단어만 대문자로 표기

# [인용주 사례]

... effect have emerged recently (6-8). D'Mello et al. (6) have reported that lithium bloced apoptosis induced by low potassium concentration in mature cerebella granule neuronal culture. Nonaka and Chuang (8) have ...

# [참고문헌 사례]

- 6. D'Mello SR, Anelli R, Calissano P. Lithium induces apoptosis in immature cerebellar granule cells but promotes survival of mature neurons. Exp Cell Res 1994;211:332-8.
- 7. Centeno F, Mora A, Fuentes JM, Soler G, Claro E. Partial lithium-associated protection against apoptosis induced by C2-ceramide in cerebellar granule neurons, Neuroreport 1998;9:4199-203.
- 8. Nonaka S, Chuang DM. Neuroprotective effects of chronic lithium on focal cerebral ischemia in rats. Neuropeort 1998;9:2081-4.

■ 단행본

Author(s) - Family name and initials. Title of book: subtitle. Publication city: publisher; Publication year.

## 1. 6 인 이상의 공저서

Hofmeyr GJ, Neilson JP, Alfirevic Z, Crowther CA, Gulmezoglu AM, Hodnett ED et al. A Cochrane pocketbook: Pregnancy and childbirth. Chichester, West Sussex, England: John Wiley & Sons Ltd; 2008.

# 2. 책의 일부분 (Chapter in a Book)

Porter RJ, Meldrum BS. Antiepileptic drugs. In: Katzung BG, editor. Basic and clinical pharmacology. 6th ed. Norwalk (CN): Appleton and Lange; 1995. p. 361-80.

# 3. 단체 저자명

Institute of Medicine (US). Looking at the future of the Medicaid program. Washington; Institute of Medicine; 1992.

# 4. 전자적 형태 도서(Electronic Book)

Lefebvre P. Molecular and genetic maps of the nuclear genome [Internet]. Durham(NC): Duke University, Department of Biology; 2002 [modified 2002 Dec 11; cited 2003 Sep 5]. Available from: http://www.biology.duke.edu/chlamy\_genome/nuclear\_maps.html

# 5. 전자적 형태의 일부분(Chapter from an electronic book)

Darwin C. On the Origin of Species by means of natural selection or the preservation of favoured races in the struggle for life [internet]. London: John Murray; 1859. Chapter 5, Laws of Variation. [cited 2010 Apr 22]. Available from: http://www.talkorigins.org/faqs/origin/chapter5.html

# ■ 학술지

Author(s) – Family name and initials. Title of article. Title of journal – abbreviated Publication year, month, day (month & day only if available);volume(issue):pages

# 1. 7 인 이상 공저

Skalsky K, Yahav D, Bishara J, Pitlik S, Leibovici L, Paul M. Treatment of human brucellosis: systematic review and meta-analysis of randomised controlled trials. BMJ. 2008 Mar 29;336(7646):701-4.

# 2. 인쇄 전 전자논문(Epub)

Yu WM, Hawley TS, Hawley RG, Qu CK. Immortalization of yolk sac-derived precursor cells. Blood 2002;100:3828-31. Epub 2002 Jul 5.

# 3. Electronic article – with DOI number

Fletcher D, Wagstaff CRD. Organisational psychology in elite sport: its emergence, application and future. Psychol Sport. 2009;10(4):427-34. doi:10.1016/j.psychsport.2009.03.009.

#### 4. Electronic article – without DOI number

Lemanek K. Adherence issues in the medical management of asthma. J Pediatr Psychol [Internet]. 1990 [cited 2010 Apr 22];15(4):437-58. Available from: [http://jpepsy.oxfordjournals.org/cgi/reprint /15/4/437](http://jpepsy.oxfordjournals.org/cgi/reprint%20/15/4/437)

# **a** ACS Style

ACS (American Chemical Society, 미국화학회) Style 은 ACS 에서 발간하는 학술지의 논문작성 지침으로 자연과학분야에서 많이 사용하고 있다.

관련 사이트는 다음과 같다. <http://chemistry.library.wisc.edu/writing/acs-style-guidelines.html#print-editions>

# [인용주 사례]

- 1. 위첨자 사용 : Tatton and Kish<sup>1</sup>... ...have been reported.<sup>1, 2, 4-7</sup>
- 2. 괄호 내 숫자 표시 : Tatton and Kish (1)... ...have been reported (1, 2, 4-7)
- 3. 저자와 발행연도 표시 : Tatton and Kish (1995)... ...have been reported (Trapani, 1994, 1996; Kanuth, 1996a, 1996b; Zillman, 1995).

# [참고문헌 사례]

- 1. Tatton, N. A.; Kish, S. In situ detection of apoptotic nuclei in the substantia nigra compacta of 1 methyl-4-phenyl-1,2,3,6-tetrahydropyridine-treated mice using terminal deoxynucleotidyl transferase labelling and acridine orange staining. Neuroscience. 1997, 77, 1037-1048
- 2. Klingenberg, B.; Vannice, M. A. Influence of Pretreatment on Lanthanum Nitrate, Carbonate, and Oxide Powders. Chem. Mater. 1996, 8, 2755-2768
- 3. Garrone, E.; Ugliengo, P. In *Structure and Reactivity of Surfaces*, Proceedings of European Conference, Trieste, Italy, Sept. 13-20, 1988; Zecchina, A., Costa, G., Morterra, C., Eds.; Elsevier: Amsterdam, 1988.

참고문헌작성법 이용교육 신청 : <http://lib.snu.ac.kr/ResearchSupport?id=webdbedu&file=TrainingList>

# [붙임 4] EndNote 이용안내

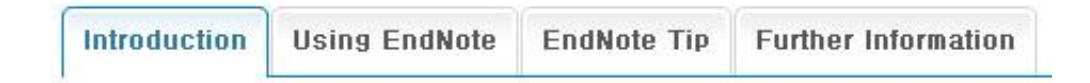

# EndNote 소개

- 논문 작성할 때 유용한 서지 <sup>1)</sup> 관리 프로그램입니다.
- 참고문헌 수집 : 논문 작성 시 관련정보를 수집하여 관리할 수 있게 해줍니다.
- 참고문헌 작성 : 논문작성 시 저널 투고 규정에 맞춰 본문 내 인용 (In-text Citation)과 참고문헌 목록 (Reference List)을 생성할 수 있습니다.

1) 서지 란? : 책이나 자료에 대한 정보 (서명, 저자, 출판사항, 자료 형태 등)

# EndNote 특징

- 4,900 개 이상의 Output Style 을 제공하고 있으며 원하는 스타일을 적용할 수 있습니다.
- PDF 파일, 이미지 파일 등 각종 형태의 파일을 첨부하고, 검색할 수 있습니다.
- DB 에서 직접 정보를 가지고 옴으로써 보다 정확한 Reference 작성이 가능합니다.

# **B** EndNote 설치 VOD

- 서울대학교 중앙도서관 > e-Resource > Database > EndNote
	- Windows 용 프로그램 [다운받기\(ver. X5\)](http://library.snu.ac.kr/popup/EndNoteDownload.jsp?type=x3)
	- Mac 용 프로그램 [다운받기\(ver. X4\)](http://library.snu.ac.kr/popup/EndNoteDownload.jsp?type=mac)
- 설치과정에서 Select Installation Type 은 Custom 선택 > Additional Styles 를 클릭하여 원하는 주제를 선택하고 추가 설치하면 해당 주제의 Output Style 이 설치됩니다.
- ※ 주의 : 실행중인 MS-Office 가 있으면 설치가 되지 않습니다.

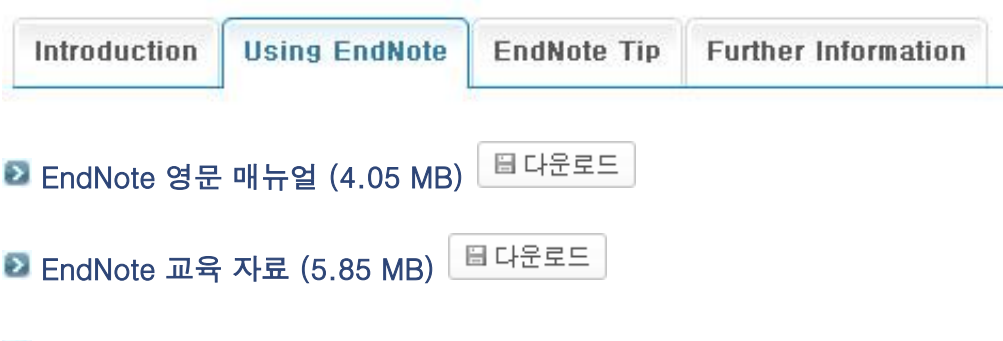

EndNote 교육 동영상 보기

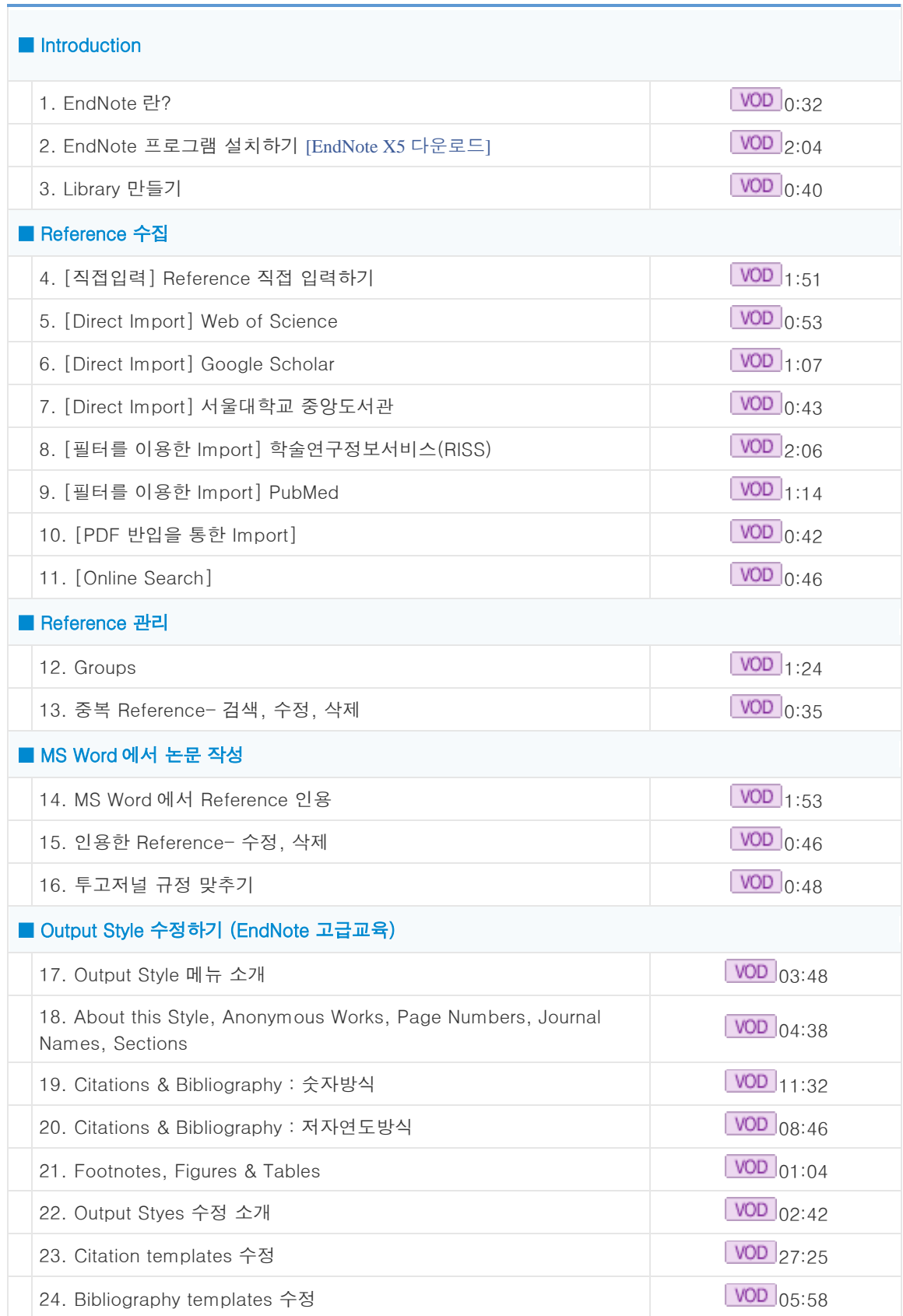

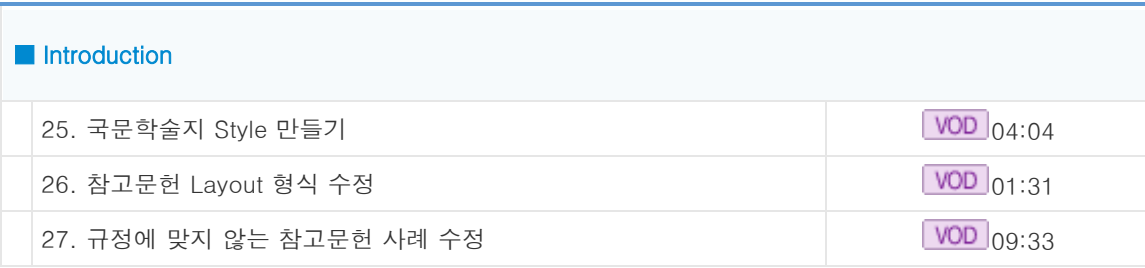

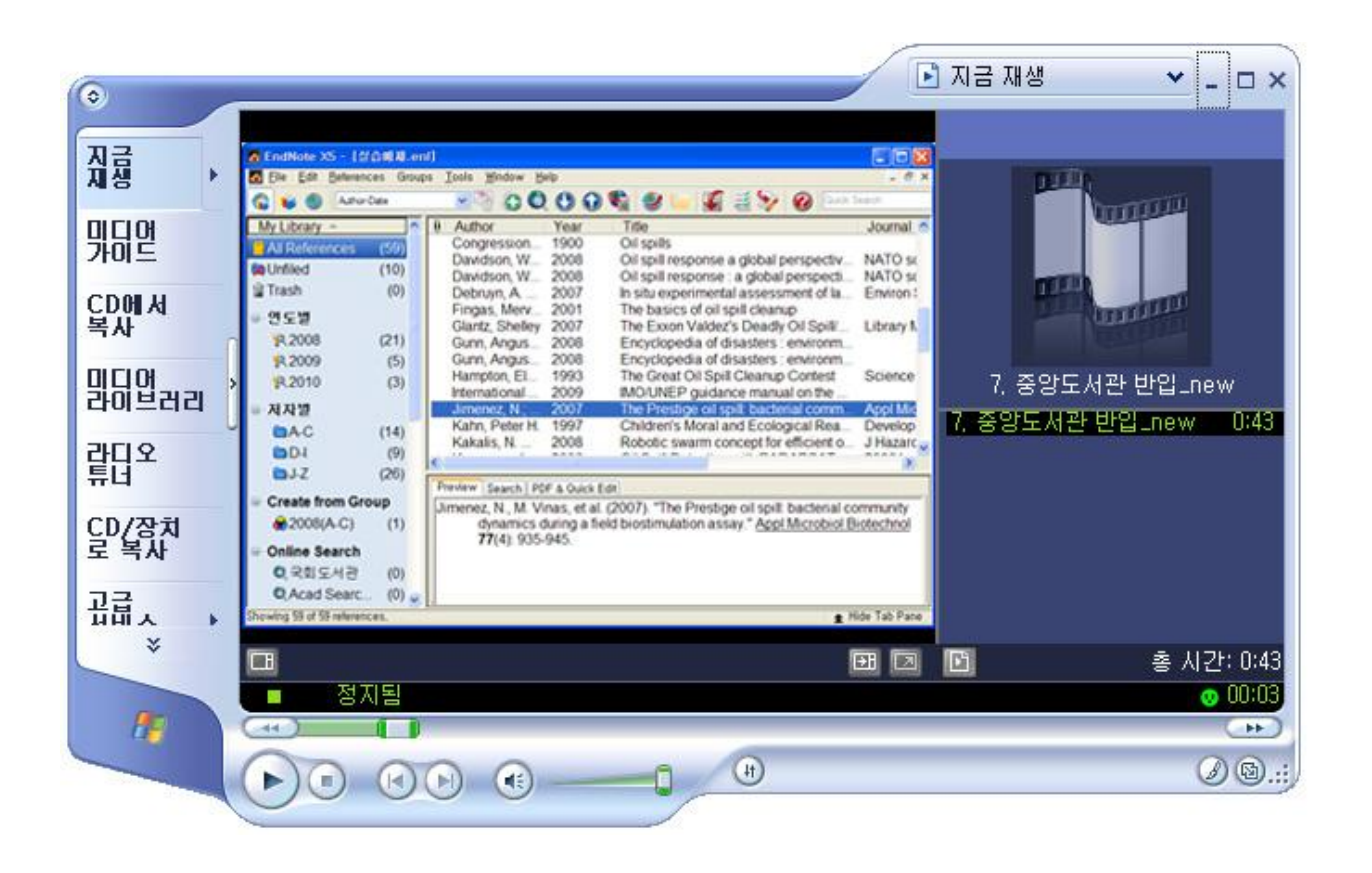

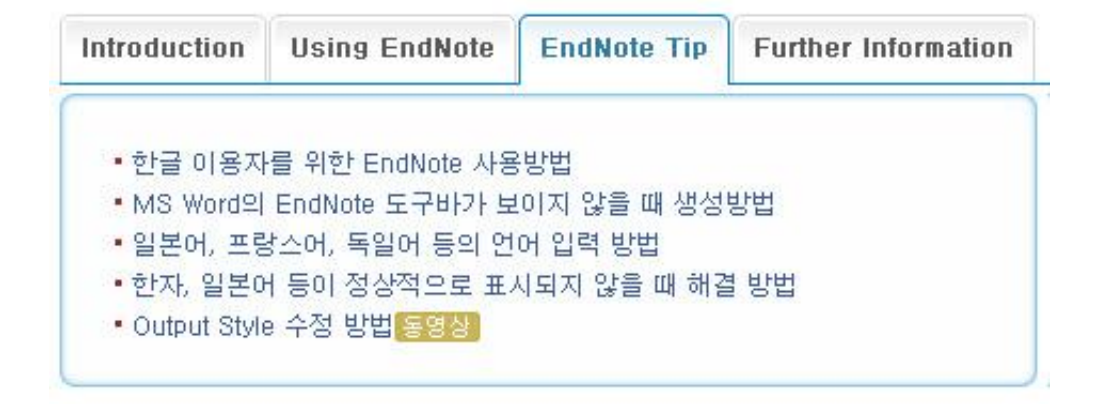

# $\Omega$  한글 이용자를 위한 EndNote 사용방법

- 1. 한글에서 논문 작성
- 2. EndNote Library 를 열어 인용하려는 Reference 선택 후 복사 (Ctrl + c)
- 3. 한글에서 작성 중인 논문의 인용하고자 하는 위치에 붙여넣기 (Ctrl + v) {Qieni, 2001 #673}과 같은 형식으로 보임
- 4. 같은 방법으로 인용하고자 하는 곳에 Reference 복사 후 붙여넣기
- 5. 한글 문서를 저장할 때 다른 이름으로 저장하기 기능을 이용하여 **서식있는 문서(\*.rtf)**로 저장하고 문서 닫기 ※ 서식있는 문서(\*.rtf)로 저장한 문서를 열어 {Yang, #294}와 같은 형식으로 저장되었는지 확인, 중괄호 {, }가 빠져 있는 경우 변환이 되지 않음
- 6. EndNote 메뉴에서 Tools > Format Paper 선택
- 7. 열기화면에서 서식있는 문서로 저장한 파일 불러오기
- 8. EndNote 프로그램이 서식있는 문서의 인용사항을 자동으로 스캔함
- 9. 원하는 Output Style 을 선택한 후 Format 버튼을 클릭
- 10. 파일 이름과 저장할 경로를 선택 후 저장 (원본 rtf 파일과 다른 이름으로 저장해야 함)
	- 수정이 필요할 경우 서식있는 파일(\*.rtf)을 수정한 후 다시 메뉴에서 Tools > Format Paper 를 실행
	- 한글 2004 이상 버전에서 가능 : 한글 2004 이전 버전에서는 {Yang, #294}에서 중괄호 {, }가 없어진 상태로 저장되므로, 저장한 파일을 다시 실행하여 중괄호를 삽입 후 재저장해야함

# ■ MS Word 의 EndNote 도구바가 보이지 않을 때 생성방법

- 1. MS Word 에서 Office 단추를 누른 후 하단의 Word 옵션 클릭
- 2. 목록에서 추가기능 선택 > 하단의 드롭다운 메뉴에서 COM 추가 기능 > 사용할 수 없는 항목으로 변경 > 이동 클릭
- 3. 팝업 창에서 EndNote Cite While You Write 선택 후 사용 클릭
- 4. MS Word 에 새로운 EndNote X4 메뉴바가 생성되었는지 확인하고, 없으면 MS Word 를 재실행

# ■ 일본어, 프랑스어, 독일어 등의 언어 입력 방법

- 1. EndNote 가 설치된 컴퓨터의 설정을 변경해주어야 함
	- Windows XP : 시작 > 제어판 > 국가 및 언어 옵션 > 언어 > 자세히 > 추가 > 입력언어에서 해당 언어를 선택하면 자판이 추가됨
	- Windows 7 : 시작 > 제어판 > 시계, 언어 및 국가별 옵션 > 국가 및 언어 > 키보드 및 언어 > 키보드 변경 > 추가 > 해당 언어를 선택하면 자판이 추가됨
- 2. Alt 키와 Shift 키를 동시에 누르면 작업표시줄 입력도구모음의 언어설정이 바뀜
- 3. 또는, 입력도구모음의 언어 부분(Ko, JP, FR 등)을 눌러 바꿀 수 있음
- 4. EndNote 에 입력할 때 원하는 언어로 변경하여 입력

# 한자, 일본어 등이 정상적으로 표시되지 않을 때 해결 방법

현재 설치된 EndNote 의 폰트가 해당언어를 지원하지 않기 때문 → Diplay Fonts 변경 필요

- 1. EndNote 프로그램
- 2. Edit > Preferences
- 3. Display Fonts > Change Font > 맑은 고딕, 굴림, 돋움 등 기본 제공되는 한글 폰트를 선택

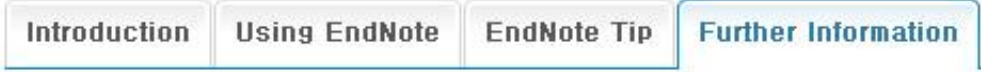

# **EndNote Support at SNU**

- Contact
- $-$  Tel. (02)880-5302
- E-mail. [libserv@snu.ac.kr](mailto:libserv@snu.ac.kr)

## ■ 중앙도서관 이용교육 신청

- [정기교육](http://library.snu.ac.kr/ResearchSupport?id=webdbedu&file=TrainingList) 신청하기 (개인별 이용교육 신청)
- [출장교육](http://library.snu.ac.kr/ResearchSupport?id=webdbedu&file=TrainingListS) 신청하기 (주제별 출장교육 신청, 10 명 이상 가능)

# **D** Other EndNote Support

- EndNote Help 메뉴
- EndNote 프로그램 > F1 (목차검색가능)

# ■ EndNote 홈페이지

- [EndNote Technical Support & Services](http://www.endnote.com/support/ensupport.asp)

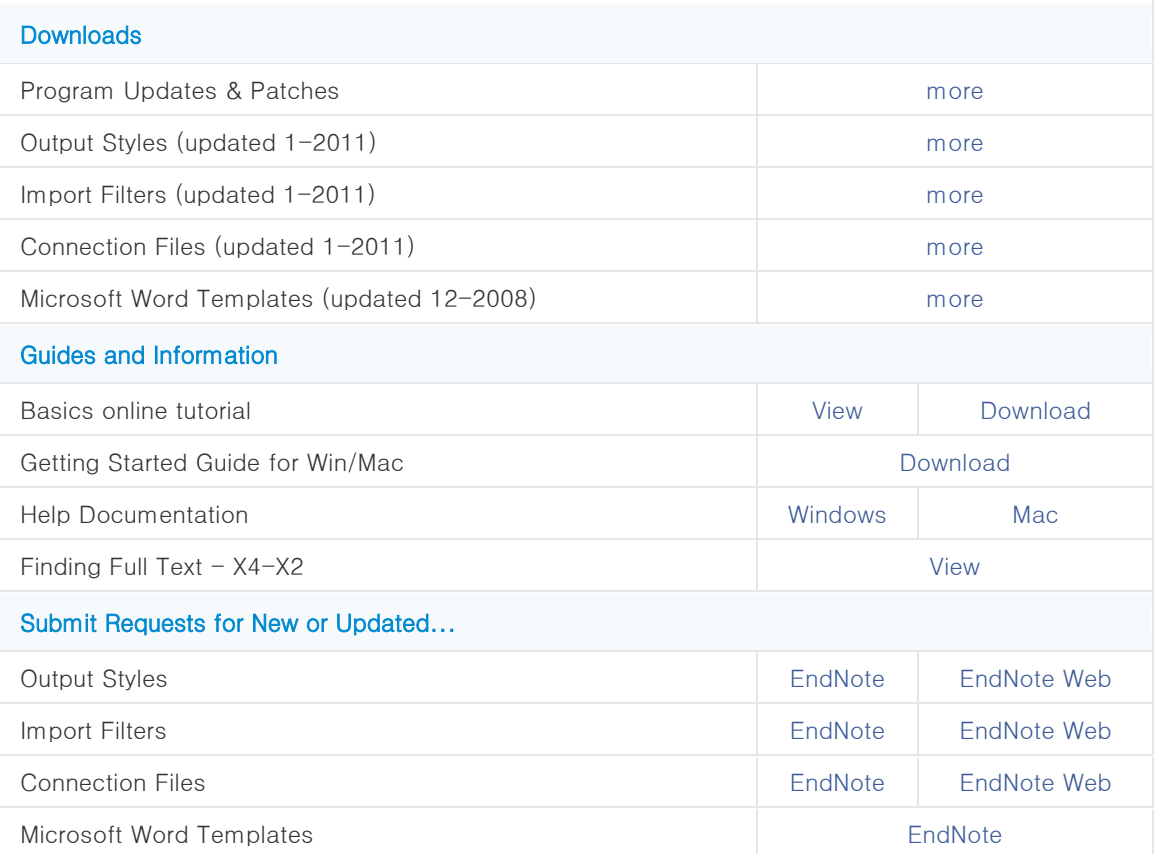

# ■ Thomson Korea

- o [이용가이드와](http://science.thomsonreuters.co.kr/productresources/) 검색팁
- [EndNote X4 소개](https://www.brainshark.com/thomsonscientific/vu?pi=zHJzkR3htzQpoz0)
- [EndNote X4 레퍼런스](https://www.brainshark.com/thomsonscientific/vu?pi=zGZz12OaY3zQpoz0) 입력하기
- [EndNote X4 논문작성하기](https://www.brainshark.com/thomsonscientific/vu?pi=zIWznmaiqzQpoz0)
- 이용팁 [Output Style 수정](https://www.brainshark.com/thomsonscientific/vu?pi=zH5zBKuXdzQpoz0)
- 이용 [매뉴얼](http://science.thomsonreuters.co.kr/media/PG-ENX4_usermanual_201009.pdf) PDF

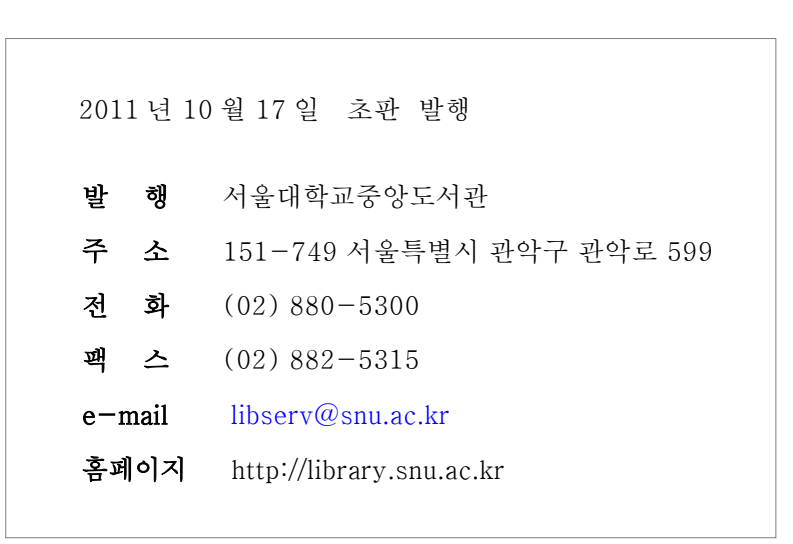

제 2 회 연구지원 서비스 역량강화 세미나

서울대학교 중앙도서관